# Keysight X-Series Signal Analyzers

This manual provides documentation for the following instruments:

UXA Signal Analyzer N9040B

PXA Signal Analyzer N9030A/B

MXA Signal Analyzer N9020A/B

EXA Signal Analyzer N9010A/B

CXA Signal Analyzer N9000A/B

MXE EMI Receiver N9038A

NFA Noise Figure Analyzer N8973B-N8976B

### **Notices**

#### **Copyright Notice**

© Keysight Technologies 2008-2016

No part of this manual may be reproduced in any form or by any means (including electronic storage and retrieval or translation into a foreign language) without prior agreement and written consent from Keysight Technologies, Inc. as governed by United States and international copyright laws.

#### **Manual Part Number**

N9020-90095

#### **Edition**

Edition: 3, September 2016

Supersedes: June 2016

#### Published by:

Keysight Technologies Inc. 1400 Fountaingrove Parkway Santa Rosa, CA 95403

### **Technology Licenses**

The hardware and/or software described in this document are furnished under a license and may be used or copied only in accordance with the terms of such license.

#### **U.S Government Rights**

The Software is "commercial computer software," as defined by Federal Acquisition Regulation ("FAR") 2.101. Pursuant to FAR 12.212 and 27,405-3 and Department of Defense FAR Supplement ("DFARS") 227.7202, the U.S. government acquires commercial computer software under the same terms by which the software is customarily provided to the public. Accordingly, Keysight provides the Software to U.S. government customers under its standard commercial license, which is embodied in its End User License Agreement (EULA), a copy of which can be found at

http://www.keysight.com/find/sweula

The license set forth in the EULA represents the exclusive authority by which the U.S. government may use. modify, distribute, or disclose the Software. The EULA and the license set forth therein, does not require or permit, among other things, that Keysight: (1) Furnish technical information related to commercial computer software or commercial computer software documentation that is not customarily provided to the public; or (2) Relinquish to, or otherwise provide, the government rights in excess of these rights customarily provided to the public to use, modify, reproduce, release, perform, display, or disclose commercial computer software or commercial computer software documentation. No additional government requirements beyond those set forth in the EULA shall apply, except to the extent that those terms, rights, or licenses are explicitly required from all providers of commercial computer software pursuant to the FAR and the DFARS and are set forth specifically in writing elsewhere in the EULA. Keysight shall be under no obligation to update, revise or otherwise modify the Software. With respect to any technical data as defined by FAR 2.101, pursuant to FAR 12.211 and 27.404.2 and DFARS 227.7102, the U.S. government acquires no greater than Limited Rights as defined in FAR 27.401 or DFAR 227.7103-5 (c), as

applicable in any technical data.

#### Warranty

THE MATERIAL CONTAINED IN THIS DOCUMENT IS PROVIDED "AS IS," AND IS SUBJECT TO BEING CHANGED, WITHOUT NOTICE, IN FUTURE EDITIONS. FURTHER, TO THE MAXIMUM EXTENT PERMITTED BY APPLICABLE LAW, KEYSIGHT DISCLAIMS ALL WARRANTIES, EITHER EXPRESS OR IMPLIED, WITH REGARD TO THIS MANUAL AND ANY INFORMATION CONTAINED HEREIN. INCLUDING BUT NOT LIMITED TO THE IMPLIED WARRANTIES OF MERCHANTABILITY AND FITNESS FOR A PARTICULAR PURPOSE. KEYSIGHT SHALL NOT BE LIABLE FOR ERRORS OR FOR INCIDENTAL OR CONSEQUENTIAL DAMAGES IN CONNECTION WITH THE FURNISHING, USE, OR PERFORMANCE OF THIS DOCUMENT OR OF ANY INFORMATION CONTAINED HEREIN. SHOULD KEYSIGHT AND THE USER HAVE A SEPARATE WRITTEN AGREEMENT WITH WARRANTY TERMS COVERING THE MATERIAL IN THIS DOCUMENT THAT CONFLICT WITH THESE TERMS, THE WARRANTY TERMS IN THE SEPARATE AGREEMENT SHALL CONTROL.

#### Safety Information

### CAUTION

A **CAUTION** notice denotes a hazard. It calls attention to an operating procedure, practice, or the like that, if not correctly performed or adhered to, could result in damage to the product or loss of important data. Do not proceed beyond a CAUTION notice until the indicated conditions are fully understood and met.

### WARNING

A **WARNING** notice denotes a hazard. It calls attention to an operating procedure, practice, or the like that, if not correctly performed or adhered to, could result in personal injury or death. Do not proceed beyond a WARNING notice until the indicated conditions are fully understood and met.

#### Where to Find the Latest Information

Documentation is updated periodically. For the latest information about these products, including instrument software upgrades, application information, and product information, see the following URLs:

http://www.keysight.com/find/uxa

http://www.keysight.com/find/pxa

http://www.keysight.com/find/mxa

http://www.keysight.com/find/exa

http://www.keysight.com/find/cxa

http://www.keysight.com/find/mxe

http://www.keysight.com/find/nfa

To receive the latest updates by email, subscribe to Keysight Email Updates:

http://www.keysight.com/find/emailupdates

Information on preventing instrument damage can be found at:

http://www.keysight.com/find/PreventingInstrumentRepair

Is your product software up-to-date?

Periodically, Keysight releases software updates to fix known defects and incorporate product enhancements. To search for software updates for your product, go to the Keysight Technical Support website at:

http://www.keysight.com/find/techsupport

# Table of Contents

#### List of Instrument Messages 6

| 1 | Overview of Instrument Messaging System 23 |    |
|---|--------------------------------------------|----|
|   | A-Series and B-Series Differences 23       |    |
|   | Message Types 23                           |    |
|   | Event and Condition Categories 25          |    |
|   | Event Categories 26                        |    |
|   | Condition Categories 27                    |    |
|   | Error Message Fields 28                    |    |
|   | Event Queues & Displays 29                 |    |
|   | Message Display & Controls 31              |    |
|   | A-Series 31                                |    |
|   | B-Series 31                                |    |
|   | Event Message Boxes 31                     |    |
|   | Status Bar 33                              |    |
|   | Status Dialog 33                           |    |
| 2 | Instrument Messages 34                     |    |
|   | Advisory Messages 35                       |    |
|   | Event Messages 41                          |    |
|   | -800, Operation Complete Event 42          |    |
|   | -700, Request Control Event 42             |    |
|   | -600, User Request Event 42                |    |
|   | -500, Power on Event 42                    |    |
|   | -400 to -499, Query Errors 42              |    |
|   | -300 to -399, Device-Specific Errors 44    |    |
|   | -221 Settings Conflict Errors 46           |    |
|   | -200 to -299, Execution Errors 63          |    |
|   | –100 to –199, Command Errors 79            |    |
|   | 0 No Error 81                              |    |
|   | Condition Messages 82                      |    |
|   | 1 to 99, Calibration 82                    |    |
|   | 6 to 34, Calibration Skipped 82            |    |
|   | 36 to 64, Calibration Needed or Failed     | 83 |
|   | 65 to 92, Calibration Needed (Extended)    | 85 |
|   | 67 to 95, Calibration Failure (Extended)   | 86 |
|   | 101 to 199, Measurement Integrity 87       |    |
|   | 201 to 299, Signal Integrity 92            |    |

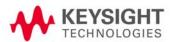

301 to 399, Uncalibrated Integrity 97 401 to 499, Power 100 501 to 599, Frequency 101 601 to 699, Error Summaries 102 701 to 799, Operation 801 to 899, Temperature 105 3 Status Register System & SCPI STATus Subsystem 107 Where to find Detailed Information Status Register System Overview 108 Appendix A References 111

111

Documents & Web Sites

# List of Instrument Messages

This list includes every Instrument Message described in this document, in alphabetical order.

2nd LO Unlocked 101 AC coupled: Accy unspec'd <10 MHz 97 ADC Alignment Failure 84 87 Align 30MHz to 1GHz failed Align 30MHz-1GHz required 85 Align 9kHz to 30MHz failed 87 Align 9kHz-30MHz required 85 85 Align Now, All required Align Now, RF required 85 83 Align RF Skipped Align Skipped Sum Summary 85 Align Source IQ failed Align Source RF failed 87 All Auto/Man functions have been set to Auto 35 All ranges are off. Turn on at least a range 35 Allowable Center Frequency exceeded for the current span Allowable Span exceeded for the current center frequency 35 Allowable Start Frequency exceeded for the current span 35 Allowable Stop frequency exceeded for the current span 35 Already in Single, press Restart to initiate a new sweep or sequence 35 Antenna Unit already in used in another range 67 Arm deadlock Arm ignored 66 At Full Zoom Auto sweep time rules do not apply in FFT sweeps 35 Band Adjust has no effect on a Fixed marker Band Adjust has no effect with Mkr Function Off 35 Band-pass filter set to OFF Block data error Block data not allowed 80 Burst Not Found 93 Burst not found; with selected Time Slot 94 Cal Cancelled; Calibration data cleared 35 Cal Invalid: meas freq pt(s) > 3.6GHz are > 50MHz from existing Cal pts 36 104 Calibrating Calibration failed; <failure msg><port> 45 Calibration memory lost

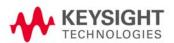

Calibration Oscillator Unlocked 102 103 Calibration Calibration 99 Calibration; ENR table extrapolated 99 Calibration; No ENR data present 99 Cannot create program Cannot move marker outside of displayed frequency span 64 Carrier power is too low for optimum dynamic range. 36 Carrier(s) incorrect or missing Character data error 80 Character data not allowed 80 Character data too long Characterize Noise Floor required 86 Characterize Preselector failure 87 Characterize Preselector required 86 Command error 79 Command header error 79 66 Command protected Command protected; feature not licensed 66 Command protected; Feature Not Supported. No appropriate waveform license installed for 66 <filename> Communication error 45 Communication error; SNS data read failure. Disconnect then reconnect SNS 45 Communication error; SNS is not connected 45 Configuration memory lost 45 Connecting to source... 36 Correction Group range data 69 Corrupt media 76 Data corrupt or stale; Measurement data is not available 72 Data corrupt or stale; Trace contains no data. Data corrupt or stale; Unable to load state from file 72 Data corrupt or stale; 72 Data out of Range; clipped to source max/min Data out of Range; Dwell Time clipped to minimum value allowed 69 Data out of range; Invalid list data 69 Data out of range; Invalid Data out of Range; Scan Time limited, multiple CISPR det's in use for prescan 69 Data out of Range; Step Size clipped to nearest value allowed 69 Data out of range; Two entries already exist at this x-axis value. Data out of range; 69 Data questionable 72

Instrument Messages 7

Data type error

DC Coupled

79

104

De-emphasis only available in FM 46 Demod Error Demod Error: Aca Time too short 96 Demod Error; Can't correlate 95 Demod Error; Data interval too short 96 Demod Error: Muxed bits not found Demod Error; No active channel 96 Demod Error; No full subframe found 96 Demod Error; Not an active slot Demod Time is not available in Zero Span 36 Demodulation 102 Detector <X> changed due to physical constraints 36 Device-specific error Directory full 76 Disturbance List is Empty Disturbance selected is not in the Disturbance List 64 Dynamic range is not optimum. Set AUTO RF input. 36 Execution Error 64 Execution error; Carrier frequency outside device's transmit band Execution Error; Correction File Range x File x frequency out of range 64 Execution error; Invalid GSM burst timing Execution error: Invalid IP address 64 Execution error; Invalid Marker Trace. 64 Execution Error; No peak found. Execution error; No ranges are defined. Activate a range. 65 Execution Error; Preselector centering failed Execution Error; Signal not stable enough to track 65 Execution Error; Store ref trace before turning on Normalize 65 Execution error; Sync word was not found. Execution error; Trace file contains no compatible traces. 65 Execution error; Trace file created by incompatible version of Phase Noise App 65 Exp. Averaging not available when AUTO PhNoise is active. 36 Exponent too large Expression data not allowed 80 Expression error 77 80 Expression error Extended Align Failure Summary 85 Extended Align Needed Summary 85 FFT Width is not settable unless Sweep Type is set to FFT 36 File <filename> saved 36 File name error; <filename> contains unrecognized file suffix 77 File name error; Allowable extension is .csv 76

Instrument Messages 8

76

File name error; Allowable extension is .png

File name error; Allowable extension is .state 76 File name error; Invalid file name File name error; name too long 77 File name error; Waveform file not selected 77 File name error; 76 File name not found: <file name> 76 76 File name not found: Filter BW function is only available for Gaussian filter type 36 Fixed LO freq should be greater than RF Stop freq FM Demod Alignment Failure Framing error in program message 46 Freq Out of Range Freq Out of Range; External LO 94 Freq Out of Range; System input (IF) 94 Freq Scale Type=Log is not available in Zero Span 36 Frequency Hopping enabled, waiting for valid burst Frequency menu has changed to reflect frequency context switch 37 Frequency Reference Unlocked 101 Frequency 103 Function not available before Marker Zoom is performed 65 Function not available before perform Disturbance Zoom 65 Function not available before Signal Zoom is performed 65 Function not available in Zero Span 46 Gate required for valid results 37 GET not allowed 79 73 Hardware error Hardware error; See details in Windows Event Log under SA 73 Hardware missing Hardware missing; Input not available 73 73 Hardware missing; Internal preamp not available at all frequency points Hardware missing; not available for this model number Hardware missing; Option not installed Header separator error Header suffix out of range 79 High-pass and Low-pass filters set to OFF 37 High-pass filter set to OFF 37 I/O Error I/O Error; Ext Source needs IP Addr 90 IF Alignment Failure 84 IF Fixed freq should be greater than LO Stop freq 37 IF Fixed freq should be greater than RF Stop freq 37 IF Start freq should be greater than LO Fixed freq 37 IF Start freq should be greater than RF Start freq 37

```
IF Synthesizer Unlocked
                              101
Illegal macro label
                        77
Illegal parameter value
                             70
Illegal parameter value; <Value> invalid. Fractional values are not allowed.
                                                                                70
Illegal parameter value; <value> out of range.
                                                   70
Illegal parameter value; Cannot set waveform to continue previous waveform on the first
step
Illegal parameter value; Cannot set waveform to continue previous waveform when previous step is
set to CW or Off
Illegal parameter value; Channel number is invalid for current band/link combination
Illegal parameter value; Exceeding the max list length
                                                           70
Illegal parameter value; existing Screen Name not found
                                                              70
Illegal parameter value; Gated FFT is not available while Sweep Type is set to Swept
                                                                                          70
Illegal parameter value; Gated LO is not available while Sweep Type is set to FFT
                                                                                      70
Illegal parameter value; Gated Video is not available while Sweep Type is set to FFT
                                                                                         70
Illegal parameter value; Index out of range
Illegal parameter value; Invalid list length
Illegal parameter value; Measurement not available
                                                         71
Illegal parameter value; new Name already exists
                                                       71
Illegal parameter value; Res BW value not allowed with current Span
                                                                           71
Illegal parameter value; This instrument is always DC coupled
Illegal parameter value; This model is always AC coupled
Illegal program name
                           78
Illegal variable name
                          78
Incompatible type
                        78
Init ignored
                 66
Input Attenuation not calibrated
                                      86
Input buffer overrun
                         46
                     37
Input is internal
                    89
Input Overload
Input Overload; ADC over range
Input Overload; I/Q ADC over range
                                         89
                                             89
Input Overload; I/Q Voltage over range
Input Overload; RF Preselector Overload
                                              89
                      89
Insufficient Data
Insufficient Data; ENR table empty
                                        89
Insufficient Data; frequency list empty
                                            89
Insufficient Data; Incr. Demod Time
                                         89
Insufficient Data; Loss table empty
                                        89
Integrity
              103
Invalid block data
                       80
                           80
Invalid character data
Invalid character in number
                                 79
```

```
Invalid character
                      79
Invalid Data
                  90
Invalid expression
                       80
                    72
Invalid format
Invalid format; <filename> contains invalid waveform header and cannot be loaded into ARB
memory
Invalid format; <filename> has less than 500 IQ samples
                                                             72
Invalid format; Map information not loaded
Invalid format; Syntax error on source step <step number>
                                                               72
Invalid format; Unable to open encrypted waveform file <filename>
                                                                        72
Invalid inside macro definition
                                   81
Invalid outside macro definition
                                     80
Invalid separator
                      79
Invalid string data
Invalid suffix
                  80
Invalid version
                    72
Invalid while in local
                          66
List not same length
                          72
LO Alignment Failure
                          84
LO Fixed freq should be greater than IF Stop freq
                                                      37
LO Fixed freq should be greater than RF Stop freq
                                                       37
LO Start freq should be greater than IF Fixed freq
                                                      38
LO Start freq should be greater than RF Start freq
                                                       38
LO Stop freq should be greater than RF Stop freq
                                                      38
LO Unleveled
                   100
LO Unlocked
                  101
Low-pass filter set to OFF
                               38
Macro definition too long
                               77
Macro error
                 77
                 80
Macro error
Macro execution error
                            77
                             77
Macro header not found
Macro parameter error
                            77
Macro parameter error
                            81
Macro recursion error
                           77
Macro redefinition\ not allowed
                                     77
Macro syntax error
                        77
Mass storage error; <directory> does not exist
                                                   75
Mass storage error; <filename> cannot be deleted as it is currently in use
                                                                              75
Mass storage error; <filename> cannot be deleted as it is used in sequencer
                                                                                 75
Mass storage error; <filename> used by sequencer is not in the ARB memory, cannot start
sequencer
                75
Mass storage error; Access denied
                                        73
```

74

73 Mass storage error; Bad path name Mass storage error; Can only import single trace .csv files 73 Mass storage error; Can only load an Antenna Unit into Correction 1 Mass storage error; Can only load one file with Antenna Unit per range 73 Mass storage error; Cannot make 73 Mass storage error; Create Directory Error: <directory> <err info> 76 76 Mass storage error; Delete File Error: <filename> <err info> Mass storage error; Different Antenna Unit already in use 74 Mass storage error; Different Mass storage error; Directory not found 74 74 Mass storage error; Failed to Load trace. Bad file format. Mass storage error; File <filename> wrong type Mass storage error; File <filename> and instrument version mismatch 74 74 Mass storage error; File contains incorrect data for this operation Mass storage error; File empty 74 Mass storage error; Invalid register number for \*SAV or \*RCL Mass Storage error Mass storage error; Lock violation 74 Mass storage error; Mkr Table must be on to save Mkr Table as Meas Results 74 74 Mass storage error; No file names available Mass storage error; Open failed Mass storage error; Pk Table must be on to save Pk Table as Meas Results 75 Mass storage error; Read fault 75 Mass storage error; Register < number > empty 75 Mass storage error; Sharing violation 75 Mass storage error; Spectrogram must be on to save as Meas Results 75 75 Mass storage error; Too many open files Mass storage error; Write fault Mass storage error; Write File Error: <filename> <err info> 76 Mass storage error; 73 Math error in expression 77 Meas Error 90 Meas Uncal 97 104 Measuring 76 Media full Media Full; <filename> cannot be loaded to ARB memory 76 77 Media Protected Memory error 45 90 Memory Error Memory Error; Shorten capture interval 90 Memory use errors 78 76 Missing media 79 Missing parameter MPA Align failed 87

MPA Align required 86 Must perform Scan before do Search 65 No error No Long Code Phase 97 No marked signal 65 No Measure At Marker Added to Signal List 65 No Peak Added to Signal List No Result 88 No Result; Meas invalid with I/Q inputs No Result; Meas/Radio Std incompatibility 88 No Result; Turn on MCE 88 No spurs have been found 38 66 No unmarked signals 79 Numeric data error Numeric data not allowed 79 Operation complete 42 Operation complete; Loaded <ARB filename> successfully, but no license < required licenses> installed Out of memory 45 Out of memory 71 78 Out of memory Out of memory; Insufficient resources to load Mode <mode name> Out of memory; Memory limit caused Data Acquisition to be truncated 71 Out of memory; Results truncated 45 Out of memory; Sequence too long 45 Out of memory; Total analysis step reaches its limitation 45 Over current: reboot 105 Over temperature: let cool and reboot 105 Parameter error Parameter error; <filename > does not have a unique id, therefore cannot be assigned to a multi-pack Parameter error; <filename> is not loaded into ARB memory. Load the file before assigning to a multi-pack 67 Parameter error; Cannot create directory to save waveform sequence file. <error info> Parameter error; Cannot find the first waveform file <filename> Parameter error; Invalid waveform sequence file path 67 Parameter error; License slot <n> is already locked Parameter error; License slot <n> is illegal, slot number must be positive 67 Parameter error; License slot <n> is locked and cannot be cleared Parameter error; License slot <n> is locked, therefore cannot be replaced 68 Parameter error; License slot <n> is not assigned, therefore cannot be locked 68 Parameter error; Nested sequence file is not supported Parameter error; Nested sequence file is not supported 68

Parameter error; No. <n> waveform file path is invalid Parameter error; Repetition value must be within 1 and 65535 68 Parameter error; Sequence will be stuck on step <step number>. Next step trigger cannot be free run when current step duration is continuous Parameter error; Suffix of waveform sequence file should be ".seg" Parameter error; Transition time is longer than duration time on step<step number> 68 Parameter error; Unrecognized marker type: <marker> Parameter error; Waveform <filename> is already assigned to a waveform slot Parameter error; Waveform cannot be multi-pack licensed, no multi-pack slots available 69 Parameter error; Waveform of that ID is already multi-pack licensed Parameter not allowed 79 46 Parity error in program message Paused 104 Power on 42 103 Power Preamp: Accy unspec'd <XX kHz 99 Preparing Calculation... 38 Preselector is centered 38 Preselector not used in this frequency range. 38 Probe connected, cal data is being reapplied; <port>; <probe> Probe connected, no probe cal; using cable cal data; <port>; <probe> 38 Probe disconnected, reverting to cable calibration data; <port> 38 Program currently running 78 Program error 77 79 Program mnemonic too long Program runtime error 78 78 Program syntax error PUD memory lost 45 Query DEADLOCKED 43 Query Error Query INTERRUPTED 42 Query UNTERMINATED after indefinite response 43 Query UNTERMINATED Queue overflow 45 Reading SNS data... 38 Recalled File <filename> 38 Ref missing or out of range 102 Ref missing or out of range; External 102 Ref missing or out of range; Pulse Refer to online help for assistance with DSB measurements 38 Reference name does not exist; Waveform sequence contains an invalid waveform <filename> 78 Reference Oscillator Oven Cold 105

78 Referenced name already exists Referenced name does not exist 78 Request control 42 Requested timeslot number is not present. 38 39 Res BW changed RF Alignment Failure RF Start freg should be greater than IF Fixed freg 39 RF Start freg should be greater than IF start freg 39 RF Start freg should be greater than LO fixed freg 39 RF Start freg should be greater than LO Start freg 39 RF Stop freg should be greater than IF Stop freg 39 RPP Tripped 100 Save/recall memory lost 45 Scale/Div only applies in Log Y Scale 39 Setting conflict; <trigger source> trigger is not available while input is <input port> 46 Setting conflict; Acquisition # Analysis Step # not exist Setting conflict; Acquisition # not exist. Setting conflict; Acquisition duration time too short, Acq=# Setting conflict; Analysis Interval should be less than \*\* ms, Acq=# Step=# 47 47 Setting conflict; Analysis Offset should be greater than # us, Acq=# Step=# Setting conflict; Auto Set RF Level failed, Too much dynamic range is requested 47 Setting conflict; Averaged acquisition duration time exceeds maximum value, Acq=# 47 47 Setting conflict; Basic Discrete PAvT measurement cannot be averaged, Acg=# Step=# Setting conflict; Basic IQ data measurement cannot be averaged, Acq=# Step=# 47 Setting conflict; Cannot delete current step, minimum number of steps reached 47 47 Setting conflict; Cannot insert more steps, maximum number of steps reached Setting conflict; Differential setting determined by probe type Setting conflict; DUT Expected Power cannot be greater than Peak Power, Acq=# Step=# 48 Setting conflict; Input Z unavailable when probe sensed Setting conflict; Instrument Gain LOW is not supported when frequency > 3.6 GHz. Auto change it to ZERO, Acq=# Setting conflict; Measurement Bitmap \*\*\* not available in Radio Standard \*\*\*, Acq=# 48 Setting conflict; PAvT step end time exceeds the analysis interval 48 Setting conflict; PAvT step start time is less than zero Setting conflict; Phase Discontinuity measurement cannot be averaged, Acq=# Step=# 48 Setting conflict; Radio Band \*\*\* \*\*\* not available in Radio Standard \*\*\*, Acq=# Setting conflict; Radio Device BTS not supported, Acq=# 48 Setting conflict; Radio Standard \*\*\* not available, Acq=# 48 Setting conflict; RF Envelope trace is not available without Basic IQ data measurement, Acq=# Step=# 49 Setting conflict; Sequence too long, Acq = # 49 Setting conflict; Transition time may be short on step <step number>. Setting conflict; Transition Time should be greater than # us, Acq=# 49

```
49
Setting conflict; Trigger Delay should be greater than # us, Acg=#
Setting conflict; Trigger Level is too low, Acq=#
Setting Modified
Setting Modified; Filter not applied
                                         92
                    90
Settings Alert
Settings Alert; Acquisition truncated
                                          91
Settings Alert; Analog Out settings conflict
                                                 91
Settings Alert; Diff probe mismatch; < I|Q|I,Q>
                                                   90
Settings Alert; Freq>USB Preamp max
Settings Alert; I/Q mismatch: < Differential Input Z|Attenuation >
                                                                     91
Settings Alert; LO may overload IF
                                        90
Settings Alert; Parm/data mismatch
                                          91
Settings Alert; Span:RBW Ratio too big
                                             91
Settings Alert; Src pwr ramp>ALC range
                                              91
Settings Alert; Sweep Rate Unavailable
Settings Conflict: Timebase DAC not available with Pulse selected
                                                                        49
Settings conflict; *.CSV file format is not available in this measurement.
                                                                              49
Settings conflict; <Q Param> cannot be changed when Q same as I
                                                                         49
Settings conflict; A Valid User Cal is required. Optimize aborted
                                                                      49
Settings conflict; Administrator privileges required
Settings conflict; At least one Phase must be turned on
                                                              50
Settings conflict; At least one Protective Earth must be turned on
                                                                        50
Settings conflict; Auto Scan Time/Meas Time do not apply in Stepped Scan Type.
                                                                                        62
Settings conflict; Auto Tune not available in Tracking Source mode
                                                                         50
Settings conflict; BTS gain is not available in this Mode
Settings conflict; Cal only available when Source Mode is Tracking
                                                                         50
Settings conflict; Calibration cannot be performed without valid ENR data
                                                                                50
Settings conflict; Can't Auto-Couple Res BW in Zero Span
Settings conflict; Cancellation is not available while measuring DANL floor.
                                                                                 50
Settings conflict; Cancellation Ref trace has no data.
                                                           50
Settings Conflict; Cancellation trace has different X-Scale
                                                                50
Settings conflict; Cannot accept time or count input when step duration type is Continuous on step
                                                                  50
Settings conflict; Cannot optimize while user cal in progress
Settings conflict; Carrier freq not allowed with BMT. (Bottom/Middle/Top only)
                                                                                     50
Settings conflict; ClearList & Start not available when ScanSeq = (Re)measure
                                                                                    62
Settings Conflict; Code channel duplication
                                                  51
Settings conflict; Cont Mode is not available
                                                  51
Settings conflict; Continuous Peak is not available with Fixed marker
                                                                           51
Settings conflict; Continuous Peak is not available with Signal Track on
                                                                             51
Settings Conflict; Correction file not specified
Settings Conflict; Correction not available with Corr Group on
Settings conflict; dB*/MHz is not applicable to the following Y-Axis units, dBm, W, V, A
                                                                                             51
```

| Settings conflict; Destination trace for Trace Math cannot be a trace operand                                 | 51              |
|----------------------------------------------------------------------------------------------------|-----------------|
| Settings conflict; Downconv only available when DUT is Amplifier 51                                           |                 |
| Settings conflict; EDGE EVM only supports EDGE TCH burst type. 51                                             |                 |
| Settings conflict; Electronic attenuator is disabled 51                                                       |                 |
| Settings conflict; Electronic attenuator is not available above 3.6 GHz 51                                    |                 |
| Settings conflict; Electronic attenuator unavailable in current state 52                                      |                 |
| Settings conflict; Electronic attenuator unavailable with Preamp on 52                                        |                 |
| Settings conflict; EMI Avg/RMS Avg and Average detector can't be used together                                | 52              |
| Settings conflict; EMI Detectors are not available in FFT sweep 52                                            |                 |
| Settings conflict; Enabled modulation source conflicts with previous modulation source modulation disabled 52 | ource. Previous |
| Settings conflict; External Mixer not available 52                                                            |                 |
| Settings Conflict; FAST method can only be used while Radio Std is W-CDMA                                     | 52              |
| Settings conflict; Feature not available for Option <abc> 52</abc>                                            |                 |
| Settings conflict; Feature not available in this View 52                                                      |                 |
| Settings conflict; Feature not supported for selected source 52                                               |                 |
| Settings conflict; Feature not supported for this Input. 52                                                   |                 |
| Settings conflict; Feature not supported for this measurement. 53                                             |                 |
| Settings conflict; Feature not supported for this model number 53                                             |                 |
| Settings conflict; FFT IF Gain High not available when Swept IF Gain = Manual Lov                             | v 53            |
| Settings conflict; FFT method is unavailable for level gating 53                                              |                 |
| Settings conflict; FFT sweep type is not available while in Gated LO 53                                       |                 |
| Settings conflict; FFT sweep type is not available while in Gated Video 53                                    |                 |
| Settings conflict; FFT Sweeps unavailable in Tracking Source mode 53                                          |                 |
| Settings conflict; Fixed marker adjust not available while Marker Function is on                              | 53              |
| Settings conflict; Fixed Marker Y value is not adjustable with Normalize On 5                                 | 3               |
| Settings conflict; Freq > 1 GHz is not available while RF Input 2 enabled 62                                  |                 |
| Settings conflict; Freq > 3.6 GHz unavailable while electronic attenuator enabled                             | 53              |
| Settings Conflict; frequency is outside available range 53                                                    |                 |
| Settings Conflict; Function not available in Correction Trace Display. 53                                     |                 |
| Settings conflict; Function not available in External Mixing 54                                               |                 |
| Settings conflict; Function not available in Tracking Source mode 54                                          |                 |
| Settings conflict; Function not available while measurement is running 62                                     |                 |
| Settings conflict; Function not available while running multirange scan 54                                    |                 |
| Settings conflict; Function not available with current LISN Type 54                                           |                 |
| Settings conflict; Function not available with time domain scan type. 54                                      |                 |
| Settings conflict; Function only available in Tracking Source mode 54                                         |                 |
| Settings conflict; Function unavailable with MW Presel off 54                                                 |                 |
| Settings conflict; Function unavailable with this EMC Standard 54                                             |                 |
| Settings conflict; function unavailable with this EMC Standard 62                                             |                 |
| Settings conflict; Gate control is Edge for Gated FFT 54                                                      |                 |
| Settings conflict; Gate control must be Edge for this Gate Source 54                                          |                 |
| Settings conflict; Gate is not available when Marker Count on 54                                              |                 |
|                                                                                                    |                 |

| Settings conflict; Gate Length is not settable in FFT sweeps 54                                                                                         |
|----------------------------------------------------------------------------------------------------|
| Settings conflict; Gate Length is not settable in FFT sweeps 54                                                                                         |
| Settings conflict; Gate Method is not compatible with current Sweep Type setting 55                                                                     |
| Settings conflict; Gate not available with external Tracking Source 55                                                                                  |
| Settings conflict; Gate not available with Tracking Generator 55                                                                                        |
| Settings conflict; Gated FFT is not available while Sweep Type is set to Swept 55                                                                       |
| Settings conflict; Gated LO is not available while Sweep Type is set to FFT 55                                                                          |
| Settings conflict; Gated Video is not available while Sweep Type is set to FFT 55                                                                       |
| Settings conflict; Include Source is Yes. ARB memory operation is rejected 62                                                                           |
| Settings conflict; Incorrect RBW for demod. Change RBW 55                                                                                               |
| Settings conflict; Ind I/Q is not available for this measurement 55                                                                                     |
| Settings conflict; Invalid trace number 55                                                                                                    |
| Settings conflict; Knob is not available to modify this function 55                                                                                     |
| Settings conflict; Last screen cannot be deleted 62                                                                                                    |
| Settings conflict; Limit cannot be auto-coupled while freq is out of CISPR14 range 55                                                                   |
| Settings conflict; LO Phase Noise Adj not available 55                                                                                                  |
| Settings conflict; Log Percent Auto Step Rule does not apply in Swept Scan Type. 62                                                                     |
| Settings conflict; Marker 1 Trace Update=off turns off Signal Track 55                                                                                  |
| Settings conflict; Marker cannot be relative to itself 56                                                                                               |
| Settings conflict; Marker Count is not available when Gate on 56                                                                                        |
| Settings conflict; Marker Function is not available for a Fixed marker 56                                                                               |
| Settings conflict; Marker type must be delta 56                                                                                                    |
| Settings conflict; Marker-> function is not available in zero span 56                                                                                   |
| Settings conflict; Mask unavailable for current Span. Increase to display mask. 56                                                                      |
| Settings conflict; Meas Type was changed to Examine for Exp Avg Mode. 56                                                                                |
| Settings conflict; Meas Type was changed to Full for Repeat Avg Mode 56                                                                                 |
| Settings Conflict; MinPts/RBW limit not met 56                                                                                                    |
| Settings conflict; Mkr -> CF is not available when the x-axis is time domain 56                                                                         |
| Settings conflict; Mod Scheme AutoDet unavailable when Burst Sync=RF Amptd 56                                                                           |
| Settings conflict; MPA GPS port power setting <n>dBm is lower than -130dBm minimum 56</n>                                                               |
| Settings conflict; MPA TX port <n> amplitude correction delta exceeds <n>dB between port<n1> and port<n2> 57</n2></n1></n></n>                          |
| Settings conflict; MPA TX port <n> amplitude correction value <n>dB is out of range. The valid range is <n> <math>\sim</math> <n>dB" 57</n></n></n></n> |
| Settings conflict; MPA TX port <n> power setting <n>dBm is lower than -130dBm minimum 57</n></n>                                                        |
| Settings conflict; MS gain is not available in this Mode 57                                                                                             |
| Settings conflict; Multi-Screen requires >1 screen 63                                                                                                   |
| Settings conflict; Must apply Amplitude Correction to make this unit available 57                                                                       |
| Settings conflict; No meas frequencies are above 3.6 GHz 57                                                                                             |
| Settings conflict; no source selected 57                                                                                                    |
| Settings conflict; No Stepped Scan Type 57                                                                                                    |
| Settings conflict: Normalize is not available when Scale Type = Lin 57                                                                                  |

| Settings conflict; Normalize is not available while Demod View is on 57                                                                                         |
|----------------------------------------------------------------------------------------------------|
| Settings conflict; Normalize is not available while Trace Math is on 57                                                                                         |
| Settings conflict; Only active Antenna Unit available; no other Y axis units  58                                                                                |
| Settings conflict; Option not available 58                                                                                                    |
| Settings conflict; Param only available when DUT is a freq converter 58                                                                                         |
| Settings conflict; Param only available when External LO Mode is Fixed 58                                                                                       |
| Settings conflict; Param only available when External LO Mode is Swept 58                                                                                       |
| Settings conflict; Param only available when Frequency Mode is Fixed 58                                                                                         |
| Settings conflict; Param only available when Frequency Mode is Swept 58                                                                                         |
| Settings conflict; Param only available when valid cal data exists 58                                                                                           |
| Settings conflict; Power search is not available when ALC is On 58                                                                                              |
| Settings conflict; Power search is not available when RF is Off 58                                                                                              |
| Settings conflict; Power search is not available when trigger type is not free-run 58                                                                           |
| Settings conflict; Preamp gain is not available in this Mode 58                                                                                                 |
| Settings conflict; Preamp unavailable with electronic attenuator on 58                                                                                          |
| Settings conflict; QPD + EMI Average + RMS Average is not allowed 63                                                                                            |
| Settings conflict; Range <{0}> is turned off as total range points > 4,000,001 63                                                                               |
| Settings conflict; Reference marker must be in same window 59                                                                                                   |
| Settings conflict; Relative Trigger needs hardware support for this meas 59                                                                                     |
| Settings conflict; Scale Type = Lin is not available when Normalize is on 59                                                                                    |
| Settings conflict; Scan Time & Points do not apply in current Step/Time Control. 63                                                                             |
| Settings conflict; Screen limit reached 63                                                                                                    |
| Settings conflict; Screen SCPI cannot be used when Display is disabled 63                                                                                       |
| Settings conflict; Sequence may have gaps when playing step <n>, if next step trigger comes later than current step expires 59</n>                              |
| Settings conflict; Settings conflict; Pre-trigger is insufficient for demod. Decrease Trig Delay. 59                                                            |
| Settings conflict; Signal Track is not available with Continuous Peak 59                                                                                        |
| Settings conflict; Signal Track is only available in Swept SA measurement 59                                                                                    |
| Settings conflict; Signal Track is turned off when Zero Span is selected 59                                                                                     |
| Settings conflict; Source List Step <n> MPA GPS port power setting <n>dBm is lower than -130dBm minimum 59</n></n>                                              |
| Settings conflict; Source List Step <n> MPA TX port<n> amplitude correction delta exceeds <n>dB between port<n1> and port<n2> 60</n2></n1></n></n></n>          |
| Settings conflict; Source List Step <n> MPA TX port<n> amplitude correction value <n>dB is out of range. The valid range is <n> ~ <n>dB" 59</n></n></n></n></n> |
| Settings conflict; Source List Step <n> MPA TX port<n> power setting <n>dBm is lower than -130dBm minimum 60</n></n></n>                                        |
| Settings Conflict; Span limited to XXX 60                                                                                                    |
| Settings conflict; Span Zoom is not available in Zero Span 60                                                                                                   |
| Settings conflict; Step duration cannot be set to Play Count when the step is generating a CW tone 60                                                           |
| Settings conflict; Step keys are not available to modify this function 60                                                                                       |
| Settings conflict; Step Size & Meas Time do not apply in current Step/Time Control. 63                                                                          |
|                                                                                                    |

```
60
Settings conflict; Sweep Setup only available in swept measurements
Settings conflict; Sweep Time cannot be auto-coupled in FFT sweeps
                                                                           60
Settings conflict; Sweep Time cannot be auto-coupled while in Zero Span
                                                                               60
Settings conflict; Sweep Time cannot be set while in FFT sweeps
Settings conflict; Swept IF Gain High not available when FFT IF Gain = Manual Low
                                                                                        60
Settings conflict; Swept LO not available when freg mode is Fixed
Settings conflict; Swept Type=Swept is not available while in Gated FFT
                                                                             61
Settings conflict; System Display Settings, Annotation is Off
Settings conflict; T hot must be greater than T cold
Settings conflict; The number of input parameters is too large and is truncated to current list step
Settings Conflict; The parameter cannot be changed in FAST mode
                                                                        61
                                                                                     61
Settings conflict; Time Domain Scan is not available with EMC "None" Standard
Settings conflict; Too many points; Stop Freq clipped to nearest value allowed
                                                                                   61
Settings conflict; Trace Math is not available while Normalize is on
Settings conflict; Tracking Source unavailable in FFT Sweeps
                                                                  61
Settings conflict; Trigger input in use for source synchronization
                                                                     61
Settings conflict; Trigger is not available with span > 0 Hz.
                                                                61
Settings conflict; Tx Band Spur meas does not support this frequency band.
                                                                                 61
Settings conflict; Tx Band Spur measurement is not defined for mobiles.
                                                                             62
Settings conflict; X-Scale > 255 MHz unavailable in PvT
Settings conflict;
                      49
Settings conflict;
                      69
Settings lost due to rtl
                            66
             104
Settling
Signal ID on
Signal List is Empty
                         66
Signal List is Full
                       66
Signal Selected is not in the Signal List
                                             66
Signal selected is out of display range
                                            66
Signal Summary
                      88
Signal Too Noisy
                      96
Signal Track is turned off when Zero Span is selected
                                                           39
Signals deleted
                     39
Slot Error
               96
Slot error; No active slot found
                                    96
Slot Error; No idle slot found
                                  96
Source LO Unleveled
                           100
Source Sweeping
                       104
Source Synth Unlocked
                             101
Source Uncal
                   99
Source Uncal; adj Start Freq or RBW
                                          99
Source Uncal; adjust Source Amplitude
                                             99
```

```
Source Unleveled
                       100
Source Waiting for Trigger
                                104
Storage fault;
String data error
                      80
String data not allowed
                             80
Suffix error
                       80
Suffix not allowed
Suffix too long
                    80
Sweep Points/Span is < minimum. Results may be inaccurate.
                                                                    39
Sweep Setup is not available in Zero Span
                                                39
               104
Sweeping
Sync Error
                94
Sync Error; Midamble sync fail
                                    94
Sync Error; No freq ref pilot burst
                                       94
Sync Error; No pilot burst
Sync Error; Preamble length zero
                                      94
Sync Error; Sync code not found
                                      94
Sync is RF Ampl (not Training Sequence). Bits are not accurate.
                                                                     39
Syntax error
System error; <feature> expired, please reboot within <time>
                                                                  44
System error; <feature> expired, rebooting in <time>
System error; A license will soon expire; <feature code> will expire in <time>
System Error; enable GPIB controller mode
                                                44
System error; feature <feature code> not licensed
                                                       44
System error; Feature expired; <feature code>
                                                   44
System error; License installation failed; <feature code>
                                                             44
System error; License removal failed; <feature code>
System error; No license; <feature code> will terminate in <time>
System Error; No supported source found
                                                                      44
System Error; source connection lost, check interface connection
System error;
                   44
Temperature
                  103
TG Alignment Failure
                           84
Time out error
Time out error; Operation on source is held. If analyzer is waiting for trigger, change to free run to
proceed
              46
Timing Error: No time ref pilot burst
                                         94
Timing Error
                  94
Too many digits
                      79
Too much data
                     70
Too much data; 200 spurs found. Additional spurs ignored.
                                                                70
Trace file saved.
Trig Error
               90
```

#### List of Instrument Messages

Trigger deadlock 66
Trigger error 66
Trigger ignored 66
Uncalibrated Summary 89
Undefined header 79

Unexpected number of parameters 79

Use Gate View Sweep Time in the Gate menu. 40
User Cal valid. Apply Cal from Meas Setup menu 40

User cal 97

User Cal; Adjusted for new RBW 99

User Cal; Cal invalidated 98

User Cal; Cal will be interpolated 99 User Cal; Freq outside cal range 99

User request 42
Waiting for Arm 104
Waiting for Trigger 104

# 1 Overview of Instrument Messaging System

The Error and Status messaging system of the instrument reports events and conditions in a consistent fashion, as well as logging and reporting event history.

This chapter contains the following topics:

- "A-Series and B-Series Differences" on page 23
- "Message Types" on page 23
- "Event and Condition Categories" on page 25
- "Error Message Fields" on page 28
- "Event Queues & Displays" on page 29
- "Message Display & Controls" on page 31

### A-Series and B-Series Differences

This guide now covers both "A-Series" and "B-Series" instruments:

- A-Series instruments have part numbers ending in A (for example, N9020A)
- B-Series instruments have part numbers ending in B (for example, N9040B)

The set of messages and the underlying messaging system are common to both A and B-Series. However, the method of displaying messages, and the controls that you can use to interact with the messaging system, differ between A and B-Series. Differences are highlighted below where necessary.

# Message Types

Messages may be Events or Conditions:

 An Event is simply a message indicating that something has happened. Events are divided according to their severity, into Error, Warning or Advisory categories. These are described in more detail in "Event Categories" on page 26.

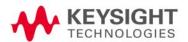

Overview of Instrument Messaging System Message Types

The method of displaying messages differs between A-Series and B-Series instruments. For details, see "Message Display & Controls" on page 31.

 A Condition is a state of the instrument, which is characterized by a Detection (Start) event and a Clearing (End) event.

Conditions are divided into two categories: Warnings and Errors. These are described in more detail in "Condition Categories" on page 27.

The method of displaying messages differs between A-Series and B-Series instruments. For details, see "Message Display & Controls" on page 31.

Each Condition's Start event and End event have numbers and go into the front panel queue. Condition Errors also go into the SCPI queue, but Condition Warnings do not.

All Conditions are mirrored by a bit in the STATus Register Subsystem (see "Status Register System Overview" on page 108).

Overview of Instrument Messaging System Event and Condition Categories

# Event and Condition Categories

The categories of severity are described below, for both Events and Conditions.

- Event Categories
- Condition Categories

### **Event Categories**

#### **Errors**

An Event Error occurs when a requested operation is rejected. Generally this means no change is made to the instrument settings. Examples are "Undefined header" or "Peak not found." Event Errors also occur when an operation is accepted, but fails to complete successfully; for example "Disc full" when attempting to store data.

Error messages are often generated during remote operation when an invalid programming command has been entered.

In some cases, front panel activity generates an Advisory and not an Error event, even though the equivalent SCPI activity generates an Error Event. Typically this is when a function is grayed out; a benign advisory appears on the front panel, because nothing happened, but SCPI must treat it as an error because something that was requested was not delivered.

Event Errors have an associated number, and are sent to both the front panel queue and the SCPI queue for the interface that stimulated the Event.

#### Warnings

Event Warnings advise you about a potentially unexpected condition that may influence the results of the measurement, for example, if a value is clipped to a different value than that requested.

Another example would be the case where you requested too high a stop frequency, which causes "Data out of range" to be displayed, and the instrument to set itself to the highest available stop frequency.

Event Warnings have an associated number, and are sent to both the front panel queue and the SCPI queue for the interface that stimulated the event.

#### Ad visories

Event Advisories simply provide some useful information. (For example, "File saved successfully" or "Measuring the fundamental".)

Event Advisories do not have an associated number, and are not reported to SCPI or logged in error queues.

Grayout messages are a special type of Advisory, which appear when you attempt to access a function that is not available. This could be a grayed out front panel key, or an inappropriate SCPI command. There are two types of grayout messages: Benign and Forced.

Benign: the requested function is not available because it does not make sense
with the current instrument settings. Changing it does not affect the current
measurement. (For example, setting the number of FFTs/Span when you are not
in the FFT mode.)

A benign grayout gives an Advisory type of message only when the front panel key is pressed.

The requested function cannot be changed from the front panel, but it can be changed remotely.

2. Forced: the requested function is not available either because changing it would cause an invalid measurement, or because of hardware limitations, or because the selection conflicts with other settings. (For example, selecting the electrical attenuator when the frequency span includes frequencies above 3.6 GHz.)

A forced grayout function cannot be changed either from the front panel or remotely. It generates a special type of Advisory message. It also only appears on the front panel when the key is pressed. Remotely, the message will appear in the event queue as a warning "-221, Settings conflict; <conflict description>".

Overview of Instrument Messaging System Event and Condition Categories

## **Condition Categories**

#### **Errors**

Condition Errors notify you that the instrument cannot make valid measurements while the condition is present.

Examples of error conditions are "LO Unlocked" or "Alignment required".

A Condition Error exists for a period of time, so it has associated "Detected" and "Cleared" events. (For example, "LO Unlocked" or "External reference out of range".)

Condition Errors are displayed in the front panel. The Detected and Cleared Events associated with each Condition Error message are logged in the error queues.

#### Warnings

Condition Warnings appear when a requested operation has completed successfully, but there are modifications and/or side effects.

For example, if you set the sweep time too fast for a measurement to meet the instrument specifications then the "Meas Uncal" message is displayed until you slow down the sweep time.

A Warning Condition exists for a period of time, so it has a "Detected" event and a "Cleared" event.

Condition Warnings are displayed in the front panel, but are not sent to SCPI. They may set status bits in the SCPI Status tree (see "Status Register System & SCPI STATus Subsystem" on page 107).

# Error Message Fields

#### NOTE

The messages defined for Keysight's instruments extend those specified in the 1999 SCPI Syntax & Style Standard. As a result, the terminology used here differs from that used in the Standard, as shown in Table 1-1 below.

Each Error message consists of three fields (Error Number, Error Message and Error Description), as shown in the table below (Events of this type are listed in "–221 Settings Conflict Errors" on page 46).

The SCPI query: SYStem: ERROr: NEXT? returns a string containing these three fields. For more details, see the description of the query in the instrument's online help.

Additionally, most messages have an associated Verbose/Correction Explanation, which is provided **only** in this document and is not displayed in the instrument or returned via SCPI.

Table 1-1Error Message Fields

| Keysight Term      | Error Number       | Error Message           | Error Description                 |
|--------------------|--------------------|-------------------------|-----------------------------------|
| SCPI Standard Term | Error/event Number | Error/event Description | Device-dependent info             |
| Example            | -221               | Settings conflict       | Electronic attenuator is disabled |

For the example above, the Verbose/Correction Explanation is:

You are using the mechanical attenuator, and have not enabled the electronic attenuator. You cannot set the value of the electronic attenuator because it automatically sets/changes when enabled.

In this document, Event messages are listed in numerical order, according to their message number, except for Advisory Event messages, which do not have numbers and are listed in alphabetical order.

Condition messages are listed according to the number of their associated Start Event.

As specified in Volume 2, Section 21.8 of the 1999 SCPI Syntax & Style Standard, messages with Error Numbers less than or equal to zero are predefined. The definitions listed in this document for those messages correspond to those in the Standard.

# Event Queues & Displays

Events are logged into queues. Each source of control has its own queue. Thus there is a Front Panel queue, a SCPI GPIB queue, a SCPI LAN queue, and so on. Each remote queue is queried separately via its own interface.

The Front Panel queue may be viewed in two ways, via the Status or History lists, as described in Table 1-2 below.

Error events generated by one interface may only be queried over that interface; for example, you cannot query GPIB errors from the LAN queue.

Note that Conditions are logged in the queues as pairs of Events: a Detected Event and a corresponding Cleared Event.

#### Table 1-2 Event Queue & Display Types

#### Front Panel Status (Current Conditions)

A-Series: Messages can be viewed by pressing **System**, **Show Errors**, **Status**.

B-Series: Displayed as a list in the **Current Conditions** tab of the **Status Dialog**.

The Status/Current Conditions list shows existing conditions.

When an event is caused by a command sent over a remote interface, the resulting messages are logged in the queue for that interface. For convenience, such Events are also logged in the Front Panel queue.

#### Front Panel Event History

A-Series: Messages can be viewed by pressing **System**, **Show Errors**, **History**.

B-Series: Displayed as a list in the **History** tab of the **Status Dialog**.

The History list shows all the events that have occurred since the instrument was turned on, up to a maximum of 100 messages.

When an error situation is caused by a command sent over a remote interface, the resulting messages are logged in the queue for that interface. For convenience, they are also logged in the front panel queue.

# Remote interfaces

When an error event is caused by a command sent over a remote interface, the resulting messages are output to the queue for that interface. To return an error, you must query the queue for that interface.

An error event that is caused by a front panel action is not reported to any remote interface queue.

However, a status condition is usually caused by an internal event that is not related to a particular interface, so the Detected/Cleared Events for status conditions are reported to all the gueues.

Table 1-3 Characteristics of the Event Queues

| Characteristic                        | Front-Panel Status                            | Front-Panel History                           | Remote Interfaces (GPIB/LAN)                       |
|---------------------------------------|-----------------------------------------------|-----------------------------------------------|----------------------------------------------------|
| Capacity (maximum number of messages) | 100                                           | 100                                           | 100                                                |
| Overflow Handling                     | Circular (rotating).                          | Circular (rotating).                          | Linear, first-in/first-out.                        |
|                                       | Drops oldest message as new message comes in. | Drops oldest message as new message comes in. | Replaces newest message with: —350, Queue overflow |

Table 1-3 Characteristics of the Event Queues

| Characteristic     | Front-Panel Status                                                                                    | Front-Panel History                                                                                   | Remote Interfaces (GPIB/LAN)                                     |  |
|--------------------|----------------------------------------------------------------------------------------------------|----------------------------------------------------------------------------------------------------|------------------------------------------------------------------|--|
| Viewing Entries    | A-Series: Press System,<br>Show Errors, Status                                                        | A-Series: Press <b>System</b> , <b>Show Errors</b> , <b>History</b>                                   | Send SCPI query to the desired interface:                        |  |
|                    | B-Series: Tap anywhere in<br>the Status Bar                                                           | B-Series: Tap the Message<br>Indicator balloon in the<br>Status Bar                                   | :SYSTem:ERRor?                                                   |  |
| Clearing the Queue | A-Series: Press <b>System</b> , <b>Show Errors</b> ,                                                  | A-Series: Press System,<br>Show Errors,                                                               | Send *CLS command to the desired interface.                      |  |
|                    | Clear Error Queue B-Series: Select the History tab of the Status Dialog, then tap Clear Message Queue | Clear Error Queue B-Series: Select the History tab of the Status Dialog, then tap Clear Message Queue | Clears messages in the queue for this particular interface only. |  |
|                    | Clears the messages in all the queues.                                                                | Clears the messages in all the queues.                                                                |                                                                  |  |

Table 1-4 Summary of Event Reporting Modes

| Event Type                                         | SCPI Error<br>Queues  | Front Panel<br>History Queue | Status Panel Display                |
|----------------------------------------------------|-----------------------|------------------------------|-------------------------------------|
| Error/Warning/Advisory Event                       | Logged                | Logged                       | A-Series: displayed in Message Line |
|                                                    |                       |                              | B-Series: displayed via Message Box |
| Error/Warning Condition: Detected (Start)<br>Event | Logged <sup>a</sup>   | Logged <sup>a</sup>          | A-Series: Displayed in Status Line  |
|                                                    |                       |                              | B-Series: displayed via Message Box |
| Error/Warning Condition: Cleared (End)<br>Event    | Logged <sup>b</sup>   |                              |                                     |
| Grayout Advisory (Benign)                          | Not logged            | Logged                       | A-Series: Displayed in Status Line  |
|                                                    |                       |                              | B-Series: displayed via Message Box |
| Grayout Advisory (Forced)                          | See note <sup>c</sup> | Logged                       | A-Series: Displayed in Status Line  |
|                                                    |                       |                              | B-Series: displayed via Message Box |

- a. Logged with the same severity (Error or Warning) as the Condition
- b. Logged with a "green" severity (Condition Resolved)
- c. Not logged, unless the cause of the Advisory was remotely generated, in which case a Warning message, type –221, is logged.

# Message Display & Controls

#### A-Series

In A-Series instruments, messages are displayed as follows.

- Event messages appear in the Message Line at the bottom left of the instrument's display window, as shown in Figure 1-1 below.
- Condition messages appear in the **Status Panel** at the bottom right of the instrument's display screen, as shown in Figure 1-1 below.

Figure 1-1 Instrument Message Line & Status Panel for A-Series Instruments

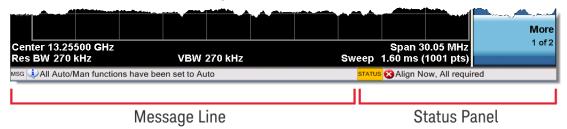

#### **B-Series**

In B-Series instruments, messages are displayed as follows.

- Event Messages are displayed via popup Event Message Boxes that appear temporarily in the center of the screen.
- Condition Messages are displayed in the Status Bar at the bottom of the screen.

#### **Event Message Boxes**

A typical Event Message box is shown in Figure 1-2 below. Event Message boxes appear in the center of the instrument screen when the event occurs, then fade away.

Figure 1-2 Event Message Box for B-Series Instruments

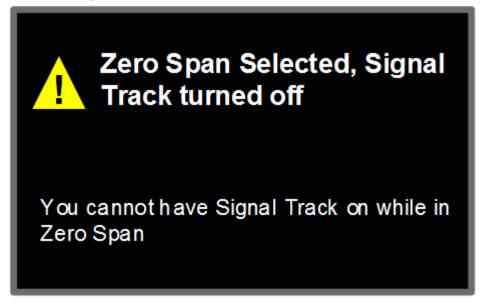

In the Message Box, the icon on the left indicates the appropriate Event category (see Event Categories): blue for Advisory, yellow for Warning, and red for Error.

For more details, see the topic **User Interface** > **Control Bar** > **Status Bar** > **Events** in the instrument's online help.

Overview of Instrument Messaging System Message Display & Controls

#### Status Bar

The Status Bar appears at the bottom of the display and contains three fields, as shown in Figure 1-3 below.

Tapping anywhere in the Status Bar displays the Status Dialog.

For full details of the fields in the Status Bar and their operation, see the topic **User Interface** > **Control Bar** > **Status Bar** in the instrument's online help.

Figure 1-3 Status Bar for B-Series Instruments

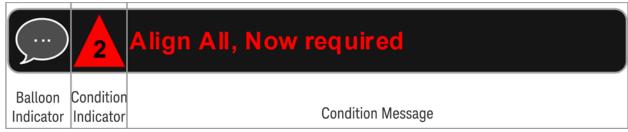

#### Status Dialog

The Status Dialog has three tabs:

- 1. History
- 2. Current Conditions
- 3. Settings

For full details of the tabs of the Status Dialog and their content, see the topic **User Interface > Control Bar > Status Bar > Status Dialog** in the instrument's online help.

This chapter includes the following sections:

- "Advisory Messages" on page 35
- "Event Messages" on page 41
- "Condition Messages" on page 82

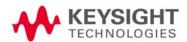

# Advisory Messages

An advisory is simply a message that lets you know something useful—for example "File saved successfully" or "Measuring fundamental." Operation completion and running status indications are common types of Advisories.

Advisories have no number and are not logged in the error queue. They are not defined in the 1999 SCPI Syntax & Style Standard.

Advisories include gray-out "settings conflict" errors. These gray-outs are benign (that is, changing them has no impact on the current measurement).

Advisories are Events only. They are never Conditions.

| Message; Description                                                       | Verbose/Correction Information                                                                                                    |
|----------------------------------------------------------------------------|----------------------------------------------------------------------------------------------------|
| All Auto/Man functions have been set to Auto                               | Message generated by pressing the <b>Auto Couple</b> front-panel key.                                                                                                    |
| Allowable Center Frequency exceeded for the current span                   | When rotating the knob or step up/down keys to change the Center frequency, the value of the Span is kept constant. Therefore, the center frequency is limited by the frequency range of the instrument.                                                 |
| Allowable Span exceeded for<br>the current center<br>frequency             | When rotating the knob or step up/down keys to change the Span, the value of the Center frequency is kept constant. Therefore, the span is limited by the frequency range of the instrument.                                                             |
| Allowable Start Frequency exceeded for the current span                    | When rotating the knob or step up/down keys to change the Start frequency, the value of the Span is kept constant. Therefore, the start frequency is limited by the frequency range of the instrument.                                                   |
| Allowable Stop frequency exceeded for the current span                     | When rotating the knob or step up/down keys to change the Stop frequency, the value of the Span is kept constant. Therefore, the stop frequency is limited by the frequency range of the instrument.                                                     |
| Already in Single, press<br>Restart to initiate a new<br>sweep or sequence | The instrument is already in the single state. If you want to start a new sweep or sequence, press the <b>Restart</b> key instead.                                                                                                    |
| Auto sweep time rules do<br>not apply in FFT sweeps                        | FFT sweeps do not use the auto sweep time rules, so the rules setting cannot be changed from the front panel. The setting can be changed remotely and it will have no effect on the current operation unless the analyzer is switched out of FFT sweeps. |
| Band Adjust has no effect on a Fixed marker                                | If a Marker is a Fixed type marker, the marker's value does not change from when it first became fixed. So you cannot change the band of a fixed marker.                                                                                                 |
| Band Adjust has no effect with Mkr Function Off                            | If Marker Function is off changing the band has no effect                                                                                                    |
| Band-pass filter set to OFF                                                | Turning on any high-pass or low-pass filter will turn off band pass filters.                                                                                                    |
| Cal Cancelled; Calibration data cleared                                    | User has canceled the cal either directly or indirectly by changing the setup parameters. The current cal data has been erased. Perform a new user cal to obtain calibrated results again.                                                               |

| Message; Description                                                    | Verbose/Correction Information                                                                                                    |
|-------------------------------------------------------------------------|----------------------------------------------------------------------------------------------------|
| Cal Invalid: meas freq pt(s) > 3.6GHz are > 50MHz from existing Cal pts | When freq points being measured are above 3.6 GHz and a calibration has been successfully performed, and the number of points are changed, the new points are required to be within 50 MHz of the current cal points or the preselector optimize frequencies become inaccurate and the whole cal needs to be invalidated. Interpolation of the cal can only be performed if the new freq points are within 50 MHz of the cal points. To overcome this problem, change the number of freq points back to match cal points or perform another user cal. |
| Carrier power is too low for optimum dynamic range.                     | For better dynamic range, transmit band spur measurements require >10 dBm signal power at the RF input port.                                                                                                    |
| Connecting to source                                                    | External Signal Generator is being sent SCPI commands interrogating it to see if it is suitable for the MXA to control. Please wait until complete before pressing any buttons.                                                                                                    |
| Demod Time is not available in Zero Span                                | The Demod Time function is not available in zero span because in zero span we are ALWAYS demodulating.                                                                                                    |
| Detector <x> changed due to physical constraints</x>                    | You have selected more detectors than the instrument hardware can implement. An existing detector selection has been changed to allow the current detector choice to be selected.                                                                                                    |
|                                                                         | <x> indicates the trace number for which the detector was changed.</x>                                                                                                    |
| Dynamic range is not optimum. Set AUTO RF input.                        |                                                                                                    |
| Exp. Averaging not available when AUTO PhNoise is active.               |                                                                                                    |
| FFT Width is not settable unless Sweep Type is set to FFT               | You must select the FFT sweep type before you can set the FFT Width                                                                                                    |
| File <filename> saved</filename>                                        | The file save operation executed successfully.                                                                                                    |
| Filter BW function is only available for Gaussian filter type           | Flattop and CISPR/MIL filters have defined shapes that cannot be altered. So only the Gaussian filter type allows filter bandwidth definition changes.                                                                                                    |
| Fixed LO freq should be greater than RF Stop freq                       | The setup frequencies break the rules for a downconverter measurement. The measurement will still run, but check setup frequencies are correct before continuing. The LO fixed freq should be greater than the RF freq's for an LSB or DSB (for DSB measurements the setup uses LSB values) downconverter setup. Use the graph icon on the DUT setup form to clarify the setup required.                                                                                                    |
| Freq Scale Type=Log is not available in Zero Span                       | Logarithmic scaling cannot be used for time domain sweeps (0 Hz span).                                                                                                    |
| Frequency Hopping enabled, waiting for valid burst                      | The demodulated burst type has not been found in the originally demodulated slot location within the frame.                                                                                                    |

| Message; Description                                           | Verbose/Correction Information                                                                                                    |
|----------------------------------------------------------------|----------------------------------------------------------------------------------------------------|
| Frequency menu has changed to reflect frequency context switch | The frequency context parameter has been changed either by the user or the system. The frequency menu will now contain the frequencies for the new context. No action required.                                                                                                    |
| Gate required for valid results                                |                                                                                                    |
| High-pass and Low-pass filters set to OFF                      | Turning on any band pass filter will turn off high-pass and low-pass filters.                                                                                                    |
| High-pass filter set to OFF                                    | Turning on any band pass filter will turn off high-pass filters.                                                                                                    |
| IF Fixed freq should be greater than LO Stop freq              | The setup frequencies break the rules for an upconverter measurement. The measurement will still run, but check setup frequencies are correct before continuing. The IF fixed freq should be greater than the LO Stop freq for a USB upconverter swept LO setup. Use the graph icon on the DUT setup form to clarify the setup required.                                                               |
| IF Fixed freq should be greater than RF Stop freq              | The setup frequencies break the rules for an upconverter measurement. The measurement will still run, but check setup frequencies are correct before continuing. The IF fixed freq should be greater than the RF Stop freq for an upconverter swept LO setup. Use the graph icon on the DUT setup form to clarify the setup required.                                                                  |
| IF Start freq should be greater than LO Fixed freq             | The setup frequencies break the rules for an upconverter measurement. The measurement will still run, but check setup frequencies are correct before continuing. The IF start freq should be greater than the LO fixed freq for an USB upconverter fixed LO setup. Use the graph icon on the DUT setup form to clarify the setup required.                                                             |
| IF Start freq should be greater than RF Start freq             | The setup frequencies break the rules for an upconverter measurement. The measurement will still run, but check setup frequencies are correct before continuing. The IF start freq should be greater than the RF Start freq for an upconverter fixed LO setup. Use the graph icon on the DUT setup form to clarify the setup required.                                                                 |
| Input is internal                                              | The instrument's input is set to internal (the internal amplitude reference signal). So any signals connected to the front/rear panel inputs cannot be measured.                                                                                                    |
| LO Fixed freq should be greater than IF Stop freq              | The setup frequencies break the rules for an upconverter measurement. The measurement will still run, but check setup frequencies are correct before continuing. The LO fixed freq should be greater than the IF Stop freq for an LSB upconverter fixed LO setup. Use the graph icon on the DUT setup form to clarify the setup required.                                                              |
| LO Fixed freq should be greater than RF Stop freq              | The setup frequencies break the rules for a downconverter measurement. The measurement will still run, but check setup frequencies are correct before continuing. The LO fixed freq should be greater than the RF Stop freq's for an LSB or DSB (for DSB measurements the setup uses LSB values) downconverter fixed LO setup. Use the graph icon on the DUT setup form to clarify the setup required. |

| Message; Description                                                                    | Verbose/Correction Information                                                                                                    |
|-----------------------------------------------------------------------------------------|----------------------------------------------------------------------------------------------------|
| LO Start freq should be greater than IF Fixed freq                                      | The setup frequencies break the rules for an upconverter measurement. The measurement will still run, but check setup frequencies are correct before continuing. The LO Start freq should be greater than the IF fixed freq for an LSB upconverter swept LO setup. Use the graph icon on the DUT setup form to clarify the setup required.                                                    |
| LO Start freq should be greater than RF Start freq                                      | The setup frequencies break the rules for a downconverter measurement. The measurement will still run, but check setup frequencies are correct before continuing. The LO start freq should be greater than the RF Start freq's for an LSB downconverter swept LO setup. Use the graph icon on the DUT setup form to clarify the setup required.                                               |
| LO Stop freq should be greater than RF Stop freq                                        | The setup frequencies break the rules for a downconverter measurement. The measurement will still run, but check setup frequencies are correct before continuing. The LO Stop freq should be greater than the RF Stop freq's for a DSB (for DSB measurements the setup uses LSB values) downconverter swept LO setup. Use the graph icon on the DUT setup form to clarify the setup required. |
| Low-pass filter set to OFF                                                              | Turning on any band pass filter will turn off low-pass filters.                                                                                                    |
| No spurs have been found                                                                | You has started a measurement in examine meas type in single or continual sweep mode, or full meas type in single sweep mode, but no spurs were found.                                                                                                    |
| Preparing Calculation                                                                   |                                                                                                    |
| Preselector is centered                                                                 | The preselector has been successfully centered                                                                                                    |
| Preselector not used in this frequency range.                                           | You cannot center or adjust the preselector because it is not used at all at the current marker frequency or between the current start and stop frequencies                                                                                                    |
| <pre>Probe connected, cal data is being reapplied; <port>; <probe></probe></port></pre> | A probe has been connected, calibration data is being reapplied                                                                                                    |
| Probe connected, no probe cal; using cable cal data; <port>; <probe></probe></port>     | A probe has been connected and no probe calibration data is available. The latest cable calibration data will be used                                                                                                    |
| Probe disconnected, reverting to cable calibration data; <port></port>                  | A probe has been disconnected, calibration data reverting to the last cable calibration data                                                                                                    |
| Reading SNS data                                                                        | The Keysight Smart Noise Source has been connected and the application is reading the device EEPROM data. Please wait until complete before continuing.                                                                                                    |
| Recalled File <filename></filename>                                                     | A file recall (open/load) was successfully completed.                                                                                                    |
| Refer to online help for assistance with DSB measurements                               | The Double Side Band measurement requires careful setup to obtain valid results. Please refer to the manuals for help with this setup.                                                                                                    |
| Requested timeslot number is not present.                                               | The selected timeslot is not on. (Timeslot is referenced to the trigger point.)                                                                                                    |

| Message; Description                                                  | Verbose/Correction Information                                                                                                    |
|-----------------------------------------------------------------------|----------------------------------------------------------------------------------------------------|
| Res BW changed                                                        | In instruments with Option B5X, Span was set to > 255 MHz while Res BW was greater than Res BW 4.                                                                                                    |
| RF Start freq should be greater than IF Fixed freq                    | The setup frequencies break the rules for a downconverter measurement. The measurement will still run, but check setup frequencies are correct before continuing. The RF Start freq should be greater than the IF Fixed freq for a DSB (for DSB measurements the setup uses LSB values) downconverter swept LO setup. Use the graph icon on the DUT setup form to clarify the setup required.         |
| RF Start freq should be greater than IF start freq                    | The setup frequencies break the rules for a downconverter measurement. The measurement will still run, but check setup frequencies are correct before continuing. The RF start freq should be greater than the IF Start freq's for an LSB downconverter fixed LO setup. Use the graph icon on the DUT setup form to clarify the setup required.                                                       |
| RF Start freq should be greater than LO fixed freq                    | The setup frequencies break the rules for a downconverter measurement. The measurement will still run, but check setup frequencies are correct before continuing. The RF start freq should be greater than the LO fixed freq's for an USB downconverter fixed LO setup. Use the graph icon on the DUT setup form to clarify the setup required.                                                       |
| RF Start freq should be greater than LO Start freq                    | The setup frequencies break the rules for a downconverter measurement. The measurement will still run, but check setup frequencies are correct before continuing. The RF start freq should be greater than the LO Start freq's for an USB downconverter swept LO setup. Use the graph icon on the DUT setup form to clarify the setup required.                                                       |
| RF Stop freq should be greater than IF Stop freq                      | The setup frequencies break the rules for a downconverter measurement. The measurement will still run, but check setup frequencies are correct before continuing. The RF Stop freq should be greater than the IF Stop freq's for an USB or DSB (for DSB measurements the setup uses LSB values) downconverter fixed LO setup. Use the graph icon on the DUT setup form to clarify the setup required. |
| Scale/Div only applies in Log Y Scale                                 | Setting the Scale/Division only makes sense when you are using a logarithmic Y scale.                                                                                                    |
| Signal Track is turned off when Zero Span is selected                 | Signal Track is not available when you have selected Zero Span. So if Zero Span is entered while in Signal Track is On, Signal Track is turned off.                                                                                                    |
| Signals deleted                                                       | The signals in the signal list were successfully deleted.                                                                                                    |
| Sweep Points/Span is < minimum. Results may be inaccurate.            | The sweep point to span ratio is below the minimum required to ensure the bucket ratio is large enough to test DVB-T masks                                                                                                    |
| Sweep Setup is not available in Zero Span                             | Zero span is a display at a single frequency, so there is no "sweeping" to set up.                                                                                                    |
| Sync is RF Ampl (not<br>Training Sequence). Bits<br>are not accurate. |                                                                                                    |
| Trace file saved.                                                     | The trace saving operation was successful.                                                                                                    |

| Message; Description                              | Verbose/Correction Information                                                                                                    |
|---------------------------------------------------|----------------------------------------------------------------------------------------------------|
| Use Gate View Sweep Time in the Gate menu.        | When in Gate View you use Gate View Sweep Time, rather than Sweep Time, to control the Gate View window                                                                                                 |
| User Cal valid. Apply Cal<br>from Meas Setup menu | The measurement setup has changed such that the current cal data can be applied to the results. To apply the cal, press Meas Setup/Cal Setup/Apply Calibration. A new cal can be performed if required. |

#### **Event Messages**

Event messages and message numbers are defined by the 1999 SCPI Syntax & Style Standard. All message numbers are less than or equal to zero.

The SCPI Standard refers to all these messages as "Error/event Messages". Most X-Series Event Messages fall into the Error Category (see "Event Categories" on page 26), but a small number are Warnings, as noted for the relevant entries below.

Device-dependent sub-messages are often appended, to provide additional information. For example, error -221 is defined as Settings Conflict, but you will often see a longer description appended to error -221, such as Settings Conflict; Function not available in Zero Span. This provides more information about why there is a Settings Conflict error.

The tables in this section are divided by Error Number range, as follows:

- "-800, Operation Complete Event" on page 42
- "-700, Request Control Event" on page 42
- "-600, User Request Event" on page 42
- "-500, Power on Event" on page 42
- "-400 to -499, Query Errors" on page 42
- "-300 to -399, Device-Specific Errors" on page 44
- "-221 Settings Conflict Errors" on page 46
- "-200 to -299, Execution Errors" on page 63
- "-100 to -199, Command Errors" on page 79
- "0 No Error" on page 81

# -800, Operation Complete Event

| Error Number | Message; Description                                                                                                    | Verbose/Correction Information                                                                                                    |
|--------------|----------------------------------------------------------------------------------------------------|----------------------------------------------------------------------------------------------------|
| -800         | Operation complete                                                                                                    | The instrument has completed all selected pending operations in accordance with the IEEE 488.2, 12.5.2 synchronization protocol.                                                                                                    |
| -800         | Operation complete;<br>Loaded <arb filename=""><br/>successfully, but no<br/>license <required<br>licenses&gt; installed</required<br></arb> | This is a <b>Warning</b> , and is GUI only, that is, this warning cannot queried by SCPI. It indicates that the ARB is successfully loaded into ARB memory, but requires licenses that are not present on the instrument.  Install the required license(s) according to <required license=""> string to license it or multi-pack license it.</required> |

### -700, Request Control Event

| Error Number | Message; Description | Verbose/Correction Information                                                 |
|--------------|----------------------|--------------------------------------------------------------------------------|
| -700         | Request control      | The instrument requested to become the active IEEE 488.1 controller-in-charge. |

# -600, User Request Event

| Error Number | Message; Description | Verbose/Correction Information                                              |
|--------------|----------------------|-----------------------------------------------------------------------------|
| -600         | User request         | The instrument has detected the activation of a user request local control. |

#### -500, Power on Event

| Error Number | Message; Description | Verbose/Correction Information                                           |
|--------------|----------------------|--------------------------------------------------------------------------|
| -500         | Power on             | The instrument has detected an off to on transition in its power supply. |

### -400 to -499, Query Errors

| Error Number | Message; Description | Verbose/Correction Information                                                                                                    |
|--------------|----------------------|----------------------------------------------------------------------------------------------------|
| -400         | Query Error          | There was a problem with a query command. The exact problem cannot be specifically identified.                                                      |
| -410         | Query INTERRUPTED    | Some condition caused an INTERRUPTED query to occur. For example, a query was followed by DAB or GET before a response was completely sent.         |
| -420         | Query UNTERMINATED   | Some condition caused an UNTERMINATED query to occur. For example, the device was addressed to talk and an incomplete program message was received. |

#### Instrument Messages Event Messages

| Error Number | Message; Description                         | Verbose/Correction Information                                                                                                    |
|--------------|----------------------------------------------|----------------------------------------------------------------------------------------------------|
| -430         | Query DEADLOCKED                             | Some condition caused a DEADLOCKED query to occur. For example, both the input buffer and the output buffer are full and the analyzer cannot continue. The analyzer automatically discards output to correct the deadlock. |
| -440         | Query UNTERMINATED after indefinite response | A query was received in the same program message after a query requesting an indefinite response was executed.                                                                                                    |

# -300 to -399, Device-Specific Errors

| Error Number | Message; Description                                                                               | Verbose/Correction Information                                                                                                    |
|--------------|----------------------------------------------------------------------------------------------------|----------------------------------------------------------------------------------------------------|
| -300         | Device-specific error                                                                              | An instrument error occurred and the exact problem cannot be specifically identified. Report this error to the nearest Keysight Technologies sales or service office.                                    |
| -310         | System error;                                                                                      | An internal system-type error has occurred. The exact problem cannot be specifically identified. Report this error to the nearest Keysight Technologies sales or service office.                         |
| -310         | System error;<br><feature> expired,<br/>please reboot within<br/><time></time></feature>           | The trial license for the specified feature, for example "N9030T-RT1, has expired. You must finish any measurements in process and reboot the instrument within the time specified.                      |
| -310         | System error; <feature> expired, rebooting in <time></time></feature>                              | The trial license for the specified feature, for example "N9030T-RT1, has expired. The instrument will automatically reboot at the time specified; you should save your measurement results immediately. |
| -310         | System error; A license will soon expire; <feature code=""> will expire in <time></time></feature> | The indicated feature/software will expire in the specified time. Contact Keysight Technologies to purchase continued use of this functionality.                                                         |
| -310         | System Error; enable GPIB controller mode                                                          | Press System, I/O Config, GPIB and set GPIB Controller to Enabled so that the instrument can control the source over GPIB                                                                                |
| -310         | System error; feature<br><feature code=""> not<br/>licensed</feature>                              | The specified feature, for example "N9073A-TR2" is not licensed. The license may have expired. You cannot use it until you get a license.                                                                |
| -310         | System error; Feature expired; <feature code=""></feature>                                         | The specified feature has expired. The license is no longer valid.                                                                                                    |
| -310         | System error; License installation failed; <feature code=""></feature>                             | The license installation of the specified feature, for example "N9073A-TR2", has failed. You should refer to the event log in the control panel for more details.                                        |
| -310         | System error; License removal failed; <feature code=""></feature>                                  | The license removal of the specified feature, for example "N9073A-TR2" has failed. You should refer to the event log in the control panel for more details.                                              |
| -310         | System error; No<br>license; <feature<br>code&gt; will terminate<br/>in <time></time></feature<br> | The specified feature will stop working in the specified time due to the license expiration You will be prompted to save results and exit.                                                               |
| -310         | System Error; No supported source found                                                            | Signal source at given IP address is not responding / IP does not belong to a source. Check IP address and network connection.                                                                           |
| -310         | System Error; source connection lost, check interface connection                                   | Signal source at given IP address is not responding / IP does not belong to a source. Check IP address and network connection.                                                                           |

| Error Number | Message; Description                                                               | Verbose/Correction Information                                                                                                    |
|--------------|------------------------------------------------------------------------------------|----------------------------------------------------------------------------------------------------|
| -311         | Memory error                                                                       | There is a physical problem with the instrument memory, such as a parity error.                                                                                                    |
| -312         | PUD memory lost                                                                    | Protected user data saved by the *PUD command has been lost.                                                                                                    |
| -313         | Calibration memory<br>lost                                                         | The nonvolatile calibration data used by the *CAL? command has been lost.                                                                                                    |
| -314         | Save/recall memory<br>lost                                                         | The nonvolatile data saved by the *SAV? command has been lost.                                                                                                    |
| -315         | Configuration memory lost                                                          | The nonvolatile configuration data saved by the instrument has been lost.                                                                                                    |
| -320         | Storage fault;                                                                     | A problem was found while using data storage. The error is not an indication of physical damage or failure of any mass storage element.                                                                                                    |
| -321         | Out of memory                                                                      | An internal operation needed more memory than was available. Report this error to the nearest Keysight Technologies sales or service office.                                                                                                    |
| -321         | Out of memory; Results truncated                                                   | Reduce the acquisition count, analysis step count, or measurement count.                                                                                                    |
| -321         | Out of memory;<br>Sequence too long                                                | The Sequence is too large to be captured. Reduce the Number of Acquisitions or the Acquisition Duration of each Acquisition.                                                                                                    |
| -321         | Out of memory; Total analysis step reaches its limitation                          | Reduce the analysis steps count.                                                                                                    |
| -340         | Calibration failed; <failure msg=""><port></port></failure>                        | The calibration for one of the I-Q ports did not succeed. The information in the "failure msg" field can be used to troubleshoot this problem. Contact Keysight technical support.                                                                                                    |
| -350         | Queue overflow                                                                     | An error occurred that did not get put in the error queue because the queue was full.                                                                                                    |
| -360         | Communication error                                                                | There was a problem with instrument remote communications. The exact problem cannot be specifically identified.                                                                                                    |
| -360         | Communication error;<br>SNS data read failure.<br>Disconnect then<br>reconnect SNS | The Keysight Smart Noise Source connected to the MXA has failed to be read by the application. Please disconnect and reconnect the SNS. If this continues to fail, then the SNS may have had its EEPROM corrupted or another hardware fault exists. Check SNS on another instrument, NFA and ESA are also SNS compatible instruments. Check the device is not an Keysight power sensor which uses the same cable interface. |
| -360         | Communication error;<br>SNS is not connected                                       | The Keysight Smart Noise Source connected to the MXA has failed to be read by the application. Please disconnect and reconnect the SNS. If this continues to fail, then the SNS may have had its EEPROM corrupted or another hardware fault exists. Check SNS on another instrument, NFA and ESA are also SNS compatible instruments. Check the device is not an Keysight power sensor which uses the same cable interface. |

| Error Number                                 | Message; Description                                                                   | Verbose/Correction Information                                                                                                    |
|----------------------------------------------|----------------------------------------------------------------------------------------|----------------------------------------------------------------------------------------------------|
| -361                                         | Parity error in program message                                                        | A parity bit was not correct when the data was received. For example, on a parallel port.                                                                                                    |
| -362                                         | Framing error in program message                                                       | A stop bit was not detected when data was received. For example, on a remote bus port.                                                                                                    |
| -363                                         | Input buffer overrun                                                                   | A software or hardware input buffer on a port overflowed with data because of improper or nonexistent pacing.                                                                                                    |
| -365                                         | Time out error                                                                         | There was a time-out problem in the instrument. The exact problem cannot be specifically identified.                                                                                                    |
| Operation on the held. If anal waiting for t | Time out error;                                                                        | This is a <b>Warning</b> message.                                                                                                    |
|                                              | Operation on source is held. If analyzer is waiting for trigger, change to free run to | This warning can only occur when issuing SCPI to operate the source while the analyzer is waiting for a trigger. When the analyzer is waiting for a trigger, source operation is set to pending. (Trigger Source operation is an exception) |
|                                              | ргосеей                                                                                | To avoid this, do not operate the source when the analyzer is waiting for a trigger. If source and analyzer both are utilized, configure the source parameters ready and run before analyzer waits for trigger.                             |
|                                              |                                                                                        | If both the analyzer and source are waiting for a trigger, the only operations allowed on the source are trigger source operations, like external, manual, or bus trigger.                                                                  |

# -221 Settings Conflict Errors

This is one of the messages in the standard SCPI range from "-200 to -299, Execution Errors" on page 63.

| Error Number | Message; Description                                                                                                | Verbose/Correction Information                                                                                  |
|--------------|----------------------------------------------------------------------------------------------------|----------------------------------------------------------------------------------------------------|
| -221         | De-emphasis only available in FM                                                                                    | The de-emphasis function is only available if FM demod is selected.                                             |
| -221         | Function not available in<br>Zero Span                                                                              | The function you are trying to access is not available in zero span.                                            |
| -221         | Setting conflict;<br><trigger source=""> trigger<br/>is not available while<br/>input is <input port=""/></trigger> | The trigger source (Video, RF Burst, I/Q Mag, etc.) is not available with the current input port (RF, IQ, etc.) |
| -221         | Setting conflict;                                                                                                   | The configured Analysis Step does not exist.                                                                    |
|              | Acquisition # Analysis<br>Step # not exist                                                                          | Add the specified analysis step into the sequence.                                                              |
| -221         | Setting conflict; Acquisition # not exist.                                                                          | The configured acquisition does not exist.  Add the specified acquisition into this sequence.                   |

| Error Number | Message; Description                                                                        | Verbose/Correction Information                                                                                            |
|--------------|---------------------------------------------------------------------------------------------|----------------------------------------------------------------------------------------------------|
| -221         | Setting conflict; Acquisition duration time too short, Acq=#                                | Acquisition duration cannot be less than < (analysis offset + analysis interval).                                         |
|              |                                                                                             | Increase the acquisition duration time or decrease the analysis offset and analysis interval.                             |
| -221         | Setting conflict;<br>Analysis Interval should                                               | The analysis interval is too large for basic transmit power measurement.                                                  |
|              | be less than ** ms, Acq=#<br>Step=#                                                         | Decrease the analysis interval.                                                                                           |
| -221         | Setting conflict;<br>Analysis Offset should be                                              | The Analysis Offset should be greater than $\#$ $\mu s$ due to physics requirement.                                       |
|              | greater than # us, Acq=#<br>Step=#                                                          | Increase the time of Analysis Offset.                                                                                     |
| -221         | Setting conflict; Auto<br>Set RF Level failed, Too<br>much dynamic range is<br>requested    | The sequence requests too much dynamic range, auto range cannot be preformed correctly.                                   |
|              |                                                                                             | Change the Peak Power or DUT Expected Power.                                                                              |
| -221         | Setting conflict;<br>Averaged acquisition<br>duration time exceeds<br>maximum value, Acq=#  | Total acquisition duration time after averaging (average count $^{st}$ acquisition duration) exceeds maximum value.       |
|              |                                                                                             | Reduce the average count or decrease the acquisition duration time.                                                       |
| -221         | Setting conflict; Basic<br>Discrete PAvT measurement<br>cannot be averaged, Acq=#<br>Step=# | The average count of acquisition which contains basic Discrete PAvT measurement cannot be greater than 1.                 |
|              |                                                                                             | Set the average count of current acquisition to 1. Or remove the Basic Discrete PAvT measurement from this analysis step. |
| -221         | Setting conflict; Basic<br>IQ data measurement<br>cannot be averaged, Acq=#<br>Step=#       | The average count of acquisition which contains basic IQ data measurement cannot be greater than 1.                       |
|              |                                                                                             | Set the average count of current acquisition to 1. Or remove the Basic IQ data measurement from this analysis step.       |
| -221         | Setting conflict; Cannot delete current step, minimum number of steps reached               | An attempt was made to delete the current step which is already the only step in the list sequence.                       |
| -221         | Setting conflict; Cannot insert more steps, maximum number of steps reached                 | An attempt was made to insert more steps into list sequence which already contains the maximum of 1000 steps.             |
| -221         | Setting conflict; Differential setting determined by probe type                             | A probe is connected that has a built in Differential setting. The setting cannot be changed manually.                    |

| Error Number | Message; Description                                                                          | Verbose/Correction Information                                                                                                    |
|--------------|-----------------------------------------------------------------------------------------------|----------------------------------------------------------------------------------------------------|
| -221         | Setting conflict; DUT<br>Expected Power cannot be<br>greater than Peak Power,<br>Acq=# Step=# | Changing Peak Power will cause DUT Expected Power to be clipped.                                                                                                    |
| -221         | Setting conflict; Input Z unavailable when probe sensed                                       | A probe is connected and the Input Z is set based on the probe type. It cannot be changed manually.                                                                                          |
| -221         | Setting conflict;<br>Instrument Gain LOW is not<br>supported when frequency                   | When the acquisition frequency is change to be greater than 3.6GHz, the Instrument Gain will be set to ZERO automatically if the current value is LOW.                                       |
|              | > 3.6 GHz. Auto change it to ZERO, Acq=#                                                      | This is a <b>Warning</b> message, no action is required.                                                                                                    |
| -221         | Setting conflict; Measurement Bitmap ***                                                      | The configured measurement is not supported by the current radio standard.                                                                                                    |
|              | not available in Radio<br>Standard ***, Acq=#                                                 | Remove this measurement from the current acquisition or change the radio standard of the current acquisition.                                                                                |
| -221         | Setting conflict; PAvT step end time exceeds the analysis interval                            | The end time of PAvT measurement exceeds the analysis interval.                                                                                                    |
|              |                                                                                               | Decrease the end time of PAvT or increase the Analysis interval.                                                                                                    |
| -221         | Setting conflict; PAvT step start time is less than zero                                      | The start time of PAvT measurement cannot be less than ZERO.                                                                                                    |
| -221         | Setting conflict; Phase<br>Discontinuity measurement<br>cannot be averaged, Acq=#<br>Step=#   | The average count of acquisition which contains Phase Discontinuity measurement cannot be greater than 1.                                                                                    |
|              |                                                                                               | Set the average count of current acquisition to 1. Or remove the Phase Discontinuity measurement from this analysis step.                                                                    |
| -221         | Setting conflict; Radio                                                                       | The radio band is not supported by the selected Radio Standard.                                                                                                    |
|              | Band *** *** not available<br>in Radio Standard ***,<br>Acq=#                                 | Change the radio band.                                                                                                    |
| -221         | Setting conflict; Radio                                                                       | Sequence analyzer does not support BTS.                                                                                                    |
|              | Device BTS not supported,<br>Acq=#                                                            | Change the device type of the acquisition radio standard related mode to MS. For example: if acquisition 3 is configured as WCDMA, so you should change the device type of WCDMA mode to MS. |
| -221         | Setting conflict; Radio                                                                       | The radio standard related application is not preloaded.                                                                                                    |
|              | Standard *** not<br>available, Acq=#                                                          | Manually switch to the radio standard related mode and switch back to Sequence Analyzer mode. Or select this mode as preloaded in configure-application panel and then restart.              |

| Error Number | Message; Description                                                                                             | Verbose/Correction Information                                                                                                    |
|--------------|----------------------------------------------------------------------------------------------------|----------------------------------------------------------------------------------------------------|
| -221         | Setting conflict; RF<br>Envelope trace is not<br>available without Basic<br>IQ data measurement,<br>Acq=# Step=# | RF envelope view is available only when the selected analysis step contains basic IQ data measurement.                                                                                                    |
|              |                                                                                                    | Configure Basic IQ data measurement into current analysis step or switch the view to Result Metrics.                                                                                                    |
| -221         | Setting conflict;<br>Sequence too long, Acq = #                                                                  | The duration of the whole sequence is too long. With current configurations, The Sequence can only handle #-1 Acquisitions.                                                                                                    |
| -221         | Setting conflict;<br>Transition Time should be                                                                   | The transition time of acquisition # should be greater than physics required minimum time.                                                                                                    |
|              | greater than # us, Acq=#                                                                                         | Increase the transition time.                                                                                                    |
| -221         | Setting conflict; Trigger<br>Delay should be greater                                                             | The trigger delay of acquisition # should be greater than physics required minimum time.                                                                                                    |
|              | than # us, Acq=#                                                                                                 | Increase the time of trigger delay.                                                                                                    |
| -221         | Setting conflict; Trigger<br>Level is too low, Acq=#                                                             | The Trigger Level on the specified Acquisition is too low, so that the test-set cannot be triggered correctly.                                                                                                    |
|              |                                                                                                    | Increase the trigger level.                                                                                                    |
| -221         | Setting conflict; Transition time may be short on step <step number="">.</step>                                  | An attempt was made to set the source step transition time to a value shorter than the hardware settling time                                                                                                    |
|              |                                                                                                    | This is provide as a <b>Warning</b> . Instrument operation may not be impacted because the hardware could settle more quickly than is normal. You can eliminate this warning by setting a longer transition time.                     |
| -221         | Settings Conflict:<br>Timebase DAC not<br>available with Pulse<br>selected                                       | The manual adjustment of the Timebase DAC cannot be performed when the currently selected timebase is Pulse.                                                                                                    |
| -221         | Settings conflict;                                                                                               | A legal command was received but it could not be executed due to the current device state.                                                                                                    |
| -221         | Settings conflict; *.CSV file format is not available in this measurement.                                       | You cannot load or save base instrument traces, as this is not supported by the Log Plot measurement.                                                                                                    |
| -221         | Settings conflict; <q param=""> cannot be changed when Q same as I</q>                                           | When the "Q Same as I" parameter is set to Yes, the I parameter value is copied to <q param=""> and the <q param=""> value cannot be changed. Set Q Same as I to No to enable explicit control of the <q param=""> value.</q></q></q> |
| -221         | Settings conflict; A Valid User Cal is required. Optimize aborted                                                | Optimize Preselector can only be performed if a valid user cal exists and is applied to current results. Perform a user cal first or apply existing cal.                                                                              |

| Error Number | Message; Description                                                                    | Verbose/Correction Information                                                                                                    |
|--------------|-----------------------------------------------------------------------------------------|----------------------------------------------------------------------------------------------------|
| -221         | Settings conflict; At<br>least one Phase must be<br>turned on                           |                                                                                                    |
| -221         | Settings conflict; At<br>least one Protective<br>Earth must be turned on                | At least one Protective Earth must be turned on                                                                                                    |
| -221         | Settings conflict; Auto<br>Tune not available in<br>Tracking Source mode                | The Auto Tune feature cannot be used when you are using a Tracking Source.                                                                                                    |
| -221         | Settings conflict; BTS gain is not available in this Mode                               | Base Transceiver Station gain correction is not available in some Modes, or in some measurements (for example, the SA measurement).                                                                                                    |
| -221         | Settings conflict; Cal<br>only available when<br>Source Mode is Tracking                | You must be in Tracking Source mode to use the Cal functions under Normalize. Press Source, Source Mode and set it to Tracking.                                                                                                    |
| -221         | Settings conflict;<br>Calibration cannot be<br>performed without valid<br>ENR data      | The cal ENR table has no values in it, and hence the cal cannot be performed. Correct by either populating the cal ENR table, set ENR mode to Spot, or set the 'Use Meas Table Data for Cal' to 'On'.                                                                          |
| -221         | Settings conflict;<br>Cancellation is not<br>available while measuring<br>DANL floor.   | Phase Noise cancellation does not make sense when measuring<br>the DANL Floor, so for this reason it has been disabled                                                                                                    |
| -221         | Settings conflict;<br>Cancellation Ref trace<br>has no data.                            | When performing phase noise cancellation, you need to supply a reference trace that will be used to cancel out the background noise of the analyzer. The reference trace must be in Reference (View) mode, and selected by the Ref Trace parameter under the Cancellation menu |
| -221         | Settings Conflict;<br>Cancellation trace has<br>different X-Scale                       | Reference trace for the cancellation has a different range of X-axis against the target trace                                                                                                    |
| -221         | Settings conflict; Cannot optimize while user cal in progress                           | Optimize Preselector cannot be performed while a user cal is in progress. The user cal performs an optimize preselector prior to taking the noise source on/off level results for the cal data.                                                                                |
| -221         | Settings conflict; Can't<br>Auto-Couple Res BW in Zero<br>Span                          | The resolution bandwidth cannot be set to auto while you are in zero span (time domain).                                                                                                    |
| -221         | Settings conflict;<br>Carrier freq not allowed<br>with BMT.<br>(Bottom/Middle/Top only) | The transmit band spur measurement only allows bottom (B), middle (M), and top (T) channel frequencies for each supported frequency band. The carrier frequency must be set to the bottom, middle or top frequency of the current frequency band.                              |

| Error Number | Message; Description                                                                              | Verbose/Correction Information                                                                                                    |
|--------------|---------------------------------------------------------------------------------------------------|----------------------------------------------------------------------------------------------------|
| -221         | Settings Conflict; Code channel duplication                                                       | This error is reported when the given code channel overlaps other code channel                                                                                                    |
| -221         | Settings conflict; Cont<br>Mode is not available                                                  | Current measurement does not support Continuous Sweep, only Single Sweep is available                                                                                                    |
| -221         | Settings conflict;<br>Continuous Peak is not<br>available with Fixed<br>marker                    | The continuous peak feature cannot be used with a marker that is fixed. By definition that marker value cannot change.                                                                             |
| -221         | Settings conflict;<br>Continuous Peak is not<br>available with Signal<br>Track on                 | The continuous peak feature cannot be used while you are also using the signal tracking function.                                                                                                  |
| -221         | Settings Conflict;<br>Correction file not<br>specified                                            | Correction file has not been specified. There is no file to be removed.                                                                                                    |
| -221         | Settings Conflict;<br>Correction not available<br>with Corr Group on                              | Correction is not available with Correction Group turned on.                                                                                                    |
| -221         | Settings conflict;<br>dB*/MHz is not applicable<br>to the following Y-Axis<br>units, dBm, W, V, A | You cannot turn on dB*/MHz for Y-Axis units: dBm, W, V, A. It is not applicable to these units.                                                                                                    |
| -221         | Settings conflict;<br>Destination trace for<br>Trace Math cannot be a<br>trace operand            | The resulting trace data (from doing a trace math function) cannot be put into the any of the traces that are being used by the math operation.                                                    |
| -221         | Settings conflict;<br>Downconv only available<br>when DUT is Amplifier                            | SCPI only message. The System Downconverter can only be set to 'On' when the DUT type is amplifier. Change DUT type to Amplifier if the System Downconverter is required.                          |
| -221         | Settings conflict; EDGE EVM only supports EDGE TCH burst type.                                    |                                                                                                    |
| -221         | Settings conflict;<br>Electronic attenuator is<br>disabled                                        | You are using the mechanical attenuator, and have not enabled the electronic attenuator. You cannot set the value of the electronic attenuator because it automatically sets/changes when enabled. |
| -221         | Settings conflict;<br>Electronic attenuator is<br>not available above<br>3.6 GHz                  | The maximum frequency of the electronic attenuator is 3.6 GHz. This is because of switching capacitance.                                                                                           |

| Error Number | Message; Description                                                                                                    | Verbose/Correction Information                                                                                                    |
|--------------|----------------------------------------------------------------------------------------------------|----------------------------------------------------------------------------------------------------|
| -221         | Settings conflict;<br>Electronic attenuator<br>unavailable in current<br>state                                                      |                                                                                                    |
| -221         | Settings conflict;<br>Electronic attenuator<br>unavailable with Preamp<br>on                                                        | The internal preamp is on. Electronic attenuator cannot be used while you are using the internal preamp.                                                                                                    |
| -221         | Settings conflict; EMI<br>Avg/RMS Avg and Average<br>detector can't be used<br>together                                             | User is not allowed to turn on any EMI Avg/RMS Avg and Average detector together. They are always mutually exclusive.                                                                                                    |
| -221         | Settings conflict; EMI<br>Detectors are not<br>available in FFT sweep                                                               | QPD, EMI Average, EMI Peak, and MIL Peak are not allowed when in the manually selected FFT sweep mode.                                                                                                    |
| -221         | Settings conflict;<br>Enabled modulation source<br>conflicts with previous<br>modulation source.<br>Previous modulation<br>disabled | Turning one modulation format (like AM, PM, FM or ARB) on when another modulation format is already on results in the previous modulation format being turned off and the generation of an error.                                               |
| -221         | Settings conflict;<br>External Mixer not<br>available                                                                               | A command has been sent to reference the External Mixer in a model that does not contain it                                                                                                    |
| -221         | Settings Conflict; FAST method can only be used while Radio Std is W-CDMA                                                           |                                                                                                    |
| -221         | Settings conflict;<br>Feature not available for<br>Option <abc></abc>                                                               | This functionality is not part of the instrument configured with the indicated option                                                                                                    |
| -221         | Settings conflict;<br>Feature not available in<br>this View                                                                         | Some functionality is available in one View, but not in another. (See the Views under the <b>View/Display</b> key.) This error occurs if you send a SCPI command or push a grayed-out key that is not available in the currently selected View. |
| -221         | Settings conflict;<br>Feature not supported for<br>selected source                                                                  | You have asked for a feature that the selected source does not support                                                                                                    |
| -221         | Settings conflict;<br>Feature not supported for<br>this Input.                                                                      | Some functionality is not available when certain Inputs are selected. For example, Trigger Holdoff is not available for the BBIQ input                                                                                                    |

| Error Number | Message; Description                                                                       | Verbose/Correction Information                                                                                                    |
|--------------|--------------------------------------------------------------------------------------------|----------------------------------------------------------------------------------------------------|
| -221         | Settings conflict;<br>Feature not supported for<br>this measurement.                       | Some functionality is available in one measurement, but not in another. (See the measurements under the Meas key.) This error occurs if you send a SCPI command or push a gray-out key that is not available in the current selected measurement. |
| -221         | Settings conflict;<br>Feature not supported for<br>this model number                       | This functionality is not a part of the instrument you are using but may be found in other models in the X-Series.                                                                                                    |
| -221         | Settings conflict; FFT IF<br>Gain High not available<br>when Swept IF Gain =<br>Manual Low | When Swept IF Gain is manually set to Low, you cannot set the FFT IF Gain to High because that would make the Reference Level couplings wrong in FFT mode.                                                                                        |
| -221         | Settings conflict; FFT method is unavailable for level gating                              | If you are using level gating, you cannot select the FFT Gate Method.                                                                                                    |
| -221         | Settings conflict; FFT sweep type is not available while in Gated LO                       | The gated LO function turns the LO on and off as it sweeps. So the FFT sweep type is not available if you have selected gated LO.                                                                                                    |
| -221         | Settings conflict; FFT sweep type is not available while in Gated Video                    | The FFT sweep type is not available if you have selected the gated video function.                                                                                                    |
| -221         | Settings conflict; FFT<br>Sweeps unavailable in<br>Tracking Source mode                    | Since FFT's do not sweep, you cannot use a Tracking Source while doing FFT's                                                                                                    |
| -221         | Settings conflict; Fixed<br>marker adjust not<br>available while Marker<br>Function is on  | If a Marker Function is on for a Fixed marker, the marker's reported value is derived from the function. Therefore, you cannot directly set the X or Y value of a Fixed marker that has a marker function turned on.                              |
| -221         | Settings conflict; Fixed<br>Marker Y value is not<br>adjustable with Normalize<br>On       | If Normalize is on the Amplitude scale is in dB units, so adjusting the Y value of a Fixed marker is not possible.                                                                                                    |
| -221         | Settings conflict; Freq > 3.6 GHz unavailable while electronic attenuator enabled          | The electronic attenuator does not function above 3.6 GHz. So if you have that attenuator enabled, you cannot change the center frequency so that frequencies above 3.6 GHz are displayed/measured.                                               |
| -221         | Settings Conflict;<br>frequency is outside<br>available range                              | The desired frequency is not a valid setting.                                                                                                    |
| -221         | Settings Conflict;<br>Function not available in<br>Correction Trace Display.               | The correction trace for the selected range is turned on. There is no range to setup, If you want to edit the range, turn off correction trace display.                                                                                           |

| Error Number | Message; Description                                                             | Verbose/Correction Information                                                                                                    |
|--------------|----------------------------------------------------------------------------------|----------------------------------------------------------------------------------------------------|
| -221         | Settings conflict;<br>Function not available in<br>External Mixing               | The frequency offset feature cannot be used when you have selected a log scale for the frequency axis.                                        |
| -221         | Settings conflict;<br>Function not available in<br>Tracking Source mode          | The feature cannot be used when you are using a Tracking Source.                                                                              |
| -221         | Settings conflict;<br>Function not available<br>while running multirange<br>scan | Settings change is not allowed while multirange scan is running. You must stop the current measurement if you wish to change the settings.    |
| -221         | Settings conflict;<br>Function not available<br>with current LISN Type           | Not all functionality is available for all LISN types                                                                                         |
| -221         | Settings conflict;<br>Function not available<br>with time domain scan<br>type.   | Scan Time and Points not supported in TDS                                                                                                    |
| -221         | Settings conflict;<br>Function only available<br>in Tracking Source mode         | The feature cannot be used unless you are using a Tracking Source.                                                                            |
| -221         | Settings conflict;<br>Function unavailable with<br>MW Presel off                 | You cannot center or adjust the preselector because the Microwave Preselector is currently off                                                |
| -221         | Settings conflict;<br>Function unavailable with<br>this EMC Standard             | Filter BW is auto-coupled when EMC Standard is set to CISPR or MIL. You must set the EMC standard to None if you are to change the Filter BW. |
| -221         | Settings conflict; Gate control is Edge for Gated FFT                            | You cannot use level triggering to control the gate if you are using the FFT gating method.                                                   |
| -221         | Settings conflict; Gate control must be Edge for this Gate Source                | You cannot use level triggering to control the gate when you are using the currently selected gate source.                                    |
| -221         | Settings conflict; Gate is not available when Marker Count on                    | The gate function cannot be used while you have marker count turned on.                                                                       |
| -221         | Settings conflict; Gate<br>Length is not settable in<br>FFT sweeps               | The sweep time for FFT sweeps is set by the calculations. So sweep time settings cannot be adjusted.                                          |
| -221         | Settings conflict; Gate<br>Length is not settable in<br>FFT sweeps               | The sweep time for FFT sweeps is set by the calculations. So sweep time settings cannot be adjusted.                                          |

| Error Number | Message; Description                                                                      | Verbose/Correction Information                                                                                                    |
|--------------|-------------------------------------------------------------------------------------------|----------------------------------------------------------------------------------------------------|
| -221         | Settings conflict; Gate<br>Method is not compatible<br>with current Sweep Type<br>setting | If the Gate is On and you have the FFT Sweep Type manually selected, then the Gate Method cannot be selected.                                                    |
| -221         | Settings conflict; Gate<br>not available with<br>external Tracking Source                 | The Gate functions are unavailable when Source Mode is Tracking with an external source. This is because the Gate circuitry is used to sync the external source. |
| -221         | Settings conflict; Gate<br>not available with<br>Tracking Generator                       | If the Source Type is Tracking Generator, the Gate circuitry is used for TG sync and is not available for gating                                                 |
| -221         | Settings conflict; Gated<br>FFT is not available while<br>Sweep Type is set to Swept      | The gated FFT function is not available if you have selected the swept type of sweep. You must be in the FFT sweep type.                                         |
| -221         | Settings conflict; Gated<br>LO is not available while<br>Sweep Type is set to FFT         | The FFT sweep type moves the LO frequency in steps. So the gated LO function is not available if you have selected FFT sweep.                                    |
| -221         | Settings conflict; Gated<br>Video is not available<br>while Sweep Type is set to<br>FFT   | The gated video function is not available if you have selected the FFT sweep type.                                                                               |
| -221         | Settings conflict;<br>Incorrect RBW for demod.<br>Change RBW                              |                                                                                                    |
| -221         | Settings conflict; Ind I/Q is not available for this measurement                          | The Independent I and Q setting is not available for the current measurement. Only some measurements (initially, only VXA) support this setting.                 |
| -221         | Settings conflict;<br>Invalid trace number                                                | The subopcode used to specify the trace number is invalid for this measurement or query                                                                          |
| -221         | Settings conflict; Knob is not available to modify this function                          | You should select a specific value for this function. So scrolling through values with the knob is not allowed.                                                  |
| -221         | Settings conflict; Limit cannot be auto-coupled while freq is out of CISPR14 range        | Settings conflict; Limit cannot be auto-coupled while freq is out of CISPR14 range                                                                               |
| -221         | Settings conflict; LO<br>Phase Noise Adj not<br>available                                 | For instruments without the Dual-Loop LO, this feature is not available                                                                                          |
| -221         | Settings conflict; Marker<br>1 Trace Update=off turns<br>off Signal Track                 | Signal Track not available unless the trace containing Marker 1 is updating                                                                                      |

| Error Number | Message; Description                                                                   | Verbose/Correction Information                                                                                                    |
|--------------|----------------------------------------------------------------------------------------|----------------------------------------------------------------------------------------------------|
| -221         | Settings conflict; Marker cannot be relative to itself                                 | A marker must be set relative to another marker, not to itself.                                                                                                    |
| -221         | Settings conflict; Marker<br>Count is not available<br>when Gate on                    | The marker count function cannot be used while you have gating turned on.                                                                                                    |
| -221         | Settings conflict; Marker<br>Function is not available<br>for a Fixed marker           | If a Marker is a Fixed type marker, the marker's value does not change from when it first became fixed. You cannot turn on or change a Marker Function because there is no ongoing measurement data to use for the marker function calculation. |
| -221         | Settings conflict; Marker type must be delta                                           | Mkr?->Span and Mkr?->CF require that the selected marker be a delta marker.                                                                                                    |
| -221         | Settings conflict;<br>Marker-> function is not<br>available in zero span               | Most of the "Marker To" functions are not available if you are in zero span (span = 0 Hz, or time domain). So you cannot send the commands for these functions.                                                                                 |
| -221         | Settings conflict; Mask unavailable for current Span. Increase to display mask.        | The current span setting is either narrower than the mask width or so wide that there are too few display points to allow the mask to be drawn. Increase or decrease the span to display the mask.                                              |
| -221         | Settings conflict; Meas<br>Type was changed to<br>Examine for Exp Avg Mode.            | Average Mode has been changed to Exponential. Full Meas Type is not available for Exponential Average Mode therefore Meas Type has been changed to Examine.                                                                                     |
| -221         | Settings conflict; Meas<br>Type was changed to Full<br>for Repeat Avg Mode             | Average Mode has been changed to Repeat. Examine Meas Type is not available for Repeat Average Mode therefore Meas Type has been changed to Full.                                                                                               |
| -221         | Settings Conflict;<br>MinPts/RBW limit not met                                         |                                                                                                    |
| -221         | Settings conflict; Mkr -> CF is not available when the x-axis is time domain           | The marker to center frequency functionality does not work when the x-axis is in the time domain.                                                                                                    |
| -221         | Settings conflict; Mod<br>Scheme AutoDet<br>unavailable when Burst<br>Sync=RF Amptd    | The modulation scheme auto detection is unavailable when the burst sync is set to RF Amptd (GSM/EDGE)                                                                                                    |
| -221         | Settings conflict; MPA GPS port power setting <n>dBm is lower than -130dBm minimum</n> | Indicating the power output setting (UI power + Amp Corr Value) on MPA GPS port is lower than supportable minimum -130dBm. Set power output setting to be larger than -130dBm to eliminate this warning.                                        |

| Error Number | Message; Description                                                                                                    | Verbose/Correction Information                                                                                                    |
|--------------|----------------------------------------------------------------------------------------------------|----------------------------------------------------------------------------------------------------|
| -221         | Settings conflict; MPA TX port <n> amplitude correction delta exceeds <n>dB between port<n1> and port<n2></n2></n1></n></n>          | Indicating the amplitude correction delta value between MPA TX port <n1> and port<n2> for MXG mode (port difference) exceeds max loss delta value.</n2></n1>                                                               |
|              |                                                                                                    | Set related amplitude correction delta value to be lower than the max loss delta value given in error message.                                                                                                    |
| -221         | Settings conflict; MPA TX port <n> amplitude correction value <n>dB is out of range. The valid range is <n> ~ <n>dB"</n></n></n></n> | Indicating the amplitude correction value of MPA TX port <n> for MXG mode is out of range.</n>                                                                                                    |
|              |                                                                                                    | Set related amplitude correction value within the valid range given in error message.                                                                                                    |
| -221         | Settings conflict; MPA TX port <n> power setting <n>dBm is lower than</n></n>                                                        | Indicating the power output setting (UI power + Amp Corr Value) on MPA TX port <n> is lower than supportable minimum -130dBm.</n>                                                                                          |
|              | -130dBm minimum                                                                                                    | Set power output setting to be larger than -130dBm to eliminate this warning.                                                                                                    |
| -221         | Settings conflict; MS gain is not available in this Mode                                                                             | Mobile Station gain correction is not available in some Modes, or in some measurements (for example, the SA measurement).                                                                                                  |
| -221         | Settings conflict; Must apply Amplitude Correction to make this unit available                                                       | These special units only apply when you are doing antenna<br>measurements so you have to have a correction which includes<br>Antenna Units enabled                                                                         |
| -221         | Settings conflict; No<br>meas frequencies are<br>above 3.6 GHz                                                                       | Optimize Preselector can only be performed on frequencies in high band, that is, frequencies above 3.6 GHz. The current setup does not have input freqs (IF) in this range so an Optimize Preselector cannot be performed. |
| -221         | Settings conflict; no source selected                                                                                                | You must select a source using Select Source before you can do this                                                                                                    |
| -221         | Settings conflict; No<br>Stepped Scan Type                                                                                           | Discrete Scan Type does not appear in this model                                                                                                    |
| -221         | Settings conflict; Normalize is not available when Scale Type = Lin                                                                  | Normalize does not support Linear amplitude scale, since the results are always presented as a dB ratio.                                                                                                    |
| -221         | Settings conflict;<br>Normalize is not<br>available while Demod<br>View is on                                                        | The normalization (correction) function cannot be used if you are using the Demod View.                                                                                                    |
| -221         | Settings conflict;<br>Normalize is not<br>available while Trace<br>Math is on                                                        | The Normalize function works by doing trace manipulation, so if trace math is on you cannot turn on normalization.                                                                                                    |

| Error Number | Message; Description                                                               | Verbose/Correction Information                                                                                                    |
|--------------|------------------------------------------------------------------------------------|----------------------------------------------------------------------------------------------------|
| -221         | Settings conflict; Only active Antenna Unit available; no other Y axis units       | When a correction with antenna units is turned on, the only Y-Axis units you can have are those that match the Antenna Unit. Turn off the Correction or the Antenna Unit under Input/Output, Corrections        |
| -221         | Settings conflict; Option not available                                            | You have attempted to perform an action for which a required option is not installed                                                                                                    |
| -221         | Settings conflict; Param only available when DUT is a freq converter               | SCPI only message. The sideband and freq context parameters are only available when a freq conversion setup is in use. Change setup to contain a freq conversion to use these parameters.                       |
| -221         | Settings conflict; Param<br>only available when<br>External LO Mode is Swept       | SCPI only message. This parameter is only available when the LO mode is set to Swept. Change the LO Mode to Swept.                                                                                              |
| -221         | Settings conflict; Param<br>only available when<br>External LO Mode is Fixed       | SCPI only message. This parameter is only available when the LO mode is set to Fixed. Change the Freq Mode to Fixed.                                                                                            |
| -221         | Settings conflict; Param<br>only available when<br>Frequency Mode is Fixed         | SCPI only message. This parameter is only available when the Freq mode is set to Fixed. Change the Freq Mode to Fixed.                                                                                          |
| -221         | Settings conflict; Param<br>only available when<br>Frequency Mode is Swept         | SCPI only message. This parameter is only available when the Freq mode is set to Swept. Change the Freq Mode to Swept                                                                                           |
| -221         | Settings conflict; Param only available when valid cal data exists                 | SCPI only message. The 'Apply Calibration' parameter is only available when the stored cal data matches the current setup. Perform a fresh 'Calibrate Now' or change setup such that current cal data is valid. |
| -221         | Settings conflict; Power search is not available when ALC is On                    | Cannot do power search when ALC is On.                                                                                                    |
| -221         | Settings conflict; Power search is not available when RF is Off                    | Cannot do power search when RF is Off.                                                                                                    |
| -221         | Settings conflict; Power search is not available when trigger type is not free-run | Cannot do power search when trigger type is not free-run.                                                                                                    |
| -221         | Settings conflict; Preamp<br>gain is not available in<br>this Mode                 | Preamp gain correction is not available in some Modes or Measurements                                                                                                    |
| -221         | Settings conflict; Preamp<br>unavailable with<br>electronic attenuator on          | The electronic attenuator is on. Internal preamp cannot be used while you are using the electronic attenuator.                                                                                                  |

| Error Number | Message; Description                                                                                                    | Verbose/Correction Information                                                                                                    |
|--------------|----------------------------------------------------------------------------------------------------|----------------------------------------------------------------------------------------------------|
| -221         | Settings conflict;<br>Reference marker must be<br>in same window                                                                                                    | A delta marker and its reference must be in the same window.<br>This error occurs when you try to turn on a delta marker who's reference is in a different window.                                                                                                    |
| -221         | Settings conflict;<br>Relative Trigger needs<br>hardware support for this<br>meas                                                                                               | To do Relative Triggering in this measurement requires optional hardware that is not present in this analyzer.                                                                                                    |
| -221         | Settings conflict; Scale<br>Type = Lin is not<br>available when Normalize<br>is on                                                                                              | Only the Log amplitude scale is available in Normalize, since the results are always presented as a dB ratio.                                                                                                    |
| -221         | Settings conflict;                                                                                                    | This is a <b>Warning</b> .                                                                                                    |
|              | Sequence may have gaps when playing step <n>, if next step trigger comes later than current step expires</n>                                                                    | The you set step duration type of step n to Time or Play Count while the Step Trigger of step n+1 is not set to "Free Run". So if next step trigger comes later than the expiration of the current step play time, the ARB will stop playing and cause a gap between steps. |
| -221         | Settings conflict;<br>Settings conflict;<br>Pre-trigger is<br>insufficient for demod.<br>Decrease Trig Delay.                                                                   |                                                                                                    |
| -221         | Settings conflict; Signal<br>Track is not available<br>with Continuous Peak                                                                                                    | The signal tracking feature cannot be used while you are also using the continuous peak function.                                                                                                    |
| -221         | Settings conflict; Signal<br>Track is only available in<br>Swept SA measurement                                                                                                 | The signal track functionality can be used when making a swept SA measurement. It is not available in the SA measurement when you are using FFT sweeps.                                                                                                    |
| -221         | Settings conflict; Signal<br>Track is turned off when<br>Zero Span is selected                                                                                                  | Signal Track is not available when you have selected Zero Span. So if Zero Span is entered while in Signal Track is On, Signal Track is turned off.                                                                                                    |
| -221         | Settings conflict; Source<br>List Step <n> MPA GPS port<br/>power setting <n>dBm is<br/>lower than -130dBm<br/>minimum</n></n>                                                  | Indicating the power output setting (UI power + Amp Corr Value) on MPA GPS port on Source List Step <n> is lower than supportable minimum -130dBm.</n>                                                                                                    |
|              |                                                                                                    | Set power output setting to be larger than -130dBm to eliminate this warning.                                                                                                    |
| -221         | Settings conflict; Source<br>List Step <n> MPA TX<br/>port<n> amplitude<br/>correction value <n>dB is<br/>out of range. The valid<br/>range is <n> ~ <n>dB"</n></n></n></n></n> | Indicating the amplitude correction value of MPA TX port <n> on Source List Step<n> is out of range.</n></n>                                                                                                    |
|              |                                                                                                    | Set related amplitude correction value within the valid range given in error message.                                                                                                    |

| Error Number | Message; Description                                                                                                    | Verbose/Correction Information                                                                                                    |
|--------------|----------------------------------------------------------------------------------------------------|----------------------------------------------------------------------------------------------------|
| -221         | Settings conflict; Source<br>List Step <n> MPA TX<br/>port<n> amplitude<br/>correction delta exceeds<br/><n>dB between port<n1><br/>and port<n2></n2></n1></n></n></n> | Indicating the amplitude correction delta value between MPA TX port <n1> and port<n2> on Source List Step<n> (port difference) exceeds max loss delta value.</n></n2></n1> |
|              |                                                                                                    | Set related amplitude correction delta value to be lower than the max loss delta value given in error message.                                                             |
| -221         | Settings conflict; Source<br>List Step <n> MPA TX<br/>port<n> power setting</n></n>                                                                                    | Indicating the power output setting (UI power + Amp Corr Value) on MPA TX port <n> on Source List Step<n> is lower than supportable minimum -130dBm.</n></n>               |
|              | <n>dBm is lower than<br/>-130dBm minimum</n>                                                                                                    | Set power output setting to be larger than -130dBm to eliminate this warning.                                                                                              |
| -221         | Settings Conflict; Span limited to XXX                                                                                                    |                                                                                                    |
| -221         | Settings conflict; Span<br>Zoom is not available in<br>Zero Span                                                                                                    | Span Zoom does not work with a time domain x-axis. You must select a span greater then 0 Hz.                                                                               |
| -221         | Settings conflict; Step<br>duration cannot be set to<br>Play Count when the step<br>is generating a CW tone                                                            | The you tried to set the source list step duration type to Play Count while the waveform of the step is CW. Play Count only applies to ARB.                                |
| -221         | Settings conflict; Step<br>keys are not available to<br>modify this function                                                                                           | You should select a specific value for this function. So using the Up/Down step keys to scroll through values is not allowed.                                              |
| -221         | Settings conflict; Sweep<br>Setup only available in<br>swept measurements                                                                                              | The current measurement uses FFT mode and so does not use the Sweep Setup menu                                                                                             |
| -221         | Settings conflict; Sweep<br>Time cannot be<br>auto-coupled in FFT<br>sweeps                                                                                            | The sweep time for FFT sweeps is set by the calculations. So sweep time settings cannot be adjusted.                                                                       |
| -221         | Settings conflict; Sweep<br>Time cannot be<br>auto-coupled while in<br>Zero Span                                                                                       | You cannot send the remote command to set the sweep time to auto while you are in zero span.                                                                               |
| -221         | Settings conflict; Sweep<br>Time cannot be set while<br>in FFT sweeps                                                                                                  | The sweep time for FFT sweeps is set by the calculations. It cannot be manually controlled.                                                                                |
| -221         | Settings conflict; Swept<br>IF Gain High not available<br>when FFT IF Gain = Manual<br>Low                                                                             | When FFT IF Gain is manually set to Low, you cannot set the Swept IF Gain to High because that would make the Reference Level couplings wrong in swept mode.               |

| Error Number | Message; Description                                                                    | Verbose/Correction Information                                                                                                    |
|--------------|-----------------------------------------------------------------------------------------|----------------------------------------------------------------------------------------------------|
| -221         | Settings conflict; Swept<br>LO not available when freq<br>mode is Fixed                 | SCPI only message. The LO Mode cannot be set to Swept when the freq mode is set to fixed. Change the freq mode away from fixed, or perform the measurement at several fixed frequencies.                                                                      |
| -221         | Settings conflict; Swept<br>Type=Swept is not<br>available while in Gated<br>FFT        | If you have selected gated FFT then you are using the FFT sweep type and you cannot select the swept type of sweeping.                                                                                                    |
| -221         | Settings conflict; System<br>Display Settings,<br>Annotation is Off                     | This is an override that turns off many of the annotations. This is available as a security feature.                                                                                                    |
| -221         | Settings conflict; T hot must be greater than T cold                                    | The Tcold value set under Meas Setup/ENR/Tcold, needs to be lower than the Thot value currently being set. Tcold is often taken as the ambient temperature of the noise source. If using an SNS the Tcold value may be read automatically before every sweep. |
| -221         | Settings Conflict; The parameter cannot be changed in FAST mode                         |                                                                                                    |
| -221         | Settings conflict; Time<br>Domain Scan is not<br>available with EMC "None"<br>Standard  | TDS only supports CISPR and MIL standards                                                                                                    |
| -221         | Settings conflict; Too<br>many points; Stop Freq<br>clipped to nearest value<br>allowed | Range Stop Frequency has been clipped to the nearest value                                                                                                    |
| -221         | Settings conflict; Trace<br>Math is not available<br>while Normalize is on              | The Normalize function works by doing trace manipulation, so trace math is not available while normalization is running.                                                                                                    |
| -221         | Settings conflict;<br>Tracking Source<br>unavailable in FFT Sweeps                      | Since FFT's do not sweep, you cannot use a Tracking Source while doing FFT's                                                                                                    |
| -221         | Settings conflict;<br>Trigger input in use for<br>source synchronization                | If Point Trigger is being used with an external trigger input to synchronize an external source to the analyzer, that trigger input is unavailable for triggering.                                                                                            |
| -221         | Settings conflict;<br>Trigger is not available<br>with span > 0 Hz.                     |                                                                                                    |
| -221         | Settings conflict; Tx Band Spur meas does not support this frequency band.              | The transmit band spur measurement does not support all of the commercially available frequency bands. You need to change your selection under Mode Setup, Radio, Band to one of the supported bands.                                                         |

| Error Number | Message; Description                                                                                 | Verbose/Correction Information                                                                                                    |
|--------------|----------------------------------------------------------------------------------------------------|----------------------------------------------------------------------------------------------------|
| -221         | Settings conflict; Tx<br>Band Spur measurement is<br>not defined for mobiles.                        | Only base station testing is available.                                                                                                    |
| -221         | Settings conflict;<br>X-Scale > 255 MHz<br>unavailable in PvT                                        | In the PvT window, X-Scale (Acq BW) cannot be greater than 255 MHz, even if Option B5X is installed.                                                                                              |
| -221         | Settings conflict;<br>Administrator privileges<br>required                                           | You must be logged in with administrator privileges to do this.<br>Log out and log back in as the administrator, then restart the SA application.                                                 |
| -221         | Settings conflict; Auto<br>Scan Time/Meas Time do not<br>apply in Stepped Scan<br>Type.              | The Auto Scan Time/Meas Time are not available when Scan Type =Stepped Scan.                                                                                                    |
| -221         | Settings conflict; Cannot accept time or count input when step duration type is Continuous on step # | An attempt to set list sequence some one step's "Duration Time" or "Play Count" when that step's "Duration Type" is "Continuous". This error can only occur on SCPI input.                        |
|              |                                                                                                    | Set that step's "Duration Type" to "Play Count" or "Duration Time" first then setup count or time.                                                                                                |
| -221         | Settings conflict;<br>ClearList & Start not<br>available when ScanSeq =<br>(Re)measure               | Cannot perform Clear List & Start during (Re)measure because we needs the frequency information of the peaks in signal list to perform (Re)measure.                                               |
| -221         | Settings conflict; Freq > 1 GHz is not available while RF Input 2 enabled                            | Frequency is limited to 1GHz while RF Input 2 is enabled.                                                                                                    |
| -221         | Settings conflict; Function not available while measurement is running                               | Settings change is not allowed while measurement is running. You must stop the current measurement if you wish to change the settings.                                                            |
| -221         | Settings conflict;<br>function unavailable with<br>this EMC Standard                                 |                                                                                                    |
| -221         | Settings conflict;<br>Include Source is Yes. ARB<br>memory operation is<br>rejected                  | You tried to load or delete files to/from ARB memory in the Sequence Analyzer mode when Include Source is set to Yes.  First set Include Source to No, then perform desired ARB memory operation. |
| -221         | Settings conflict; Last screen cannot be deleted                                                     | There must be at least one Screen configured, you cannot delete the last remaining screen.                                                                                                    |
| -221         | Settings conflict; Log<br>Percent Auto Step Rule<br>does not apply in Swept<br>Scan Type.            | The Log Percent rule is not available when Scan Type=Swept Scan because we are always doing linear sweep.                                                                                         |

| Error Number | Message; Description                                                                                        | Verbose/Correction Information                                                                                                    |
|--------------|----------------------------------------------------------------------------------------------------|----------------------------------------------------------------------------------------------------|
| -221         | Settings conflict;<br>Multi-Screen requires >1<br>screen                                                    | There must be more than one Screen configured for Multi-Screen to be enabled.                                                                                                    |
| -221         | Settings conflict; QPD +<br>EMI Average + RMS Average<br>is not allowed                                     | User is not allowed to turn on all 3 EMI detectors together. You must turn off one of the EMI Detectors before you turn this on.                                                                                                    |
| -221         | Settings conflict; Range <{0}> is turned off as total range points > 4,000,001                              | Max of Total range points is 4,000,001. Reduce Scan Points or increase Step Size in order to turn on that range.                                                                                                    |
| -221         | Settings conflict; Scan<br>Time & Points do not apply<br>in current Step/Time<br>Control.                   | The Scan Time & Points are not available when Step/Time Control is set to Step & Dwell.                                                                                                    |
| -221         | Settings conflict; Screen limit reached                                                                     | You requested to add another screen with the number of screens at the maximum.                                                                                                    |
| -221         | Settings conflict; Screen<br>SCPI cannot be used when<br>Display is disabled                                | The instrument is operating with display disabled (DISPlay:ENABle OFF), you cannot create new Screens with the display disabled.                                                                                                    |
| -221         | Settings conflict; Step<br>Size & Meas Time do not<br>apply in current<br>Step/Time Control.                | The Step Size & Meas Time are not available when Step/Time Control is set to Scan Time&Pts.                                                                                                    |
| -221         | Settings conflict; The number of input parameters is too large and is truncated to current list step number | An attempt to set list sequence parameter whose index exceeds the "Number of Steps". This way only those parameters whose indexes fall in number of steps will be accepted.  Reduce the number of parameters to be no large than "Number of Steps". |

### -200 to -299, Execution Errors

This section lists all messages in the range *except* –221 messages. For details of –221 messages, see "–221 Settings Conflict Errors" on page 46.

Note that Execution Errors are divided into subclasses, as follows:

| -21x | Trigger errors                       |
|------|--------------------------------------|
| -22x | Parameter error                      |
| -23x | Data corrupt or stale (invalid data) |
| -24x | Hardware error                       |
| -25x | Mass storage error                   |

| -26x | Expression data error                                        |
|------|--------------------------------------------------------------|
| -27x | Macro error                                                  |
| -28x | Program error (a downloaded program-related execution error) |
| -29x | Memory use error                                             |

| Error Number | Message; Description                                                            | Verbose/Correction Information                                                                                                    |
|--------------|---------------------------------------------------------------------------------|----------------------------------------------------------------------------------------------------|
| -200         | All ranges are off.<br>Turn on at least a<br>range                              | There are no range turn on in scan table. You need to turn on at least a range to initiate a scan.                                                                                                |
| -200         | At Full Zoom                                                                    | Marker Zoom is not available as it has reached full zoom.                                                                                                    |
| -200         | Cannot move marker outside of displayed frequency span                          | Meters frequency is out of displayed frequency range. You must extend the displayed range from the scan table if you wish to set the selected marker to this frequency on the graph display.      |
| -200         | Disturbance List is<br>Empty                                                    | Cannot perform the selected function because the disturbance list contains no data.                                                                                                    |
| -200         | Disturbance selected<br>is not in the<br>Disturbance List                       | The user has selected an invalid disturbance (one that is not in the list)                                                                                                    |
| -200         | Execution Error                                                                 | A program execution error has occurred. The exact problem cannot be specifically identified.                                                                                                    |
| -200         | Execution error;<br>Carrier frequency<br>outside device's<br>transmit band      | The entered channel/carrier frequency is not within the range of your current mode setup selection of standard and device.                                                                        |
| -200         | Execution Error;<br>Correction File Range<br>x File x frequency out<br>of range | You have tried to use correction file with frequencies that is out of range. Please fix the file or select another file.                                                                          |
| -200         | Execution error;<br>Invalid GSM burst<br>timing                                 | A GSM-like burst was acquired, but its timing is not valid. Ensure the correct Burst Type has been selected.                                                                                      |
| -200         | Execution error;<br>Invalid IP address                                          | The IP address supplied is either not valid or does not belong to a compatible Signal Generator. Please check the IP address and instrument connection and try again.                             |
| -200         | Execution error;<br>Invalid Marker Trace.                                       | Cannot place markers on the reference trace, because the reference trace is currently turned off or has no data.                                                                                  |
| -200         | Execution Error; No peak found.                                                 | No signal peak was found within the defined parameters of the search. (Note: for ESA/PSA compatibility, the Swept SA measurement uses 780 for this error number; all other measurements use –220) |

| Error Number | Message; Description                                                                    | Verbose/Correction Information                                                                                                    |
|--------------|-----------------------------------------------------------------------------------------|----------------------------------------------------------------------------------------------------|
| -200         | Execution error; No ranges are defined. Activate a range.                               | There are no active ranges in the range table. You will need to activate at least one range.                                                                                                    |
| -200         | Execution Error;<br>Preselector centering<br>failed                                     | Algorithm failed to center the preselector. This maybe caused by the signal peak being too low in amplitude. Or it could be from excessive CW input signal, alignment error, or hardware failure.                                                               |
| -200         | Execution Error;<br>Signal not stable<br>enough to track                                | The signal that you have selected to track is changing too much for the function to track it properly.                                                                                                    |
| -200         | Execution Error; Store ref trace before turning on Normalize                            | The Reference trace data must be stored in the Ref trace before you turn on the Normalization function.                                                                                                    |
| -200         | Execution error; Sync word was not found.                                               | NADC & PDC: In an EVM measurement, the sync word is not found and the synchronization cannot be established when Sync Word is selected in the Burst Sync menu.                                                                                                  |
|              |                                                                                         | Flexible Digital Demodulation: The sync word cannot be detected because of inappropriate parameter settings or incorrect signal.                                                                                                    |
| -200         | Execution error; Trace file contains no compatible traces.                              | The trace file may have been created by another version of the Phase Noise personality, which uses a different trace format that is incompatible with the version you are running. Please check you are running the most up to date version of the personality. |
| -200         | Execution error; Trace<br>file created by<br>incompatible version<br>of Phase Noise App | The trace file may have been created by another version of the Phase Noise personality, which uses a different trace format that is incompatible with the version you are running. Please check you are running the most up to date version of the personality. |
| -200         | Function not available<br>before Marker Zoom is<br>performed                            | Function not available before perform Marker Zoom                                                                                                    |
| -200         | Function not available<br>before perform<br>Disturbance Zoom                            | Need to zoom in before you can zoom out                                                                                                    |
| -200         | Function not available before Signal Zoom is performed                                  | Function not available before Signal Zoom is performed.                                                                                                    |
| -200         | Must perform Scan<br>before do Search                                                   | Cannot perform Search as the trace data is found empty                                                                                                    |
| -200         | No marked signal                                                                        | Cannot perform the selected function because no signal was marked.<br>You must mark the peak of interest before selecting the function.                                                                                                    |
| -200         | No Measure At Marker<br>Added to Signal List                                            | No signal peak was added into Signal List as there is no valid measure to Marker result. You must perform Measure at maker before selecting Measure At Marker> List.                                                                                            |

| Error Number | Message; Description                                                | Verbose/Correction Information                                                                                                    |
|--------------|---------------------------------------------------------------------|----------------------------------------------------------------------------------------------------|
| -200         | No Peak Added to<br>Signal List                                     | No signal peak was added from the Search to Signal List as there is no signal peaks found within the defined parameters of the search criteria.                                                                                  |
| -200         | No unmarked signals                                                 | Cannot perform the selected function because no signal was unmarked. You must unmark the peak of interest before selecting the function.                                                                                         |
| -200         | Signal List is Empty                                                | Cannot perform the selected function because the signal list contains no data.                                                                                                    |
| -200         | Signal List is Full                                                 | Cannot perform the selected function because the signal list is full. Please clear the list.                                                                                                    |
| -200         | Signal Selected is not in the Signal List                           | The signal selected is not the list. You only can perform the operation on signal that is already available in the list.                                                                                                    |
| -200         | Signal selected is out of display range                             | Signal selected is out of display range. You must extend the display range if you wish to view the selected signal on the graph display.                                                                                         |
| -201         | Invalid while in local                                              | The command cannot be executed while the instrument in Local control.                                                                                                    |
| -202         | Settings lost due to rtl                                            | A "return to local" control was forced and some settings were lost as a result of this.                                                                                                    |
| -203         | Command protected                                                   | The command could not be executed because it is disabled. It was disabled by licensing or password protection                                                                                                    |
| -203         | Command protected; feature not licensed                             | The specified feature, for example "N9073A-TR2" is not licensed. The license may have expired. You cannot use it until you get a license.                                                                                        |
| -203         | Command protected; Feature Not Supported.                           | An attempt was made to select a waveform while the required license is not installed                                                                                                    |
|              | No appropriate waveform license installed for <filename></filename> | Install necessary Signal Studio waveform licenses or multi-pack licenses.                                                                                                    |
| -210         | Trigger error                                                       | A trigger error has occurred, but the exact problem cannot be specifically identified.                                                                                                    |
| -211         | Trigger ignored                                                     | A GET, *TRG or other triggering signal was received, but it was ignored because of timing considerations. For example, maybe the instrument was not ready to respond when the command was received.                              |
| -212         | Arm ignored                                                         | An arming signal was received, but it was ignored.                                                                                                    |
| -213         | Init ignored                                                        | An initiate trigger/sweep request was received and ignored, because another measurement was already in progress.                                                                                                    |
| -214         | Trigger deadlock                                                    | The trigger source for the initiation of a measurement is set to GET, and the following measurement query was received. The measurement cannot be started until a GET is received, but the GET would cause an INTERRUPTED error. |

| Error Number | Message; Description                                                                                                    | Verbose/Correction Information                                                                                                    |
|--------------|----------------------------------------------------------------------------------------------------|----------------------------------------------------------------------------------------------------|
| -215         | Arm deadlock                                                                                                    | The arm source for the initiation of a measurement is set to GET and the following measurement query is received. The measurement cannot be started until a GET is received and the GET would cause an INTERRUPTED error. |
| -220         | Parameter error                                                                                                    | A problem was found with a program data element. The exact problem cannot be specifically identified.                                                                                                    |
| -220         | Parameter error;<br><filename> is not<br/>loaded into ARB<br/>memory. Load the file<br/>before assigning to a<br/>multi-pack</filename> | An attempt was made to assign a multi-pack license to a waveform, while the waveform file has not been loaded into ARB memory.                                                                                            |
|              |                                                                                                    | Load ARB into ARB memory first then add the ARB in multi-pack license slot.                                                                                                    |
| -220         | Parameter error;<br>License slot <n> is<br/>illegal, slot number<br/>must be positive</n>                                               | An attempt was made to input a slot number less than or equals 0.                                                                                                    |
|              |                                                                                                    | Waveform slot number must be positive                                                                                                    |
| -220         | Parameter error;<br><filename> does not<br/>have a unique id,<br/>therefore cannot be<br/>assigned to a<br/>multi-pack</filename>       | An attempt was made to add a Signal Studio waveform to a license slot while the waveformunique id is zero.                                                                                                    |
|              |                                                                                                    | Set the waveform unique ID to a value other than zero.                                                                                                    |
| -220         | Parameter error;<br>Cannot create<br>directory to save<br>waveform sequence<br>file. <error info=""></error>                            | An attempt was made to create a directory to store new waveform sequence but failed.                                                                                                    |
|              |                                                                                                    | Input correct directory path parameter.                                                                                                    |
| -220         | Parameter error;<br>Cannot find the first<br>waveform file<br><filename></filename>                                                     | An attempt was made to build a new waveform sequence while the first specified waveform file is not found.                                                                                                    |
|              |                                                                                                    | Specify correct path for the first waveform segment.                                                                                                    |
| -220         | Parameter error;<br>Invalid waveform<br>sequence file path                                                                              | An attempt was made to build or query a waveform sequence while the waveform sequence file path is invalid or not specified.                                                                                              |
|              |                                                                                                    | Specify a correct path for the waveform sequence.                                                                                                    |
| -220         | Parameter error;<br>License slot <n> is<br/>already locked</n>                                                                          | An attempted was made to lock a slot while the slot was already locked.                                                                                                    |
| -220         | Parameter error;<br>License slot <n> is<br/>locked and cannot be<br/>cleared</n>                                                        | An attempt was made to clear a slot while the slot was already locked.                                                                                                    |

| Error Number | Message; Description                                                                                                    | Verbose/Correction Information                                                                                                    |
|--------------|----------------------------------------------------------------------------------------------------|----------------------------------------------------------------------------------------------------|
| -220         | Parameter error;<br>License slot <n> is<br/>locked, therefore<br/>cannot be replaced</n>                                                                                     | An attempt was made to replace a slot with another waveform while the slot was already locked.                                                       |
| -220         | Parameter error;<br>License slot <n> is<br/>not assigned,<br/>therefore cannot be<br/>locked</n>                                                                             | An attempt was made to lock a slot while the slot was not assigned.                                                                                  |
| -220         | Parameter error;<br>Nested sequence file<br>is not supported                                                                                                    | An attempt was made to add a sequence file as a waveform segment into another sequence file.                                                         |
| -220         | Parameter error;<br>Nested sequence file<br>is not supported                                                                                                    | An attempt was made to build a new waveform sequence which contains another waveform sequence file.                                                  |
|              |                                                                                                    | Do not nest waveform sequence file (*.seq) into another waveform sequence file (*.seq).                                                              |
| -220         | Parameter error; No. <n> waveform file path is invalid</n>                                                                                                    | An attempt was made to build a new waveform sequence while the nth waveform file path is invalid or not specified.                                   |
|              |                                                                                                    | Specify a correct path for the waveform.                                                                                                    |
| -220         | Parameter error;<br>Repetition value must<br>be within 1 and 65535                                                                                                    | An attempt was made to build a new waveform sequence with the repetition value set to less than 1 or greater than 65535.                             |
| -220         | Parameter error;<br>Sequence will be stuck<br>on step <step number="">.<br/>Next step trigger<br/>cannot be free run<br/>when current step<br/>duration is continuous</step> | An attempt was made to set the current step duration to continuous, while the step trigger of the next step is set to free run.                      |
|              |                                                                                                    | Make the next step trigger to be other than free run.                                                                                                |
| -220         | Parameter error;<br>Suffix of waveform<br>sequence file should<br>be ".seq"                                                                                                  | An attempt was made to build a new waveform sequence while the suffix of waveform sequence file is not ".seq".                                       |
|              |                                                                                                    | Ensure that the waveform sequence file suffix and file format is consistent with "seq".                                                              |
| -220         | Parameter error;<br>Transition time is<br>longer than duration<br>time on step <step<br>number&gt;</step<br>                                                                 | An attempt was made to set the source step transition time to a value that is longer than step duration time, when the step duration type is "Time". |
|              |                                                                                                    | Make the transition time shorter than the duration time.                                                                                             |
| -220         | Parameter error;<br>Unrecognized marker<br>type: <marker></marker>                                                                                                    | An attempt was made to build a new waveform sequence while the marker type value is invalid.                                                         |
|              |                                                                                                    | Input correct maker type parameter.                                                                                                    |

| Error Number | Message; Description                                                                               | Verbose/Correction Information                                                                                                    |
|--------------|----------------------------------------------------------------------------------------------------|----------------------------------------------------------------------------------------------------|
| -220         | Parameter error;<br>Waveform <filename> is<br/>already assigned to a<br/>waveform slot</filename>  | An attempt was made to assign a waveform to a slot while the waveform was already assigned to another waveform slot.                                                                                         |
| -220         | Parameter error;<br>Waveform cannot be<br>multi-pack licensed,<br>no multi-pack slots<br>available | An attempt was made to multi-pack license a waveform, but there are no free multi-pack license slots.                                                                                                    |
|              |                                                                                                    | Install multi-pack licenses to get multi-pack license slots.                                                                                                    |
| -220         | Parameter error;<br>Waveform of that ID is<br>already multi-pack<br>licensed                       | An attempt was made to multi-pack license a waveform that was already licensed by a different multi-pack license slot.                                                                                       |
| -221         | Settings conflict;                                                                                 | There are many types of settings conflict errors. For detailed information about these errors, see "-221 Settings Conflict Errors" on page 46.                                                               |
| -222         | Data out of range;                                                                                 | A data element was found but the instrument could not be set to that value because it was outside the range defined for the command. A descriptive message may be appended, such as "clipped to upper limit" |
| -222         | Data out of Range;<br>clipped to source<br>max/min                                                 | A source parameter has been entered that exceeds the range of the selected source. The parameter has been clipped to match the range of the source                                                           |
| -222         | Data out of Range;<br>Dwell Time clipped to<br>minimum value allowed                               | The dwell time entered could not be set to. It is clipped to the minimum allowable value, which is determined by the smallest RBW set in Scan Table.                                                         |
| -222         | Data out of range;<br>Invalid                                                                      | You tried to set the data for a Correction Group range which is not connecting to the range currently available.                                                                                             |
|              | Correction Group range<br>data                                                                     |                                                                                                    |
| -222         | Data out of range;<br>Invalid list data                                                            | You tried to use a trace that has a number of sweep points that is different from the current setting of sweep points.                                                                                       |
| -222         | Data out of Range;<br>Scan Time limited,<br>multiple CISPR det's<br>in use for prescan             | The scan time/ meas time entered could not be set to. Scan time is limited to 2.4 ks with multiple CIPSR detectors turned on.                                                                                |
| -222         | Data out of Range;<br>Step Size clipped to<br>nearest value allowed                                | The step size entered could not be set to. It is clipped to the nearest allowable value.                                                                                                    |
| -222         | Data out of range; Two entries already exist at this x-axis value.                                 | When entering values for limit lines, you cannot have more than two y-axis (amplitude) values entered for a specific x-axis (frequency) value.                                                               |

| Error Number | Message; Description                                                                         | Verbose/Correction Information                                                                                                    |
|--------------|----------------------------------------------------------------------------------------------|----------------------------------------------------------------------------------------------------|
| -223         | Too much data                                                                                | A data element (of block, expression, array type, or string type) had more data then allowed by the command, or by the available memory.                               |
| -223         | Too much data; 200 spurs found.<br>Additional spurs ignored.                                 | There are too many spurs for the table (the limit is 200), and any additional spurs that are found will be ignored.                                                    |
| -224         | Illegal parameter<br>value                                                                   | An exact data value (from a list of the allowed values) was required - but not found. See the feature description for information about the expected parameter values. |
| -224         | Illegal parameter value; <value> invalid. Fractional values are not allowed.</value>         | The seconds parameter of an LXI time may not contain a fractional portion. For example 123456789.0 is valid while 123456789.1 is not.                                  |
| -224         | <pre>Illegal parameter value; <value> out of range.</value></pre>                            | The value does not fall in the valid range                                                                                                    |
| -224         | Illegal parameter value; Cannot set waveform to continue previous waveform on the first step | An attempt was made to set the waveform for the first step in a sequence to "Continue Previous" while there is no previous waveform to continue playing back.          |
| -224         | Illegal parameter value; Exceeding the max list length                                       | The list parameters have a maximum allowed length. You are trying to set a length longer than the maximum.                                                             |
| -224         | Illegal parameter<br>value; existing Screen<br>Name not found                                | An attempt was made to reference an existing Screen Name, but the text provided did not match an existing Screen Name.                                                 |
| -224         | Illegal parameter value; Gated FFT is not available while Sweep Type is set to Swept         | The gated FFT function is not available if you have selected the swept type of sweep. You must be in the FFT sweep type.                                               |
| -224         | Illegal parameter<br>value; Gated LO is not<br>available while Sweep<br>Type is set to FFT   | The FFT sweep type moves the LO frequency in steps. So the gated LO function is not available if you have selected FFT sweep.                                          |
| -224         | Illegal parameter value; Gated Video is not available while Sweep Type is set to FFT         | The gated video function is not available if you have selected the FFT sweep type.                                                                                     |

| Error Number | Message; Description                                                                                              | Verbose/Correction Information                                                                                                    |
|--------------|----------------------------------------------------------------------------------------------------|----------------------------------------------------------------------------------------------------|
| -224         | Illegal parameter value; Index out of range                                                                       | When querying the LXI Event Log or the Servo Log, an index may be used to look at a specific entry. This error occurs if the index provided does not point to a valid entry.                                                                                                    |
| -224         | Illegal parameter<br>value; Invalid list<br>length                                                                | You are trying to set some list measurement settings, but the multiple lists that you sent were not all the same length. The number of settings must be consistent from list to list.                                                                                                    |
| -224         | Illegal parameter value; Measurement not available                                                                | You tried to turn on a measurement that is not available in the current mode.                                                                                                    |
| -224         | Illegal parameter<br>value; new Name<br>already exists                                                            | An attempt was made to specify a new Name, but the name already exists; a unique name must be specified.                                                                                                    |
| -224         | Illegal parameter value; Res BW value not allowed with current Span                                               | With Option B5X, with Spans greater than 255 MHz the Res BW desired is not available.                                                                                                    |
| -224         | Illegal parameter value; Cannot set waveform to continue previous waveform when previous step is set to CW or Off | An attempt was made to set the step duration for a step in a sequence to "Continue Previous", but the previous step was outputting a CW tone or is Off, so there is no waveform to continue.                                                                                                    |
| -224         | Illegal parameter value; Channel number is invalid for current band/link combination                              | An attempt was made to enter a channel number for a step within the List Sequencer, but the channel number is out of the valid range for the Band and Radio Band Link direction combination defined within the step.                                                                                                    |
| -224         | Illegal parameter value; This instrument is always DC coupled                                                     | You can't set AC coupling in this instrument                                                                                                    |
| -224         | Illegal parameter value; This model is always AC coupled                                                          | You can't set DC coupling in this analyzer                                                                                                    |
| -225         | Out of memory                                                                                                    | There is not enough memory to perform the requested operation.                                                                                                    |
| -225         | Out of memory;<br>Insufficient resources<br>to load Mode <mode<br>name&gt;</mode<br>                              | If you attempt to load a mode via SCPI that will exceed memory capacity, the Mode does not load and this message is returned, where "mode name" is the SCPI parameter for the Mode in question, for example, "SA" for Spectrum Analyzer Mode. You can free up memory using the System, Power On, Configure Applications menu |
| -225         | Out of memory; Memory<br>limit caused Data<br>Acquisition to be<br>truncated                                      |                                                                                                    |

| Error Number | Message; Description                                                                                                    | Verbose/Correction Information                                                                                                    |
|--------------|----------------------------------------------------------------------------------------------------|----------------------------------------------------------------------------------------------------|
| -226         | List not same length                                                                                                    | You are using the LIST structure, but have individual lists that are not the same lengths.                                                                                                    |
| -230         | Data corrupt or stale;                                                                                                    | A legal data element was found, but it could not be used because the data format or the data structure was not correct. Maybe a new measurement had been started but had not completed.                                                                     |
| -230         | Data corrupt or stale;<br>Measurement data is<br>not available                                                             | Measurement data not available. The measurement that you are trying to get data from must be the current active measurement. Maybe you have not initiated the measurement, or it has not completed all the sweeps/averages needed.                          |
| -230         | Data corrupt or stale;<br>Trace contains no<br>data.                                                                       | Trace cannot be displayed because currently there is no data assigned to it. Use the functions under the Trace menu, or load a previously saved trace, to assign data to the trace.                                                                         |
| -230         | Data corrupt or stale;<br>Unable to load state<br>from file                                                                | There is something wrong with the state data in the desired file. Maybe the file is corrupt, or it is from an instrument/version that is not recognized by the current instrument.                                                                          |
| -231         | Data questionable                                                                                                    | Indicates that the measurement accuracy is suspect                                                                                                    |
| -232         | Invalid format                                                                                                    | A data element was found but it could not be used because the data format or the data structure was not correct.                                                                                                    |
| -232         | Invalid format; Map information not loaded                                                                                 | Instrument failed to load the burst mapping information from the selected file.                                                                                                    |
| -232         | Invalid format;<br><filename> contains<br/>invalid waveform<br/>header and cannot be<br/>loaded into ARB memory</filename> | An attempt was made to load, into ARB memory, a Signal Studio waveform file that contains an invalid waveform header.                                                                                                    |
| -232         | Invalid format;<br><filename> has less<br/>than 500 IQ samples</filename>                                                  | An attempt was made to load, into ARB memory, a waveform file, but the file does not contain enough IQ samples.                                                                                                    |
|              |                                                                                                    | Load an ARB waveform with a sample number equal to or greater than 500.                                                                                                    |
| -232         | <pre>Invalid format; Syntax error on source step <step number=""></step></pre>                                             | An attempt was made to load in a list sequencer file that was incorrectly formatted.                                                                                                    |
| -232         | <pre>Invalid format; Unable to open encrypted waveform file <filename></filename></pre>                                    | An attempt was made to load, into ARB memory, a Signal Studio waveform file, but the file cannot be opened due to invalid file format.                                                                                                    |
| -233         | Invalid version                                                                                                    | A legal data element was found but could not be used because the version of the data is incorrect. For example, state data changes as new instrument features are added, so old state files may not work in an instrument with a newer version of software. |

| Error Number | Message; Description                                                             | Verbose/Correction Information                                                                                                    |
|--------------|----------------------------------------------------------------------------------|----------------------------------------------------------------------------------------------------|
| -240         | Hardware error                                                                   | A legal program command or query could not be executed because of a hardware error. The exact problem cannot be specifically identified.                                                                                                    |
| -240         | Hardware error; See<br>details in Windows<br>Event Log under SA                  | The internal data acquisition system detected a problem at startup and logged the details in the Windows Event Log.                                                                                                    |
| -241         | Hardware missing                                                                 | The operation could not be performed because of missing hardware; perhaps the optional hardware is not installed.                                                                                                    |
| -241         | Hardware missing;<br>Input not available                                         | The hardware required is not part of this model or the option is not installed                                                                                                    |
| -241         | Hardware missing;<br>Internal preamp not<br>available at all<br>frequency points | The Internal Preamp is currently turned on, but the measurement is being performed completely or partially outside the range of the preamp. It is recommended that the user turns preamp off to ensure consistent results across the entire measurement. |
| -241         | Hardware missing; not available for this model number                            | The hardware required is not part of this model                                                                                                    |
| -241         | Hardware missing;<br>Option not installed                                        | The optional hardware is not installed.                                                                                                    |
| -250         | Mass storage error;                                                              | A problem was found with the mass storage device (memory, disk drive, etc.). The exact problem cannot be specifically identified.                                                                                                    |
| -250         | Mass storage error;<br>Access denied                                             | Access is denied.                                                                                                    |
| -250         | Mass storage error;<br>Bad path name                                             | The specified path is invalid.                                                                                                    |
| -250         | Mass storage error;<br>Can only import single<br>trace .csv files                | Trace files containing multiple traces can not be imported. However, if you need to recall multiple traces you can use the Save and Recall functions rather than the Import and Export functions.                                                        |
| -250         | Mass storage error;<br>Can only load an<br>Antenna Unit into<br>Correction 1     | The only Correction register that supports Antenna Units is number 1. You have attempted to load an Ampcor file which contains antenna units into another register                                                                                       |
| -250         | Mass storage error;<br>Can only load one file<br>with Antenna Unit per<br>range  | You already have a Correction file with Antenna Unit in this range.<br>Attempt to import more than one Corrections file with Antenna Unit is not allowed.                                                                                                |
| -250         | Mass storage error;<br>Cannot make                                               | The directory or file cannot be created.                                                                                                    |

| Error Number | Message; Description                                                                        | Verbose/Correction Information                                                                                                    |  |  |  |
|--------------|---------------------------------------------------------------------------------------------|----------------------------------------------------------------------------------------------------|--|--|--|
| -250         | Mass storage error;<br>Different                                                            | You have attempted to import a Corrections file with Antenna Unit different from another range.                                                                                                    |  |  |  |
|              | Antenna Unit already<br>in used in another<br>range                                         |                                                                                                    |  |  |  |
| -250         | Mass storage error;<br>Different Antenna Unit<br>already in use                             | Attempt to import Corrections file with Antenna Unit that differs from an in-use correction.                                                                                                    |  |  |  |
| -250         | Mass storage error;<br>Directory not found                                                  | The system cannot find the path specified.                                                                                                    |  |  |  |
| -250         | Mass storage error;<br>Failed to Load trace.<br>Bad file format.                            | The load trace operation could not be completed, as the input file was not in the expected format. You can only load traces that were previously saved using the 'Save Trace' feature.                        |  |  |  |
| -250         | Mass storage error;<br>File <filename> wrong<br/>type</filename>                            | Attempt to import a data file that is not the proper type for this operation.                                                                                                    |  |  |  |
| -250         | Mass storage error;<br>File <filename> and<br/>instrument version<br/>mismatch</filename>   | While opening a file, there was a mismatch between file version or model number with instrument version or model number. The import still tried to load as much as possible, but you should check it closely. |  |  |  |
| -250         | Mass storage error;<br>File contains<br>incorrect data for<br>this operation                | There is a mismatch between the file data type of the file specified and the destination indicated. For example, a correction set cannot be loaded/imported into a limit line.                                |  |  |  |
| -250         | Mass storage error;<br>File empty                                                           | Cannot save trace because it contains no data. Check that the trace is turned on and contains some valid data.                                                                                                |  |  |  |
| -250         | Mass storage error;<br>Invalid register<br>number for *SAV or<br>*RCL Mass Storage<br>error | You have used the *SAV command to save a state to a non existent state register.  Or                                                                                                    |  |  |  |
|              |                                                                                             | You have used the *RCL command to recall a state register that wasn't previously saved with the *SAV command.                                                                                                 |  |  |  |
| -250         | Mass storage error;<br>Lock violation                                                       | The process cannot access the file because another process has locked a portion of the file.                                                                                                    |  |  |  |
| -250         | Mass storage error;<br>Mkr Table must be on<br>to save Mkr Table as<br>Meas Results         | You have to have a Marker Table on the screen before you can save it.<br>Turn on the Marker Table and try again.                                                                                              |  |  |  |
| -250         | Mass storage error; No file names available                                                 | Attempt to use the auto file name generation when all 10,000 file names are taken.                                                                                                    |  |  |  |

| Error Number | Message; Description                                                                                                    | Verbose/Correction Information                                                                                                    |
|--------------|----------------------------------------------------------------------------------------------------|----------------------------------------------------------------------------------------------------|
| -250         | Mass storage error;<br>Open failed                                                                                          | The system cannot open the device or file specified. This could be because the storage media is full, or possibly due to a filename error. If using an external storage devise, check that the devise is properly formatted. |
| -250         | Mass storage error; Pk<br>Table must be on to<br>save Pk Table as Meas<br>Results                                           | You have to have a Peak Table on the screen before you can save it. Turn on the Peak Table and try again.                                                                                                    |
| -250         | Mass storage error;<br>Read fault                                                                                           | The system cannot read from the specified device.                                                                                                    |
| -250         | Mass storage error;<br>Register <number><br/>empty</number>                                                                 | Attempt to recall a register with nothing in it                                                                                                    |
| -250         | Mass storage error;<br>Sharing violation                                                                                    | The process cannot access the file because it is being used by another process.                                                                                                    |
| -250         | Mass storage error;<br>Spectrogram must be on<br>to save as Meas<br>Results                                                 | You have to have a Spectrogram on the screen before you can save it. Turn on the Spectrogram and try again.                                                                                                    |
| -250         | Mass storage error;<br>Too many open files                                                                                  | The system cannot open the file.                                                                                                    |
| -250         | Mass storage error;<br>Write fault                                                                                          | The system cannot write to the specified device.                                                                                                    |
| -250         | Mass storage error;<br><directory> does not<br/>exist</directory>                                                           | An attempt was made to load all file from a directory while the specified directory does not exist on the instrument hard disk.                                                                                              |
|              |                                                                                                    | Create the specified directory and then load the files or load the files using an existing directory.                                                                                                    |
| -250         | Mass storage error;<br><filename> cannot be</filename>                                                                      | With ARB ON, an attempt was made to delete a waveform that was being played.                                                                                                    |
|              | deleted as it is currently in use                                                                                           | Turn ARB to Off first, then delete ARB file from ARB memory.                                                                                                    |
| -250         | Mass storage error;<br><filename> cannot be<br/>deleted as it is used<br/>in sequencer</filename>                           | With the list sequencer state ON, an attempt was made to delete a waveform that was being used by the sequencer.                                                                                                    |
|              |                                                                                                    | First turn the List Sequencer to Off, then delete the ARB file from ARB memory.                                                                                                    |
| -250         | Mass storage error;<br><filename> used by<br/>sequencer is not in<br/>the ARB memory, cannot<br/>start sequencer</filename> | An attempt was made to start the sequencer without loading all of the needed waveform files into ARB memory.                                                                                                    |
|              |                                                                                                    | First load all necessary ARB files into ARB memory, then initiate the list sequence.                                                                                                    |

| Error Number | Message; Description                                                                              | Verbose/Correction Information                                                                                                    |
|--------------|---------------------------------------------------------------------------------------------------|----------------------------------------------------------------------------------------------------|
| -250         | Mass storage error;<br>Create Directory<br>Error: <directory><br/><err info=""></err></directory> | An attempt was made to create a directory on the hard drive and failed.                                                                                                    |
| -250         | Mass storage error;<br>Delete File Error:<br><filename> <err info=""></err></filename>            | An attempt was made to save data to an existing file and an error occurred deleting the old file.                                                                                |
| -250         | Mass storage error;<br>Write File Error:<br><filename> <err info=""></err></filename>             | An attempt was made to save data to a file and an error occurred in writing the file.                                                                                            |
| -252         | Missing media                                                                                     | A legal command or query could not be executed because missing media.                                                                                                    |
| -253         | Corrupt media                                                                                     | A removable media was found to be bad or incorrectly formatted. Any existing data on the media may have been lost.                                                               |
| -254         | Media full                                                                                        | A legal command/query could not be executed because the media was full                                                                                                    |
| -254         | Media Full; <filename><br/>cannot be loaded to<br/>ARB memory</filename>                          | The request to load a file to ARB memory failed because the ARB memory is full.  OR  An attempt was made to load a set of waveforms and there was                                |
|              |                                                                                                   | insufficient free ARB memory to load all of the waveforms.                                                                                                    |
| -255         | Directory full                                                                                    | A legal command or query could not be executed because media directory was full.                                                                                                 |
| -256         | File name not found: <file name=""></file>                                                        | A waveform file was specified and was not found. OR                                                                                                    |
|              |                                                                                                   | A specified file is not at the specified location.                                                                                                    |
| -256         | File name not found;                                                                              | A legal command or query could not be executed because the file name was not found in the specified location.                                                                    |
| -257         | File name error;                                                                                  | A legal command or query could not be executed because there was an error with the file name on the device media. For example, maybe you tried to copy to a duplicate file name. |
| -257         | File name error;<br>Allowable extension is<br>.csv                                                | You are using the wrong type of file extension for the current data/file type.                                                                                                   |
| -257         | File name error;<br>Allowable extension is<br>.png                                                | You are using the wrong type of file extension for the current data/file type.                                                                                                   |
| -257         | File name error;<br>Allowable extension is<br>.state                                              | You are using the wrong type of file extension for the current data/file type.                                                                                                   |

| Error Number | Message; Description                                               | Verbose/Correction Information                                                                                                    |  |  |  |
|--------------|--------------------------------------------------------------------|----------------------------------------------------------------------------------------------------|--|--|--|
| -257         | File name error;<br>Invalid file name                              | The filename, directory name, or volume label syntax is incorrect.                                                                                                 |  |  |  |
| -257         | File name error; name too long                                     |                                                                                                    |  |  |  |
| -257         | File name error;                                                   | An attempt was made to load or save a file with an unrecognized suffix.                                                                                            |  |  |  |
|              | <pre><filename> contains unrecognized file suffix</filename></pre> | Ensure that the waveform file suffix and file format are consistent with one of: "bin", "waveform", "wfm" or "seq".                                                |  |  |  |
| -257         | File name error;<br>Waveform file not                              | An attempted was made to turn the ARB player ON but a file has not been selected for playback.                                                                     |  |  |  |
|              | selected                                                           | Select a waveform first, and then turn on ARB state.                                                                                                    |  |  |  |
| -258         | Media Protected                                                    | A legal command or query could not be executed because the media was protected. For example, the write-protect was set                                             |  |  |  |
| -260         | Expression error                                                   | An error was found with an expression type of data element. The exact problem cannot be specifically identified.                                                   |  |  |  |
| -261         | Math error in expression                                           | An expression that has legal syntax could not be executed because of a math error. For example, maybe you are dividing by zero.                                    |  |  |  |
| -270         | Macro error                                                        | Indicates that a macro-related execution error occurred.                                                                                                    |  |  |  |
| -271         | Macro syntax error                                                 | Indicates a syntax error within the macro definition                                                                                                    |  |  |  |
| -272         | Macro execution error                                              | Indicates that a syntactically legal macro program data sequence could not be executed due to some error in the macro definition                                   |  |  |  |
| -273         | Illegal macro label                                                | Indicates that the macro label defined in the *DMC command was a legal string syntax, but could not be accepted                                                    |  |  |  |
| -274         | Macro parameter error                                              | Indicates that the macro definition improperly used a macro parameter placeholder                                                                                  |  |  |  |
| -275         | Macro definition too<br>long                                       | Indicates that a syntactically legal macro program data sequence could not be executed because the string or block contents were too long for the device to handle |  |  |  |
| -276         | Macro recursion error                                              | Indicates that a syntactically legal macro program data sequence could not be executed because the device found it to be recursive                                 |  |  |  |
| -277         | Macro redefinition\ not allowed                                    | Indicates that a syntactically legal macro label in the *DMC command could not be executed because the macro label was already defined                             |  |  |  |
| -278         | Macro header not found                                             | Indicates that a syntactically legal macro label in the *GMC? query could not be executed because the header was not previously defined.                           |  |  |  |
| -280         | Program error                                                      | There was an execution error in a down-loaded program. The exact problem cannot be specifically identified.                                                        |  |  |  |
| -281         | Cannot create program                                              | Indicates that an attempt to create a program was unsuccessful. A reason for the failure might include not enough memory.                                          |  |  |  |

| Error Number | Message; Description                                                                                            | Verbose/Correction Information                                                                                                    |
|--------------|----------------------------------------------------------------------------------------------------|----------------------------------------------------------------------------------------------------|
| -282         | Illegal program name                                                                                            | The name used to reference a program was invalid; for example, redefining an existing program, deleting a nonexistent program, or in general, referencing a nonexistent program. |
| -283         | Illegal variable name                                                                                           | An attempt was made to reference a nonexistent variable in a program.                                                                                                    |
| -284         | Program currently running                                                                                       | Certain operations dealing with programs may be illegal while the program is running; for example, deleting a running program might not be possible.                             |
| -285         | Program syntax error                                                                                            | Indicates that a syntax error appears in a downloaded program. The syntax used when parsing the downloaded program is device-specific.                                           |
| -286         | Program runtime error                                                                                           |                                                                                                    |
| -290         | Memory use errors                                                                                               |                                                                                                    |
| -291         | Out of memory                                                                                                   |                                                                                                    |
| -292         | Reference name does<br>not exist; Waveform<br>sequence contains an<br>invalid waveform<br><filename></filename> | A waveform sequence was selected for playback but not all of the waveform segments in the waveform sequence are loaded into ARB memory.                                          |
|              |                                                                                                    | Ensure that all of the waveform segments are loaded into the ARB memory.                                                                                                    |
| -292         | Referenced name does not exist                                                                                  |                                                                                                    |
| -293         | Referenced name already exists                                                                                  |                                                                                                    |
| -294         | Incompatible type                                                                                               | Indicates that the type or structure of a memory item is inadequate                                                                                                    |

# -100 to -199, Command Errors

| Error Number | Message; Description            | Verbose/Correction Information                                                                                                    |
|--------------|---------------------------------|----------------------------------------------------------------------------------------------------|
| -100         | Command error                   | There is a problem with the command. The exact problem cannot be specifically identified.                                                                              |
| -101         | Invalid character               | An invalid character was found in part of the command.                                                                                                    |
| -102         | Syntax error                    | An unrecognized command or data type was found, for example a string was received for a command that doesn't accept strings.                                           |
| -103         | Invalid separator               | The command was supposed to contain a separator but we found an illegal character. For example, the semicolon was omitted after a command string.                      |
| -104         | Data type error                 | We found a data type different then what was expected. For example, numeric or string data was expected, but block data was found.                                     |
| -105         | GET not allowed                 | A Group Execute Trigger was received within a program message.                                                                                                    |
| -108         | Parameter not allowed           | More parameters were received than were expected for the command. For example, the *ESE common command only accepts one parameter, so sending *ESE 0,1 is not allowed. |
| -109         | Missing parameter               | Fewer parameters were received than required for this command.                                                                                                    |
| -110         | Command header error            | This is a general error that is generated when a problem is found in a command header, but we can't tell more specifically what the problem is                         |
| -111         | Header separator<br>error       | We found an illegal character in a command where we expected to find a separator.                                                                                      |
| -112         | Program mnemonic too<br>long    | The command contains a keyword that is more than twelve characters.                                                                                                    |
| -113         | Undefined header                | The command meets the SCPI syntax requirements, but is not valid in the current measurement environment.                                                               |
| -114         | Header suffix out of range      | The value of a numeric suffix that is attached to a program mnemonic makes the header invalid. (A suffix is usually units, like Hz or DB.)                             |
| -115         | Unexpected number of parameters | The number of parameters received does not correspond to the number of parameters expected.                                                                            |
| -120         | Numeric data error              | An error was found in a data element that appears to be numeric. The exact problem cannot be specifically identified.                                                  |
| -121         | Invalid character in number     | A character was found that is not valid for the data type. For example, an alpha in a decimal numeric or a "9" in octal data.                                          |
| -123         | Exponent too large              | The magnitude of an exponent was greater than 32000.                                                                                                    |
| -124         | Too many digits                 | The mantissa of a decimal-numeric contained more than 255 digits, excluding leading zeros.                                                                             |
| -128         | Numeric data not allowed        | A legal numeric data element was found, but that is not a valid element at this position in the command.                                                               |

| Error Number | Message; Description             | Verbose/Correction Information                                                                                                    |
|--------------|----------------------------------|----------------------------------------------------------------------------------------------------|
| -130         | Suffix error                     | A problem was found in a suffix (units). The exact problem cannot be specifically identified.                                                                |
| -131         | Invalid suffix                   | There is a syntax problem with the suffix. You need to use the suffix (units) that are allowed by this command.                                              |
| -134         | Suffix too long                  | The suffix contained more than twelve characters.                                                                                                    |
| -138         | Suffix not allowed               | A suffix was found after a numeric element that does not allow suffixes (units).                                                                             |
| -140         | Character data error             | A problem was found with a character data element. The exact problem cannot be specifically identified.                                                      |
| -141         | Invalid character<br>data        | Either the character data element contains an invalid character or the element itself is not valid for this command.                                         |
| -144         | Character data too<br>long       | The character data element contains more than twelve characters.                                                                                             |
| -148         | Character data not allowed       | A character data element that you sent is valid, but it is not allowed in this point in the parsing.                                                         |
| -150         | String data error                | A problem was found with a string data element. The exact problem cannot be specifically identified.                                                         |
| -151         | Invalid string data              | A string type of data element was expected, but it is invalid for some reason. For example, an END message was received before the terminal quote character. |
| -158         | String data not allowed          | A string data element that you sent is valid, but it is not allowed at this point in the parsing.                                                            |
| -160         | Block data error                 | A problem was found with a block data element. The exact problem cannot be specifically identified.                                                          |
| -161         | Invalid block data               | A block data element was expected, but it was invalid. For example, an END message was received before the end length was satisfied.                         |
| -168         | Block data not allowed           | A legal block data element was found, but it is not allowed at this point in the parsing.                                                                    |
| -170         | Expression error                 | A problem was found with an expression data element. The exact problem cannot be specifically identified.                                                    |
| -171         | Invalid expression               | An expression data element is not valid. For example, there may be unmatched parentheses or an illegal character.                                            |
| -178         | Expression data not allowed      | A legal expression data was found, but it is not allowed at this point in the parsing.                                                                       |
| -180         | Macro error                      | A problem was found with a macro element. The exact problem cannot be specifically identified.                                                               |
| -181         | Invalid outside macro definition | Indicates that a macro parameter placeholder was encountered outside of a macro definition.                                                                  |

#### Instrument Messages Event Messages

| Error Number | Message; Description            | Verbose/Correction Information                                                                               |
|--------------|---------------------------------|----------------------------------------------------------------------------------------------------|
| -183         | Invalid inside macro definition | Indicates that the program message unit sequence, sent with a *DDT or *DMC command, is syntactically invalid |
| -184         | Macro parameter error           | Indicates that a command inside the macro definition had the wrong number or type of parameters.             |

## 0 No Error

| Error Number | Message; Description | Verbose/Correction Information                                                                                   |
|--------------|----------------------|----------------------------------------------------------------------------------------------------|
| 0            | No error             | The queue is empty. Either every error in the queue has been read, or the queue was cleared by power-on or *CLS. |

## Condition Messages

Condition messages are classified as either "Errors" or "Warnings." Condition messages are **not** defined in the 1999 SCPI Syntax & Style Standard, and have numbers greater than zero.

Every Condition has an associated Detected (Start) Event and Cleared (End) Event. The Condition itself has the same number as its Detected Event. The Detected Event has a number less than 1000, and the Cleared Event has the same number plus 1000.

In the tables in this section, an E in the Error or Warning column means that an Error is displayed on the front panel and sent out to SCPI when this condition is detected. A W in this column means that a Warning is displayed on the front panel, but nothing is sent to SCPI.

For each Condition Message, there is a corresponding bit in one of the SCPI status registers. These bits are listed in the "Bit in status register" column of the tables below. Some messages exist **only** as status bits; for these messages the Error or Warning column contains "status bit only".

The tables in this section are divided by number range, as follows:

- "1 to 99, Calibration" on page 82
- "101 to 199, Measurement Integrity" on page 87
- "201 to 299, Signal Integrity" on page 92
- "301 to 399, Uncalibrated Integrity" on page 97
- "401 to 499, Power" on page 100
- "501 to 599, Frequency" on page 101
- "601 to 699, Error Summaries" on page 102
- "701 to 799, Operation" on page 104
- "801 to 899, Temperature" on page 105

#### 1 to 99, Calibration

These messages correspond to the STATus:QUEStionable:CALibration register (see "X-Series Status Register System" on page 109). Since this register is fanned out to three sub-registers, with summary bits in the main STATus:QUEStionable:CALibration register, each sub-register has its own range of message numbers.

#### 6 to 34, Calibration Skipped

This series of messages corresponds to the bits in the STATus:QUEStionable:CALibration:SKIPped sub-register (see "X-Series Status Register System" on page 109). The second column in the table shows the corresponding bit in that register.

Instrument Messages Condition Messages

An event with the number shown in the table means the condition has been detected. When the condition is cleared, an event with the number plus 1000 is generated. These numbers can be viewed in the Show Errors screen, along with the DETECTED and CLEARED indicators.

For example, message 6 indicates that the "RF Alignment being skipped" condition has been detected, and message 1006 indicates that failure has been cleared.

This register is summarized as bit 11 of the STATus:QUEStionable:CALibration register, as described in section "36 to 64, Calibration Needed or Failed" on page 83.

| Msg# | Bit in<br>status<br>register | Message          | Error or<br>Warning | More Information |
|------|------------------------------|------------------|---------------------|------------------|
| 6    | 0                            | Align RF Skipped | W                   |                  |
| 8    | 1                            | unused           |                     |                  |
| 10   | 2                            | unused           |                     |                  |
| 12   | 3                            | unused           |                     |                  |
| 14   | 4                            | unused           |                     |                  |
| 16   | 5                            | unused           |                     |                  |
| 18   | 6                            | unused           |                     |                  |
| 20   | 7                            | unused           |                     |                  |
| 22   | 8                            | unused           |                     |                  |
| 24   | 9                            | unused           |                     |                  |
| 26   | 10                           | unused           |                     |                  |
| 28   | 11                           | unused           |                     |                  |
| 30   | 12                           | unused           |                     |                  |
| 32   | 13                           | unused           |                     |                  |
| 34   | 14                           | unused           |                     |                  |

#### 36 to 64, Calibration Needed or Failed

This series of messages corresponds to the bits in the STATus:QUEStionable:CALibration register (see "X-Series Status Register System" on page 109). The second column in the table shows the corresponding bit in that register.

Instrument Messages Condition Messages

An event with the number shown in the table means the condition has been detected. When the condition is cleared, an event with the number plus 1000 is generated. These error numbers can be viewed in the Show Errors screen, along with the DETECTED and CLEARED indicators.

For example, message 42 indicates that the "RF Alignment Failure" condition has been detected, and message 1042 indicates that failure has been cleared.

Several bits in this register are "summary bits" for registers at a lower level. There are no messages associated with these bits; they exist only as status bits, which can be read with a STATus:QUEStionable:CALibration? event query or a STATus:QUEStionable:CALibration:CONDition? query.

Note that these summary bits summarize the state and history of the event registers at the lower level. This is true even for bits in the STATus:QUEStionable:CALibration condition register. This means that:

- The summary bits read by the STATus:QUEStionable:CALibration:CONDition? query are true if any event bits are set in any of the :CALibration sub-registers :SKIPped, :EXTended:NEEDed or :EXTended:FAILure.
- The summary bits read by the STATus:QUEStionable:CALibration? event query are true if any event bit has undergone a false-to-true transition with the PTRansition filter set, or a true-to-false transition with the NTRansition filter set, in any of the:CALibration sub-registers:SKIPped, :EXTended:NEEDed or:EXTended:FAILure.

Thus, the summary bits **cannot** be used to determine the current state of a lower level condition bit; only the state and history of the lower level event bits.

This register is itself summarized as bit 8 of the STATus: QUEStionable register, as described in the section "601 to 699, Error Summaries" on page 102.

| Msg# | Bit in status<br>register | Message                    | Error or<br>Warning | More Information |
|------|---------------------------|----------------------------|---------------------|------------------|
| 36   | 0                         | unused                     |                     |                  |
| 38   | 1                         | unused                     |                     |                  |
| 40   | 2                         | TG Alignment Failure       | Е                   |                  |
| 42   | 3                         | RF Alignment Failure       | Е                   |                  |
| 44   | 4                         | IF Alignment Failure       | Е                   |                  |
| 46   | 5                         | LO Alignment Failure       | Е                   |                  |
| 48   | 6                         | ADC Alignment Failure      | Е                   |                  |
| 50   | 7                         | FM Demod Alignment Failure | Е                   |                  |
|      |                           |                            |                     |                  |

| Msg# | Bit in status<br>register | Message                           | Error or<br>Warning | More Information                                                                                    |
|------|---------------------------|-----------------------------------|---------------------|----------------------------------------------------------------------------------------------------|
| 52   | 8                         | Extended Align Needed<br>Summary  | status bit<br>only  | This bit is the summary bit for the STATus:QUEStionable:CALibration:EXT ended:NEEDed sub-register.  |
| 54   | 9                         | Extended Align Failure<br>Summary | status bit<br>only  | This bit is the summary bit for the STATus:QUEStionable:CALibration:EXT ended:FAILure sub-register. |
| 56   | 10                        | unused                            |                     |                                                                                                    |
| 58   | 11                        | Align Skipped Sum Summary         | status bit<br>only  | This bit is the summary bit for the STATus:QUEStionable:CALibration:SKIP ped sub-register.          |
| 60   | 12                        | Align Now, RF required            | Е                   |                                                                                                    |
| 62   | 13                        | unused                            |                     |                                                                                                    |
| 64   | 14                        | Align Now, All required           | Е                   | On PSA, this was error 64                                                                           |

#### 65 to 92, Calibration Needed (Extended)

This series of messages corresponds to the bits in the STATus:QUEStionable:CALibration:EXTended:NEEDedsub-register (see "X-Series Status Register System" on page 109). The second column in the table below shows the corresponding bit in that register.

An event with the number shown in the table means the condition has been detected. When the condition is cleared, an event with the number plus 1000 is generated. These error numbers can be viewed in the Show Errors screen, along with the DETECTED and CLEARED indicators.

For example, message 72 indicates that the "Input Attenuation not calibrated" condition has been detected, and message 1072 indicates that failure has been cleared.

This register is summarized as bit 8 of the STATus:QUEStionable:CALibration register, as described in the section "36 to 64, Calibration Needed or Failed" on page 83.

| Msg# | Bit in<br>status<br>register | Message                   | Error or<br>Warning | More Information                                      |
|------|------------------------------|---------------------------|---------------------|-------------------------------------------------------|
| 65   | 0                            | unused                    |                     |                                                       |
| 66   | 1                            | Align 9kHz-30MHz required | E                   | An EMI conducted frequency range alignment is needed. |
| 68   | 2                            | Align 30MHz-1GHz required | Е                   | An EMI radiated frequency range alignment is needed.  |

| Msg# | Bit in<br>status<br>register | Message                           | Error or<br>Warning | More Information                                                                                                  |
|------|------------------------------|-----------------------------------|---------------------|----------------------------------------------------------------------------------------------------|
|      | 3                            |                                   |                     |                                                                                                    |
| 72   | 4                            | Input Attenuation not calibrated  | E                   | Corrected measurements have been requested and the required RF front-end setting of x dB has not been calibrated. |
| 74   | 5                            | unused                            |                     |                                                                                                    |
| 76   | 6                            | unused                            |                     |                                                                                                    |
| 78   | 7                            | unused                            |                     |                                                                                                    |
| 80   | 8                            | MPA Align required                | W                   | EXT only                                                                                                    |
| 82   | 9                            | unused                            |                     |                                                                                                    |
| 84   | 10                           | unused                            |                     |                                                                                                    |
| 86   | 11                           | Characterize Preselector required | W                   | Align                                                                                                    |
| 88   | 12                           | Characterize Noise Floor required | W                   |                                                                                                    |
| 90   | 13                           | unused                            |                     |                                                                                                    |
| 92   | 14                           | unused                            |                     |                                                                                                    |

#### 67 to 95, Calibration Failure (Extended)

This series of messages corresponds to the bits in the STATus:QUEStionable:CALibration:EXTended:FAILure sub-register (see "X-Series Status Register System" on page 109). The second column in the table shows the corresponding bit in that register.

An event with the number shown in the table means the condition has been detected. When the condition is cleared, an event with the error number plus 1000 is generated. These numbers can be viewed in the Show Errors screen, along with the DETECTED and CLEARED indicators.

For example, error 71 indicates that the Characterize Preselector Failure has been detected, error 1071 indicates that failure has been cleared.

This register is summarized as bit 9 of the STATus:QUEStionable:CALibration register, as described in the section "36 to 64, Calibration Needed or Failed" on page 83.

| Msg# | Bit in<br>status<br>register | Message                          | Error or<br>Warning | More Information                                 |
|------|------------------------------|----------------------------------|---------------------|--------------------------------------------------|
| 67   | 0                            | Align 9kHz to 30MHz<br>failed    | W                   | On PSA, this was error 13749                     |
| 69   | 1                            | Align 30MHz to 1GHz<br>failed    | W                   | On PSA, this was error 13751                     |
| 71   | 2                            | Characterize Preselector failure | W                   | The preselector characterization routine failed. |
| 73   | 3                            | unused                           |                     |                                                  |
| 75   | 4                            | unused                           |                     |                                                  |
| 77   | 5                            | unused                           |                     |                                                  |
| 79   | 6                            | Align Source IQ failed           | W                   | EXT only                                         |
| 81   | 7                            | Align Source RF failed           | W                   | EXT only                                         |
| 83   | 8                            | MPA Align failed                 | W                   | EXT only                                         |
| 85   | 9                            | unused                           |                     |                                                  |
| 87   | 10                           | unused                           |                     |                                                  |
| 89   | 11                           | unused                           |                     |                                                  |
| 91   | 12                           | unused                           |                     |                                                  |
| 93   | 13                           | unused                           |                     |                                                  |
| 95   | 14                           | unused                           |                     |                                                  |

### 101 to 199, Measurement Integrity

This series of messages corresponds to the bits in the STATus:QUEStionable:INTegrity register (see "X-Series Status Register System" on page 109). The second column in the table shows the corresponding bit in that register.

An event with the number shown in the table means the condition has been detected. When the condition is cleared, an event with the number plus 1000 is generated. These error numbers can be viewed in the Show Errors screen, along with the DETECTED and CLEARED indicators.

For example, message 141 indicates an Input Overload condition has been detected, message 1141 indicates that failure has been cleared.

Instrument Messages Condition Messages

Two bits in this register are "summary bits" for registers at a lower level. There are no error messages associated with these bits; they exist only as status bits, which can be read with a STATus:QUEStionable:INTegrity? event query or a STATus:QUEStionable:INTegrity:CONDition? query.

Note that these summary bits summarize the state and history of the event registers at the lower level. This is true even for bits in the STATUS:QUEStionable:INTegrity condition register. This means that:

- The summary bits read by the STATus:QUEStionable:INTegrity:CONDition? query are true if any event bits are set in any of the :INTegrity sub-registers :SIGNal or :UNCalibrated.
- The summary bits read by the STATus:QUEStionable:INTegrity? event query are true if any event bit has undergone a false-to-true transition with the PTRansition filter set, or a true-to-false transition with the NTRansition filter set, in any of the :INTegrity sub-registers :SIGNal or :UNCalibrated

Thus, the summary bits **cannot** be used to determine the current state of a lower level condition bit; only the state and history of the lower level event bits.

This register is itself summarized as bit 9 of the STATus:QUEStionable register, as described in the section "601 to 699, Error Summaries" on page 102.

| Msg# | Bit in<br>status<br>register | Message; Description                      | Error or<br>Warning | More Information                                                                                                    |
|------|------------------------------|-------------------------------------------|---------------------|----------------------------------------------------------------------------------------------------|
| 133  | 0                            | Signal Summary                            | status bit<br>only  | This bit is the summary bit for the STATus:QUEStionable:INTegrity:SIGNal sub-register.                                                                                     |
| 135  | 1                            | No Result                                 | Е                   |                                                                                                    |
| 135  | 1                            | No Result; Turn on MCE                    | E                   | To calculate Timing and Phase results in the Code Domain Power view of Mod Accuracy, the "Multi Channel Estimator" must be set to ON. Otherwise these results are invalid. |
| 135  | 1                            | No Result; Meas invalid with I/Q inputs   | E                   | The current measurement does not support I/Q input; switch to the RF or another input or select a different measurement                                                    |
| 135  | 1                            | No Result; Meas/Radio Std incompatibility | E                   | The current measurement is incompatible with the current Radio Standard; change Radio Standard to use this measurement                                                     |
| 137  | 2                            | unused                                    |                     |                                                                                                    |

| Msg# | Bit in<br>status<br>register | Message; Description                       | Error or<br>Warning | More Information                                                                                                    |
|------|------------------------------|--------------------------------------------|---------------------|----------------------------------------------------------------------------------------------------|
| 139  | 3                            | Uncalibrated Summary                       | status bit<br>only  | This bit is the summary bit for the STATus:QUEStionable:INTegrity:UNCali brated sub-register.                                                                                                    |
| 141  | 4                            | Input Overload                             | Ea                  |                                                                                                    |
| 141  | 4                            | Input Overload; ADC over range             | E <sup>a</sup>      | The signal at the input to the IF section is too high. You should increase the attenuation or lower the signal level.                                                                                                    |
| 141  | 4                            | Input Overload; I/Q ADC over range         | E <sup>a</sup>      | The I or Q input exceeds the ADC upper limit.                                                                                                    |
| 141  | 4                            | Input Overload; I/Q Voltage over range     | E <sup>a</sup>      | The input voltage on the I or Q channel exceeds the channel limit. In differential mode the over voltage may occur without causing an ADC overload, for example, if I is at +5.01 V and I-bar is at +5.0 the ADC will be in range but both I and I-bar will exceed the voltage limit. |
| 141  | 4                            | Input Overload; RF Preselector<br>Overload | E <sup>a</sup>      | The level at the input of the MXE RF Preselector has exceeded tolerances, reduce the input level                                                                                                    |
| 143  | 5                            | unused                                     |                     |                                                                                                    |
| 145  | 6                            | unused                                     |                     |                                                                                                    |
| 147  | 7                            | Insufficient Data                          | Е                   |                                                                                                    |
| 147  | 7                            | Insufficient Data; Incr. Demod<br>Time     | Е                   | There is insufficient acquisition data to provide accurate metrics. You should increase the Demod Time to acquire enough data.                                                                                                    |
| 147  | 7                            | Insufficient Data; frequency list empty    | Е                   | A measurement was attempted with<br>List frequency mode or a SCPI query of<br>the frequency list table was made and<br>the frequency list table is empty.                                                                                                    |
| 147  | 7                            | Insufficient Data; ENR table empty         | E                   | A measurement was attempted or a SCPI query of an ENR table was made and there were no entries in the relevant ENR table (Common, Meas or Cal).                                                                                                    |
| 147  | 7                            | Insufficient Data; Loss table empty        | Е                   | A measurement is attempted or a SCPI query of a before or after loss table is made and there are no entries in the relevant loss table                                                                                                    |

| Msg# | Bit in<br>status<br>register | Message; Description                                     | Error or<br>Warning | More Information                                                                                                    |
|------|------------------------------|----------------------------------------------------------|---------------------|----------------------------------------------------------------------------------------------------|
| 149  | 8                            | Meas Error                                               |                     |                                                                                                    |
| 151  | 9                            | Memory Error                                             | Е                   |                                                                                                    |
| 151  | 9                            | Memory Error; Shorten capture interval                   | Е                   | A shortage of free memory related to longer capture intervals has occurred. The measurement is aborted and all results return invalid values                                                                                                    |
| 153  | 10                           | I/O Error                                                | Е                   |                                                                                                    |
| 153  | 10                           | I/O Error; Ext Source needs IP<br>Addr                   | Е                   | No IP address entered for external source and external LO control is ON.                                                                                                    |
| 155  | 11                           | Trig Error                                               | Е                   |                                                                                                    |
| 157  | 12                           | Invalid Data                                             | Status bit<br>only  | This is the "invalid data indicator", same as the "*" in the upper right corner of the screen. It means that the on-screen annotation does not match the on-screen data, usually because a measurement is pending after a settings change. There is no message in the status line and nothing in the history queue, but there IS an on-screen indication and a status bit. |
| 159  | 13                           | Settings Alert                                           | W                   |                                                                                                    |
| 159  | 13                           | Settings Alert; LO may overload<br>IF                    | W                   | If the sweep type is Swept, the start frequency of the instrument is less than 10 MHz, and you put Swept IF Gain in Manual High, then a warning condition is generated and remains in effect as long as this condition exists.  In some older analyzers this was error                                                                                                    |
| 159  | 13                           | Settings Alert; Diff probe mismatch; <i q i,q></i q i,q> | W                   | 1109.  The attenuation values of the two probes on the I and/or Q channels differ by too much for a valid differential reading.                                                                                                    |

| Msg# | Bit in<br>status<br>register | Message; Description                                                                     | Error or<br>Warning | More Information                                                                                                    |
|------|------------------------------|------------------------------------------------------------------------------------------|---------------------|----------------------------------------------------------------------------------------------------|
| 159  | 13                           | Settings Alert; Acquisition truncated                                                    | W                   | In the Analog Demod mode, certain extreme settings combinations will result in a required acquisition length in excess of the capacity of the analyzer. Increase the AF Spectrum RBW or the RF Spectrum RBW, decrease the Channel BW, and/or decrease the Demod Waveform Sweep Time.    |
| 159  | 13                           | Settings Alert; Analog Out settings conflict                                             | W                   | The user has manually set the Analog Output under the Input/Output menu to a setting that conflicts with the current measurement. There will be no output on the Analog Out port until this conflict is resolved. In most cases, simply set Analog Out to Auto for the optimal setting. |
| 159  | 13                           | Settings Alert; I/Q mismatch: <differential input z attenuation=""></differential input> | W                   | The impedance, differential, or attenuation settings for the I and Q channels do not match. For valid I+jQ measurements the impedance and differential settings should be the same on both channels and the attenuation should match within 1 dB                                        |
| 159  | 13                           | Settings Alert; Parm/data mismatch                                                       | W                   | For Bluetooth, the detected parameters did not match the data                                                                                                    |
| 159  | 13                           | Settings Alert; Src pwr ramp>ALC range                                                   | W                   | You have chosen a Power Sweep range that exceeds the ability of the external Source to follow without changing mechanical attenuation. Lower your Power Sweep range.                                                                                                    |
| 159  | 13                           | Settings Alert; Sweep Rate<br>Unavailable                                                | W                   | The auto coupled sweep time exceeds the maximum allowed. Therefore, full amplitude accuracy cannot be attained. Please increase the RBW or reduce the span.                                                                                                    |
| 159  | 13                           | Settings Alert; Span:RBW Ratio too big                                                   | W                   | The chosen large ratio of span to RBW is not possible. Please reduce the span or increase the RBW and/or FFT Width.                                                                                                    |

| Msg# | Bit in<br>status<br>register | Message; Description                 | Error or<br>Warning | More Information                                                                                                    |
|------|------------------------------|--------------------------------------|---------------------|----------------------------------------------------------------------------------------------------|
| 159  | 13                           | Settings Alert; Freq>USB Preamp max  | W                   | The highest analysis frequency exceeds the frequency range of the USB preamp used. In Noise Figure measurement applications, this situation will cause gradual degradation of uncertainty with increasing frequency. In Spectrum Analyzer applications, this will cause rapidly declining amplitude accuracy with increasing frequency. |
| 161  | 14                           | Setting Modified                     | Е                   |                                                                                                    |
| 161  | 14                           | Setting Modified; Filter not applied | Е                   | The filter you have selected is larger than the sampling frequency. You should select a different filter.                                                                                                    |

a. The Input Overload error is not reported to the SCPI queue unless the :SYS-Tem:ERRor:OVERload ON command has been issued, however it always sets the status bit.

## 201 to 299, Signal Integrity

This series of messages corresponds to the bits in the STATus:QUEStionable:INTegrity:SIGNal sub-register (see "X-Series Status Register System" on page 109). The second column in the table shows the corresponding bit in that register.

An event with the number shown in the table means the condition has been detected. When the condition is cleared, an event with the number plus 1000 is generated. These error numbers can be viewed in the Show Errors screen, along with the DETECTED and CLEARED indicators.

For example, message 207 indicates a Burst Not Found condition has been detected, message 1207 indicates that failure has been cleared.

This register is summarized as bit 0 of the

STATus:QUEStionable:INTegrity register, as described in the section "101 to 199, Measurement Integrity" on page 87.

| Msg# | Bit in<br>Status<br>Register | Message; Description | Error or<br>Warning | More Information |
|------|------------------------------|----------------------|---------------------|------------------|
| 203  | 0                            | unused               | Е                   |                  |
| 205  | 1                            | unused               | Е                   |                  |

| Msg# | Bit in<br>Status<br>Register | Message; Description | Error or<br>Warning | More Information                                                                                                    |
|------|------------------------------|----------------------|---------------------|----------------------------------------------------------------------------------------------------|
| 207  | 2                            | Burst Not Found      | E                   | The burst signal cannot be detected because of inappropriate parameter settings or incorrect signal.                                                                                                    |
|      |                              |                      |                     | An in appropriate parameter setting could cause the signal to be partially, rather than fully, on the display, Burst Search Threshold and/or Burst Search Length may need to be adjusted.                                                                 |
|      |                              |                      |                     | An incorrect signal could have either insufficient power, the rising or falling edges cannot be detected, or the burst is less than 126 microseconds.                                                                                                    |
|      |                              |                      |                     | Carrier signal is not actually bursted.                                                                                                    |
|      |                              |                      |                     | This message may have a Mode-dependent interpretation:                                                                                                    |
|      |                              |                      |                     | W-CDMA: Either the signal being analyzed has insufficient power, the rising or falling edges cannot be detected, or the burst is less than 126 microseconds.                                                                                              |
|      |                              |                      |                     | W-CDMA: Cannot synchronize measurement with PRACH channel for Power Control measurement, because the signal cannot be found. Make sure PRACH is present in the W-CDMA uplink signal, and that the preamble signature and scramble code are set correctly. |
|      |                              |                      |                     | GSM: Data was acquired but a GSM burst was not found, with the timeslot mode disabled.                                                                                                    |
|      |                              |                      |                     | NADC, PDC: A valid burst is not found when the Device is MS.                                                                                                    |
|      |                              |                      |                     | 1xEV-DO: Data was acquired but a 1xEV burst was not found, with the timeslot mode disabled.                                                                                                    |
|      |                              |                      |                     | Bluetooth: The burst that has been found does not correspond to the currently selected Bluetooth packet type (the burst length may be too short).                                                                                                    |
|      |                              |                      |                     | WLAN: The instrument cannot find a valid WLAN burst. You may need to extend the search length.                                                                                                    |
|      |                              |                      |                     | In the PSA, this error was reported as one of<br>the following error numbers: 10772, 13104,<br>10160, 10286, 10420, 10454, 10614, 10904,<br>10928, 13074, 10287                                                                                           |

| Msg# | Bit in<br>Status<br>Register | Message; Description                     | Error or<br>Warning | More Information                                                                                                    |
|------|------------------------------|------------------------------------------|---------------------|----------------------------------------------------------------------------------------------------|
| 207  | 2                            | Burst not found; with selected Time Slot | E                   | The selected timeslot does not contain the expected burst.                                                                                                    |
| 209  | 3                            | Timing Error                             | Е                   |                                                                                                    |
| 209  | 3                            | Timing Error: No time ref pilot burst    | E                   | The pilot burst used for time reference is not active.                                                                                                    |
| 211  | 4                            | Carrier(s) incorrect or missing          | E                   | In the PSA, this error was reported as one of<br>the following error numbers: 10165, 10173,<br>10178, 10419, 10421, 10535, 10560, 10642,<br>10648, 10650, 10960                                                                                |
| 213  | 5                            | Freq Out of Range                        | Е                   |                                                                                                    |
| 213  | 5                            | Freq Out of Range;<br>System input (IF)  | E                   | One or more system input frequencies are out of range. If using a frequency list, check that all entries are valid for current measurement mode.                                                                                               |
| 213  | 5                            | Freq Out of Range;<br>External LO        | E                   | One or more external LO frequencies are out of range. Check that the LO frequency limits are set correctly and check the entered measurement frequencies and measurement mode.                                                                 |
| 215  | 6                            | Sync Error                               | Е                   | W-CDMA Mode: Cannot sync DPCCH pilot.                                                                                                    |
|      |                              |                                          |                     | Cannot synchronize measurement with DPCCH pilot for Power Control measurement, because the pilot signal cannot be found. Make sure DPCCH is present in the W-CDMA uplink signal, and that the slot format and scramble code are set correctly. |
| 215  | 6                            | Sync Error; No pilot<br>burst            | E                   | There is no Pilot burst detected.                                                                                                    |
| 215  | 6                            | Sync Error; Sync code not found          | Е                   | Synchronization code is not found in the measured time slot.                                                                                                    |
| 215  | 6                            | Sync Error; No freq ref<br>pilot burst   | E                   | The pilot burst used for frequency reference is not active.                                                                                                    |
| 215  | 6                            | Sync Error; Midamble sync fail           | Е                   | Failed to find the uplink slot, which caused the synchronization with the midamble to fail.                                                                                                    |
| 215  | 6                            | Sync Error; Preamble length zero         | E                   | Burst type is "Data" or "Preamble" and the measurement cannot find a Preamble                                                                                                    |

| Msg# | Bit in<br>Status<br>Register | Message; Description            | Error or<br>Warning | More Information                                                                                                    |
|------|------------------------------|---------------------------------|---------------------|----------------------------------------------------------------------------------------------------|
| 217  | 7                            | Demod Error                     | E                   | This error is normally generated for one of the following reasons:                                                                                                    |
|      |                              |                                 |                     | 1. There is no carrier signal.                                                                                                    |
|      |                              |                                 |                     | 2. Walsh channels other than the pilot are active.                                                                                                    |
|      |                              |                                 |                     | <ol><li>There is some other modulation<br/>problem that will prevent the<br/>measurement from being made.</li></ol>                                                                                                    |
|      |                              |                                 |                     | This problem must be corrected before the measurement can continue.                                                                                                    |
|      |                              |                                 |                     | This message may have a Mode-dependent interpretation:                                                                                                    |
|      |                              |                                 |                     | cdma 2000 & W-CDMA: Cannot correlate to the input signal and no active channel is found. (from composite EVM measurement) An active channel must meet the default threshold criteria that it is within 20 dB of the highest power code channel. The threshold can be changed using the active set threshold function in the Meas Setup menu. |
|      |                              |                                 |                     | cdmaOne: A correlation failure with the pilot CDMA channel occurred during synchronous demodulation.                                                                                                    |
|      |                              |                                 |                     | 1xEV-DO: Cannot correlate to the input signal and no active channel is found. (from composite EVM measurement) An active channel must meet the default threshold criteria that it is within 20 dB of the highest power code channel. The threshold can be changed using the active set threshold function in the Meas Setup menu.            |
|      |                              |                                 |                     | In the PSA, this error was reported as one of<br>the following error numbers: 10872, 10962,<br>13070, 10228, 10768                                                                                                    |
| 217  | 7                            | Demod Error; Can't<br>correlate | E                   | Cannot correlate to the input signal and no active channel is found. (from composite EVM measurement) An active channel must meet the default threshold criteria that it is within 20 dB of the highest power code channel. The threshold can be changed using the active set threshold function in the Meas Setup menu.                     |

| Msg# | Bit in<br>Status<br>Register | Message; Description                 | Error or<br>Warning | More Information                                                                                                    |
|------|------------------------------|--------------------------------------|---------------------|----------------------------------------------------------------------------------------------------|
| 217  | 7                            | Demod Error; Data interval too short | E                   | There are not enough input I/Q pairs for the measurement calculation. This may be caused by an incorrect data capture.                                                                                                    |
| 217  | 7                            | Demod Error; No active channel       | Е                   | There is no active channel detected.                                                                                                    |
| 217  | 7                            | Demod Error; Not an active slot      | E                   | There is no active slot detected.                                                                                                    |
| 217  | 7                            | Demod Error; No full subframe found  | E                   | No sub-frame or only part of one sub-frame is detected.                                                                                                    |
| 217  | 7                            | Demod Error; Muxed bits not found    | Е                   | Multiplexed Data Demod Bits are not<br>generated even though Data channel is<br>selected, because all 16 data code channels<br>are not active                                                                                |
| 217  | 7                            | Demod Error; Acq Time<br>too short   | E                   | Bluetooth Mode: The detected packet type doesn't match the captured packet type because the payload start, end or data could not be found.                                                                                   |
| 219  | 8                            | Signal Too Noisy                     | Е                   | This message may have a Mode-dependent interpretation:                                                                                                    |
|      |                              |                                      |                     | NADC & PDC: The valid EVM measurement cannot be performed, because the input signal is too noisy.                                                                                                    |
|      |                              |                                      |                     | GSM & EDGE: In a GSM measurement, indicates that a burst could not be found in a signal that appears noisy.                                                                                                    |
|      |                              |                                      |                     | In the PSA, this error was reported as one of<br>the following error numbers: 10702, 10824,<br>10906, 10930, 13024, 10626, 111                                                                                               |
| 221  | 9                            | Slot Error                           | Е                   |                                                                                                    |
| 221  | 9                            | Slot error; No active slot found     | E                   | No valid active slot found in captured data, or no active slot found in captured interval. Synchronization may succeed and pilot found when this message is issued, but no results are included in peak/average calculation. |
| 221  | 9                            | Slot Error; No idle slot found       | E                   | No valid idle slot found in captured data, or no idle slot found in captured interval.  Synchronization may succeed and pilot found when this message is issued, but no results are included in peak/average calculation.    |
| 223  | 10                           | unused                               | E                   |                                                                                                    |

| Msg# | Bit in<br>Status<br>Register | Message; Description | Error or<br>Warning | More Information |
|------|------------------------------|----------------------|---------------------|------------------|
| 225  | 11                           | unused               | Е                   |                  |
| 227  | 12                           | unused               | Е                   |                  |
| 229  | 13                           | unused               | Е                   |                  |
| 231  | 14                           | unused               | Е                   |                  |

### 301 to 399, Uncalibrated Integrity

This series of messages corresponds to the bits in the STATus:QUEStionable:INTegrity:UNCalibrated sub-register (see "X-Series Status Register System" on page 109). The second column in the table shows the corresponding bit in that register.

An event with the number shown in the table means the condition has been detected. When the condition is cleared, an event with the number plus 1000 is generated. These error numbers can be viewed in the Show Errors screen, along with the DETECTED and CLEARED indicators.

For example, message 301 indicates a Meas Uncal condition has been detected, message 1301 indicates that failure has been cleared.

This register is summarized as bit 3 of the STATus:QUEStionable:INTegrity register, as described in the section "101 to 199, Measurement Integrity" on page 87.

| Msg# | Status<br>Register<br>Bit | Message; Description                 | Error or<br>Warning | Verbose/Correction Information                                                                           |
|------|---------------------------|--------------------------------------|---------------------|----------------------------------------------------------------------------------------------------|
| 301  | 0                         | Meas Uncal                           | W                   |                                                                                                    |
| 303  | 1                         | Signal ID on                         | W                   |                                                                                                    |
| 305  | 2                         | No Long Code Phase                   | W                   |                                                                                                    |
| 307  | 3                         | AC coupled: Accy unspec'd <10<br>MHz | W                   | AC input coupling will function at lower frequencies, but the performance is not specified below 10 MHz. |
| 309  | 4                         | User cal                             | W                   |                                                                                                    |

| Msg# | Status<br>Register<br>Bit | Message; Description      | Error or<br>Warning | Verbose/Correction Information                                                                                                    |
|------|---------------------------|---------------------------|---------------------|----------------------------------------------------------------------------------------------------|
| 309  | 4                         | User Cal; Cal invalidated | E,W                 | The existing user cal has been invalidated for one of the following reasons:                                                                                                    |
|      |                           |                           |                     | Frequency: Setting the frequency outside the current valid user cal set (for example: If the current sweep range is 2 to 3GHz, then setting the start frequency to 1.9 GHz will invalidate the current user cal. Other frequency changes that will invalidate the user cal are: |
|      |                           |                           |                     | <ul> <li>If the cal was performed at a<br/>fixed frequency and you<br/>change this frequency.</li> </ul>                                                                                                    |
|      |                           |                           |                     | <ul> <li>If you are in "Freq List" mode<br/>and you change it to extend<br/>beyond the current user cal<br/>range. In this case you will see<br/>an error message.</li> </ul>                                                                                                   |
|      |                           |                           |                     | DUT Type: If the DUT Type parameter changes, causing the measurement frequencies to be pushed outside the current cal.                                                                                                    |
|      |                           |                           |                     | Attenuation: If an attenuation setting is selected but has not been calibrated.                                                                                                    |
|      |                           |                           |                     | Preamp: If set to condition different from current cal settings, for example: if calibrated with the preamp on, turning it off will invalidate the cal.                                                                                                    |
|      |                           |                           |                     | Points: Changing the number of measured frequency points can make the stored preselector offsets become inaccurate and hence invalidate the calibration. This occurs when the following conditions exist:                                                                       |
|      |                           |                           |                     | <ul> <li>A successful calibration has been performed.</li> </ul>                                                                                                    |
|      |                           |                           |                     | <ul><li>Some measured freq points are</li><li>3.6 GHz.</li></ul>                                                                                                    |
|      |                           |                           |                     | <ul> <li>The new points &gt; 3.6 GHz are<br/>located more than 50 MHz<br/>away from the current<br/>calibration points.</li> </ul>                                                                                                    |

| Msg# | Status<br>Register<br>Bit | Message; Description                                                                                                    | Error or<br>Warning | Verbose/Correction Information                                                                                                    |
|------|---------------------------|----------------------------------------------------------------------------------------------------|---------------------|----------------------------------------------------------------------------------------------------|
| 309  | 4                         | User Cal; Freq outside cal range                                                                                                    | E                   | The existing user cal has been invalidated because the current measurement frequencies lie partially or wholly outside the range of frequencies used for user-cal. (UNCAL)                                                                                                    |
| 309  | 4                         | User Cal; Cal will be interpolated                                                                                                    | W                   | The measurement frequency range has been changed such that it is a subset of the calibrated range. (~CAL)                                                                                                    |
| 309  | 4                         | User Cal; Adjusted for new RBW                                                                                                    | W                   | The measurement RBW has been changed since the last calibration (~CAL)                                                                                                    |
| 311  | 5                         | Calibration                                                                                                    | W                   |                                                                                                    |
| 311  | 5                         | Calibration; ENR table extrapolated                                                                                                    | W                   | One or more calibration or measurement frequency points exceed the currently loaded Cal or Meas ENR Table frequency ranges. The corresponding ENR table's lowest frequency ENR value will be re-used for frequencies less than the table range, and the highest frequency ENR value will be re-used for frequencies greater than the table range. (~ENR) |
| 311  | 5                         | Calibration; No ENR data present                                                                                                    | W                   | No ENR Data (ENR)                                                                                                    |
| 313  | 6                         | Source Uncal                                                                                                    | W                   |                                                                                                    |
| 313  | 6                         | Source Uncal; adj Start Freq<br>or RBW                                                                                                    | W                   | While using a Tracking Source, you must make sure the Start Frequency is high enough to avoid capturing LO feedthrough in the trace. This depends on both Start Freq and RBW. If you get this message, increase your Start Freq or narrow your RBW.                                                                                                    |
| 313  | 6                         | Source Uncal; adjust Source<br>Amplitude                                                                                                    | W                   | While using a Tracking Source, source amplitude can be set at specific uncalibrated range, but the performance is not specified. If you get this message, adjust source amplitude.                                                                                                    |
| 315  | 7                         | Preamp: Accy unspec'd <xx khz<="" td=""><td>W</td><td>Preamp will function at lower frequencies, but the performance is not specified below XX kHz (XX is model number specific).</td></xx> | W                   | Preamp will function at lower frequencies, but the performance is not specified below XX kHz (XX is model number specific).                                                                                                    |

| Msg# | Status<br>Register<br>Bit | Message; Description | Error or<br>Warning | Verbose/Correction Information |
|------|---------------------------|----------------------|---------------------|--------------------------------|
| 317  | 8                         | unused               | W                   |                                |
| 319  | 9                         | unused               | W                   |                                |
| 321  | 10                        | unused               | W                   |                                |
| 323  | 11                        | unused               | W                   |                                |
| 325  | 12                        | unused               | W                   |                                |
| 327  | 13                        | unused               | W                   |                                |
| 329  | 14                        | unused               | W                   |                                |

### 401 to 499, Power

This series of messages corresponds to the bits in the STATus:QUEStionable:POWer register (see "X-Series Status Register System" on page 109). The second column in the table shows the corresponding bit in that register.

An event with the number shown in the table means the condition has been detected. When the condition is cleared, an event with the number plus 1000 is generated. These error numbers can be viewed in the Show Errors screen, along with the DETECTED and CLEARED indicators.

For example, message 409 indicates a 50 MHz Oscillator Unleveled condition has been detected, message 1409 indicates that failure has been cleared.

This register is summarized as bit 3 of the STATus: QUEStionable register, as described in the section "601 to 699, Error Summaries" on page 102.

| Msg# | Bit in<br>status<br>register | Message             | Error or<br>Warning | More Information       |
|------|------------------------------|---------------------|---------------------|------------------------|
| 401  | 0                            | RPP Tripped         | W                   | (not currently in use) |
| 403  | 1                            | Source Unleveled    | W                   |                        |
| 405  | 2                            | Source LO Unleveled | E                   | (not currently in use) |
| 407  | 3                            | LO Unleveled        | Е                   | (not currently in use) |
| 409  | 4                            | unused              |                     |                        |
| 411  | 5                            | unused              |                     |                        |
| 413  | 6                            | unused              |                     |                        |
| 415  | 7                            | unused              |                     |                        |

| Msg# | Bit in<br>status<br>register | Message | Error or<br>Warning | More Information |
|------|------------------------------|---------|---------------------|------------------|
| 417  | 8                            | unused  |                     |                  |
| 419  | 9                            | unused  |                     |                  |
| 421  | 10                           | unused  |                     |                  |
| 423  | 11                           | unused  |                     |                  |
| 425  | 12                           | unused  |                     |                  |
| 427  | 13                           | unused  |                     |                  |
| 429  | 14                           | unused  |                     |                  |

## 501 to 599, Frequency

This series of messages corresponds to the bits in the STATus:QUEStionable:FREQuency register (see "X-Series Status Register System" on page 109). The second column in the table shows the corresponding bit in that register.

An event with the number shown in the table means the condition has been detected. When the condition is cleared, an event with the number plus 1000 is generated. These error numbers can be viewed in the Show Errors screen, along with the DETECTED and CLEARED indicators.

For example, message 503 indicates a Frequency Reference Unlocked condition has been detected, message 1503 indicates that failure has been cleared.

This register is summarized as bit 5 of the STATus:QUEStionable register, as described in the section "601 to 699, Error Summaries" on page 102.

| Msg# | Bit in<br>status<br>register | Message; Description         | Error or<br>Warning | More Information |
|------|------------------------------|------------------------------|---------------------|------------------|
| 501  | 0                            | Source Synth Unlocked        | Е                   |                  |
| 503  | 1                            | Frequency Reference Unlocked | Е                   |                  |
| 505  | 2                            | 2 <sup>nd</sup> LO Unlocked  | Е                   |                  |
| 507  | 3                            | unused                       |                     |                  |
| 509  | 4                            | LO Unlocked                  | Е                   |                  |
| 511  | 5                            | unused                       |                     |                  |
| 513  | 6                            | IF Synthesizer Unlocked      | Е                   |                  |

| Msg# | Bit in<br>status<br>register | Message; Description                     | Error or<br>Warning | More Information                                                                                |
|------|------------------------------|------------------------------------------|---------------------|-------------------------------------------------------------------------------------------------|
| 515  | 7                            | Calibration Oscillator<br>Unlocked       | E                   |                                                                                                 |
| 517  | 8                            | unused                                   |                     |                                                                                                 |
| 519  | 9                            | Demodulation                             | Е                   |                                                                                                 |
| 521  | 10                           | Ref missing or out of range              | Е                   |                                                                                                 |
| 521  | 10                           | Ref missing or out of range;<br>External | E                   | The external frequency reference signal is missing or is not within the proper amplitude range. |
|      |                              |                                          |                     | In the PSA, this error was reported as error 622                                                |
| 521  | 10                           | Ref missing or out of range;<br>Pulse    | E                   | The pulse reference signal is missing or is not within the proper amplitude range.              |
| 523  | 11                           | unused                                   |                     |                                                                                                 |
| 525  | 12                           | unused                                   |                     |                                                                                                 |
| 527  | 13                           | unused                                   |                     |                                                                                                 |
| 529  | 14                           | unused                                   |                     |                                                                                                 |

### 601 to 699, Error Summaries

This series of messages corresponds to the bits in the STATus:QUEStionable register (see "X-Series Status Register System" on page 109), read with a STATus:QUEStionable? event query or a STATus:QUEStionable:CONDition? query.

The second column in the table shows the corresponding bit in the status register. These bits do not have any corresponding error messages, although error numbers have been reserved for them as seen in the Msg# column; they are status bits only.

The bits in the STATus:QUEStionable register are "summary bits" for registers at a lower level. Note that these summary bits summarize the state and history of the event registers at the lower level. This is true even for bits in the STATus:QUEStionable condition register. This means that:

 The summary bits read by the STATus:QUEStionable:CONDition? query are true if any event bits are set in any of the :QUEStionable sub-registers :POWer, :TEMPerature, FREQuency, CALibration or :INTegrity.

#### Instrument Messages Condition Messages

The summary bits read by the STATus:QUEStionable? event query are true if any event bit has undergone a false-to-true transition with the PTRansition filter set, or a true-to-false transition with the NTRansition filter set, in any of the :QUEStionable sub-registers :POWer, :TEMPerature, FREQuency, CALibration or :INTegrity.

Thus, the summary bits **cannot** be used to determine the current state of a lower level condition bit; only the state and history of the lower level event bits.

| Msg# | Bit in<br>status<br>register | Message     | Error or<br>Warning | More Information                                                                  |
|------|------------------------------|-------------|---------------------|-----------------------------------------------------------------------------------|
| 601  | 0                            | unused      |                     |                                                                                   |
| 603  | 1                            | unused      |                     |                                                                                   |
| 605  | 2                            | unused      |                     |                                                                                   |
| 607  | 3                            | Power       | status bit<br>only  | This bit is the summary bit for the STATus:QUEStionable:POWer sub-register.       |
| 609  | 4                            | Temperature | status bit<br>only  | This bit is the summary bit for the STATus:QUEStionable:TEMPerature sub-register. |
| 611  | 5                            | Frequency   | status bit<br>only  | This bit is the summary bit for the STATus:QUEStionable:FREQuency sub-register.   |
| 613  | 6                            | unused      |                     |                                                                                   |
| 615  | 7                            | unused      |                     |                                                                                   |
| 617  | 8                            | Calibration | status bit<br>only  | This bit is the summary bit for the STATus:QUEStionable:CALibration sub-register. |
| 619  | 9                            | Integrity   | status bit<br>only  | This bit is the summary bit for the STATus:QUEStionable:INTegrity sub-register.   |
| 621  | 10                           | unused      |                     |                                                                                   |
| 623  | 11                           | unused      |                     |                                                                                   |
| 625  | 12                           | unused      |                     |                                                                                   |
| 627  | 13                           | unused      |                     |                                                                                   |
| 629  | 14                           | unused      |                     |                                                                                   |

#### 701 to 799, Operation

This series of messages corresponds to the bits in the STATus:OPERation register (see "X-Series Status Register System" on page 109), which can be read with a STATus:OPERation? event query or a STATus:OPERation:CONDition? query.

An event with the number shown in the table means the condition has been detected. When the condition is cleared, an event with the number plus 1000 is generated.

For example, message 721 indicates that the DC Coupled condition has been detected; message 1721 indicates that condition has been cleared.

Unless otherwise noted in the **Error or Warning** column below, these are status bits only, with no corresponding error message or number

| Msg# | Bit in<br>status<br>register | Message                       | Error or<br>Warning | More Information                                                                                        |
|------|------------------------------|-------------------------------|---------------------|----------------------------------------------------------------------------------------------------|
| 701  | 0                            | Calibrating                   | status bit only     |                                                                                                    |
| 703  | 1                            | Settling                      | status bit only     |                                                                                                    |
| 705  | 2                            | unused                        |                     |                                                                                                    |
| 707  | 3                            | Sweeping                      | status bit only     |                                                                                                    |
| 709  | 4                            | Measuring                     | status bit only     |                                                                                                    |
| 711  | 5                            | Waiting for Trigger           | status bit only     |                                                                                                    |
| 713  | 6                            | Waiting for Arm               | status bit only     |                                                                                                    |
| 715  | 7                            | unused                        |                     |                                                                                                    |
| 717  | 8                            | Paused                        | status bit only     |                                                                                                    |
| 719  | 9                            | Source Sweeping               | status bit only     | The "Source Sweeping" bit is used to indicate various conditions, depending on the Mode:                |
|      |                              |                               |                     | List Sequencer Mode: Used to indicate that the sequencer is running                                     |
|      |                              |                               |                     | EMI Receiver Mode: Used to indicate that scan results are available from the Frequency Scan measurement |
| 721  | 10                           | DC Coupled                    | W                   |                                                                                                    |
| 723  | 11                           | unused                        |                     |                                                                                                    |
| 725  | 12                           | Source Waiting for<br>Trigger | status bit only     |                                                                                                    |
| 727  | 13                           | unused                        |                     |                                                                                                    |

| Msg# | Bit in<br>status<br>register | Message | Error or<br>Warning | More Information |
|------|------------------------------|---------|---------------------|------------------|
| 729  | 14                           | unused  |                     |                  |

# 801 to 899, Temperature

This series of messages corresponds to the bits in the STATus:QUEStionable:TEMPerature register (see "X-Series Status Register System" on page 109). The second column in the table shows the corresponding bit in that register.

An event with the number shown in the table means the condition has been detected. When the condition is cleared, an event with the number plus 1000 is generated. These error numbers can be viewed in the Show Errors screen, along with the DETECTED and CLEARED indicators.

For example, message 801 indicates that the Ref Osc Oven Cold condition has been detected; message 1801 indicates that condition has been cleared.

This register is summarized as bit 4 of the STATus: QUEStionable register, as described in the section "601 to 699, Error Summaries" on page 102.

| Msg# | Bit in<br>status<br>register | Message                               | Error or<br>Warning | More Information                                                                                                    |
|------|------------------------------|---------------------------------------|---------------------|----------------------------------------------------------------------------------------------------|
| 801  | 0                            | Reference Oscillator Oven<br>Cold     | W                   | (not currently in use)                                                                                                    |
| 803  | 1                            | Over temperature: let cool and reboot | E                   | The internal temperature of the instrument exceeds operating levels. The LO or the IF has signaled an overtemperature condition. Ensure proper airflow and reboot the instrument. See the Windows Event Log under SA for details. |
| 805  | 2                            | Over current: reboot                  | E                   | The IF has signaled an over current condition. Reboot the instrument. See the Windows Event Log under SA for details.                                                                                                    |
| 807  | 3                            | unused                                |                     |                                                                                                    |
| 809  | 4                            | unused                                |                     |                                                                                                    |
| 811  | 5                            | unused                                |                     |                                                                                                    |
| 813  | 6                            | unused                                |                     |                                                                                                    |
| 815  | 7                            | unused                                |                     |                                                                                                    |

#### Instrument Messages Condition Messages

| Msg# | Bit in<br>status<br>register | Message | Error or<br>Warning | More Information |
|------|------------------------------|---------|---------------------|------------------|
| 817  | 8                            | unused  |                     |                  |
| 819  | 9                            | unused  |                     |                  |
| 821  | 10                           | unused  |                     |                  |
| 823  | 11                           | unused  |                     |                  |
| 825  | 12                           | unused  |                     |                  |
| 827  | 13                           | unused  |                     |                  |
| 829  | 14                           | unused  |                     |                  |

# 3 Status Register System & SCPI STATus Subsystem

### Where to find Detailed Information

Detailed information about the Status Register System of X-Series instruments, including associated SCPI commands, can be found in the "Programming the Analyzer" section of any of the following documents:

- **a.** The online Help for any Measurement Application of any X-Series instrument,
- **b.** For A-Series instruments, the X-Series User's & Programmer's Reference manual for any Measurement Application of any X-Series instrument.

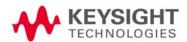

# Status Register System Overview

Here is a graphical overview of the X-Series Status Register system (split into two sections for readability):

- Figure 3-1 on page 109
- Figure 3-2 on page 110

STATus:QUEStionable:POWer RPP Tripped-Align 9kHz-30MHz required Align 30MHz-1GHz required Source Unleveled Source LO Unleveled Reserved Input Attenuation not calibrated LO Unleveled-Unused-Unused - 6
Unused - 6
Unused - 7
Unused - 7
MPA Align required - 8
Unused - 9
Unused - 10
Unused - 11
Unused - 11
Unused - 12
Unused - 12
Unused - 14
Always Zero (0) - 15 Unused-Unused-Unused- $(\pm$ Unused-Unused-Unused Unused-STATus:QUEStionable: Unused Unused CALibration:EXTended:NEEDed Always Zero (0)-STATus:QUEStionable:TEMPerature Align 9kHz to 30MHz failed Ref Osc Oven Cold-0 Align 30MHz to 1GHz failed –
Characterize Preselector Failure – Unused-Unused Unused Unused Unused Unused Unused Align Source IQ failed Align Source RF failed Unused  $\oplus$ Unused MPA Align failed Unused-Unused Unused-Unused Unused Unused Unused Unused -STATus:QUEStionable: Unused -Unused Unused CALibration:EXTended:FAILure Always Zero (0) -Always Zero (0)-STATus:QUEStionable:FREQuency Source Synth Unlocked-Freg Ref Unlocked-Align RF Skipped -2<sup>nd</sup> LO Unlocked-Unused\_ LO Unlocked\_ Unused -Unused. Unused-IF Synth Unlocked\_ Cal Osc Unlocked\_ Unused. Unused - $\pm$ Unused-Demodulation-Unused -Unused-Ref out of range-Unused-Unused -Unused -Unused -Unused-See STATus:QUEStionable:CALi Unused -Unused-Unused bration:SKIPped Unused-Next Always Zero (0) - 15 Always Zero (0)-Page STATus:QUEStionable:CALibration Unused –
Unused –
Unused –
Burst Not Found –
Timing Error –
Carrier(s) incorrect or missing –
Freq Out of Range –
Sync Error –
Demod Error –
Signal Too Noisy –
Slot Error –
Unused –
Unused – Unused-Unused-Unused-TG Alignment Failure-RF Align Failure-IF Align Failure-LO Align Failure-ADC Align Failure-FM Demod Alignment Failure-EXTended Align Needed Sum-**►** C  $\pm$  $(\pm)$ Extended Align Failure Sum Unused Unused - 10 Unused - 11 Unused - 12 Unused - 13 Unused - 14 Always Zero (0) - 15 Align Skipped Sum-Align RF Now Needed STATus:QUEStionable:INTe Unused-Align All Now Needed grity:SIGNal Always Zero (0) AU = Accuracy Unspectives, 70.

Meas Uncal — 1
Signal ID on — 1
No Long Code Phase — 2
AC coupled: AU' < 10 MHz — 1
User Cal — 4
Calibration — 5 \* AU = Accuracy Unspecified, XX = Model-specific Frequency STATus: QUEStionable: INTegrity SIGNal Summary—
 No Results Available— UNCalibrated Summary Input Overload-Calibration –
Source Uncal –
Preamp: AU\* < XX kHz –
Unused – Reserved Reserved-Insufficient Data-Unused – 8
Unused – 9
Unused – 10
Unused – 11
Unused – 12
Unused – 13
Unused – 14
Always Zero (0) – 15 Meas Error-Memory Error-I/O Error-Trigger Error-Invalid Data-Settings Alert-STATus:QUEStionable:INTe grity:UNCalibrated Setting Modified-Always Zero (0)-

Figure 3-1 X-Series Status Register System

Figure 3-2 X-Series Status Register System (Continued) See STATus:QUEStionable Previous Reserved Page Status Byte Register POWer Summary TEMPerature Sum FREQuency Sum Error/Event Queue Summary 2 Questionable Summary 3 Message Available (MAV) 4 **CALibration Sum** Standard Event Summary **INTegrity Sum** 5 Reserved Req Serv Summary (RQS) Reserved **Operation Summary** Reserved Always Zero (0) Standard Event Status Register Operation Complete -Request Bus Control Query Error Device Dependent Error Execution Error -Command Error User Request Power On -Service Request Enable Register STATus: OPERation CALibrating -Settling SWEeping MEASuring Waiting for TRIGger Waiting for Arm PAUSed Source Sweeping DC Coupled Reserved Source Waiting for Trigger Reserved Reserved Always Zero (0)

Instrument Messages 110

## A: References

#### Documents & Web Sites

1. 1999 SCPI Syntax & Style Standard

Section 21.8 defines the :ERRor Subsystem and standard error messages.

May be downloaded in Acrobat (PDF) format from:

http://www.ivifoundation.org/docs/scpi-99.pdf

2. **IEEE Standard 488.2–1992** 

IEEE Standard Codes, Formats, Protocols, and Common Commands for Use With IEEE Std 488.1-1987, IEEE Standard Digital Interface for Programmable Instrumentation

May be downloaded in Acrobat (PDF) format from:

ieeexplore.ieee.org/iel1/2839/5581/00213762.pdf?arnumber=213762

3. X-Series User's & Programmer's Reference

For A-Series instruments, there is one such manual for each X-Series Measurement Application (Mode).

You can download any User's & Programmers Reference in PDF format from the Keysight web site. For example, the manual for the Signal Analyzer Mode (in A-Series instruments) may be downloaded from:

http://literature.cdn.keysight.com/litweb/pdf/N9060-90027.pdf

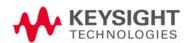

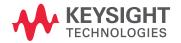

This information is subject to change without notice.

© Keysight Technologies 2008-2016

Edition 3, September 2016

N9020-90095

www.keysight.com